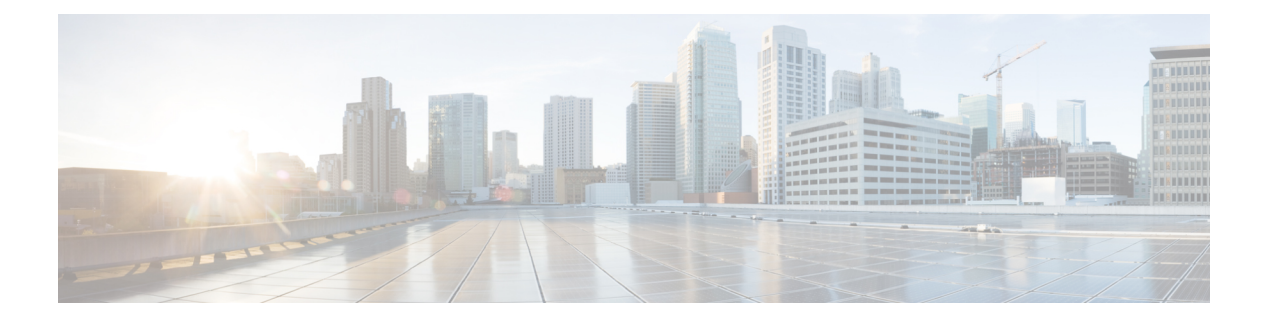

# **L through mode**

• L [through](#page-1-0) mode, on page 2

## <span id="page-1-0"></span>**L through mode**

### **length**

To set the terminal screen length, use the **length** command in line configuration mode. To restore the default value, use the **no** form of this command.

**length** *screen-length* **no length**

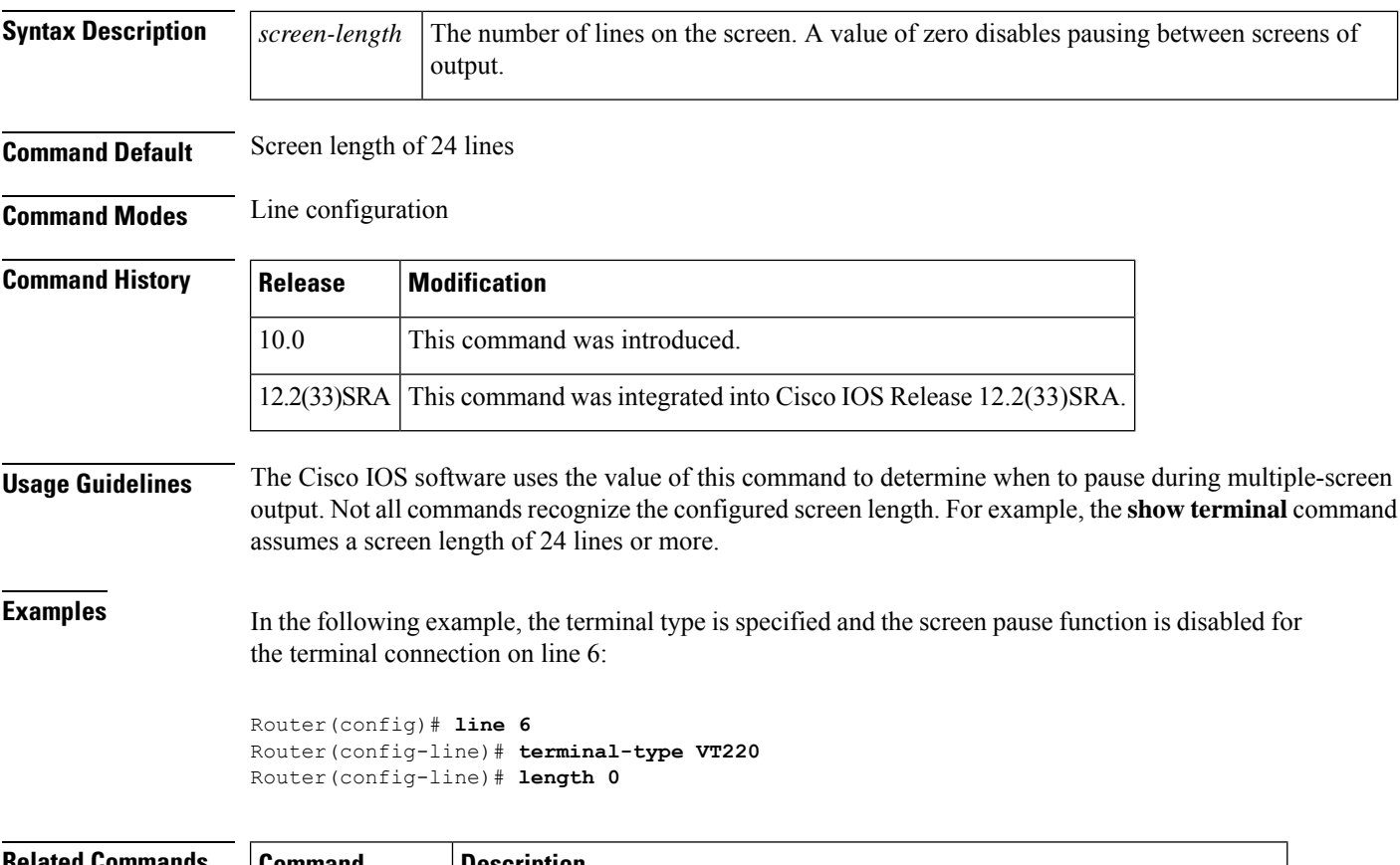

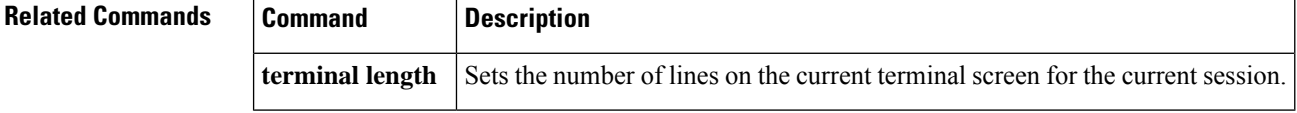

## **load-interval**

To change the length of time for which data is used to compute load statistics, use the **load-interval** command in interface configuration, Frame Relay DLCI configuration, or template configuration modes. To revert to the default setting, use the **no**form of this command.

**load-interval** *seconds*

#### **no load-interval** *seconds*

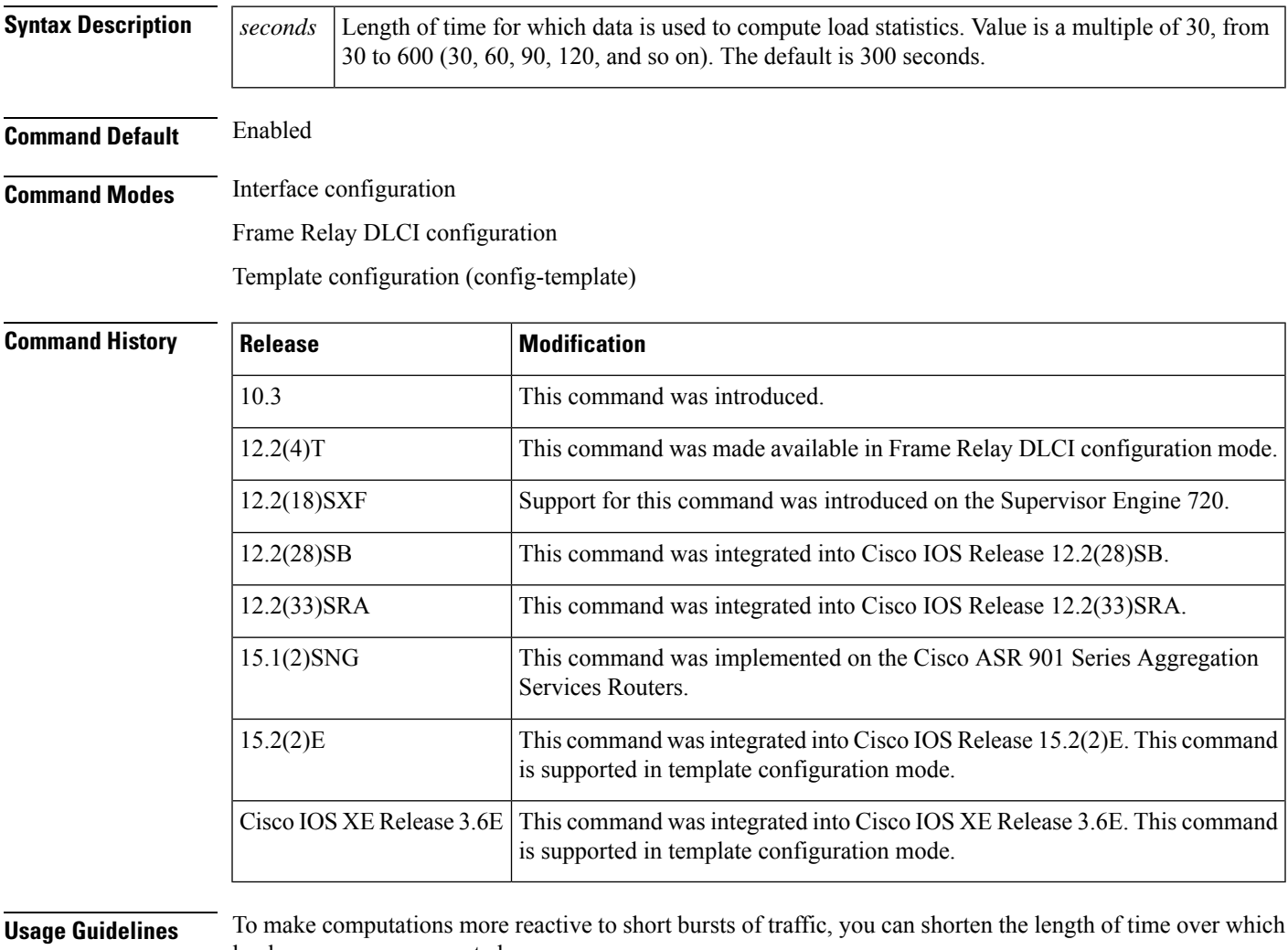

load averages are computed.

If the load interval is set to 30 seconds, new data is used for load calculations over a 30-second period. This data is used to compute load statistics, including the input rate in bits and packets per second, the output rate in bits and packets per second, the load, and reliability.

Load data is gathered every five seconds. This data is used for a weighted-average calculation in which recent load data has more weight in the computation than older load data. If the load interval is set to 30 seconds, the average is computed for the last 30 seconds of load data.

If you change the calculation interval from the default of five minutes to a shorter period of time, the input and output statistics that are displayed by the **show interface** command or the **show frame-relay pvc** command will be more current and will be based on more nearly instantaneous data, rather than reflecting the average load over a longer period of time.

This command is often used for dial backup purposes to increase or decrease the likelihood of implementation of a backup interface, but it can be used on any interface.

#### **Examples**

#### **Interface Example**

In the following example, the default average of five minutes is changed to a 30-second average. A burst in traffic that would not trigger a dial backup for an interface configured with the default five-minute interval might trigger a dial backup for thisinterface, which isset for the shorter 30-second interval.

```
Router(config)# interface serial 0
Router(config-if)# load-interval 30
```
#### **Frame Relay PVC Example**

In the following example, the load interval is set to 60 seconds for a Frame Relay PVC with the DLCI 100:

```
Router(config)# interface serial 1/1
Router(config-if)# frame-relay interface-dlci 100
Router(config-fr-dlci)# load-interval 60
```
### **Interface Template Example**

In the following example, the load interval is set to 60 seconds in an interface template:

```
Device# configure terminal
Device(config)# template user-template1
Device(config-template)# load-interval 60
Device(config-template)# end
```
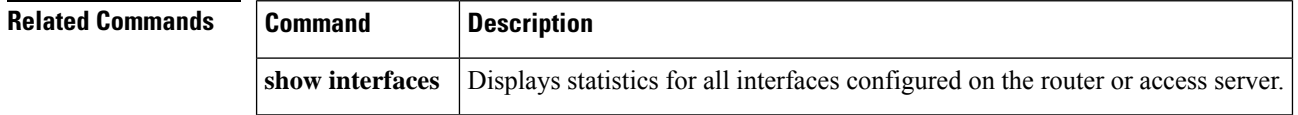

### **location**

To provide a description of the location of a serial device, use the **location** command in line configuration mode. To remove the description, use the **no** form of this command.

**location** *text* **no location**

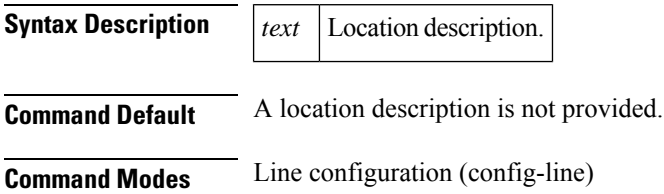

 $\blacksquare$ 

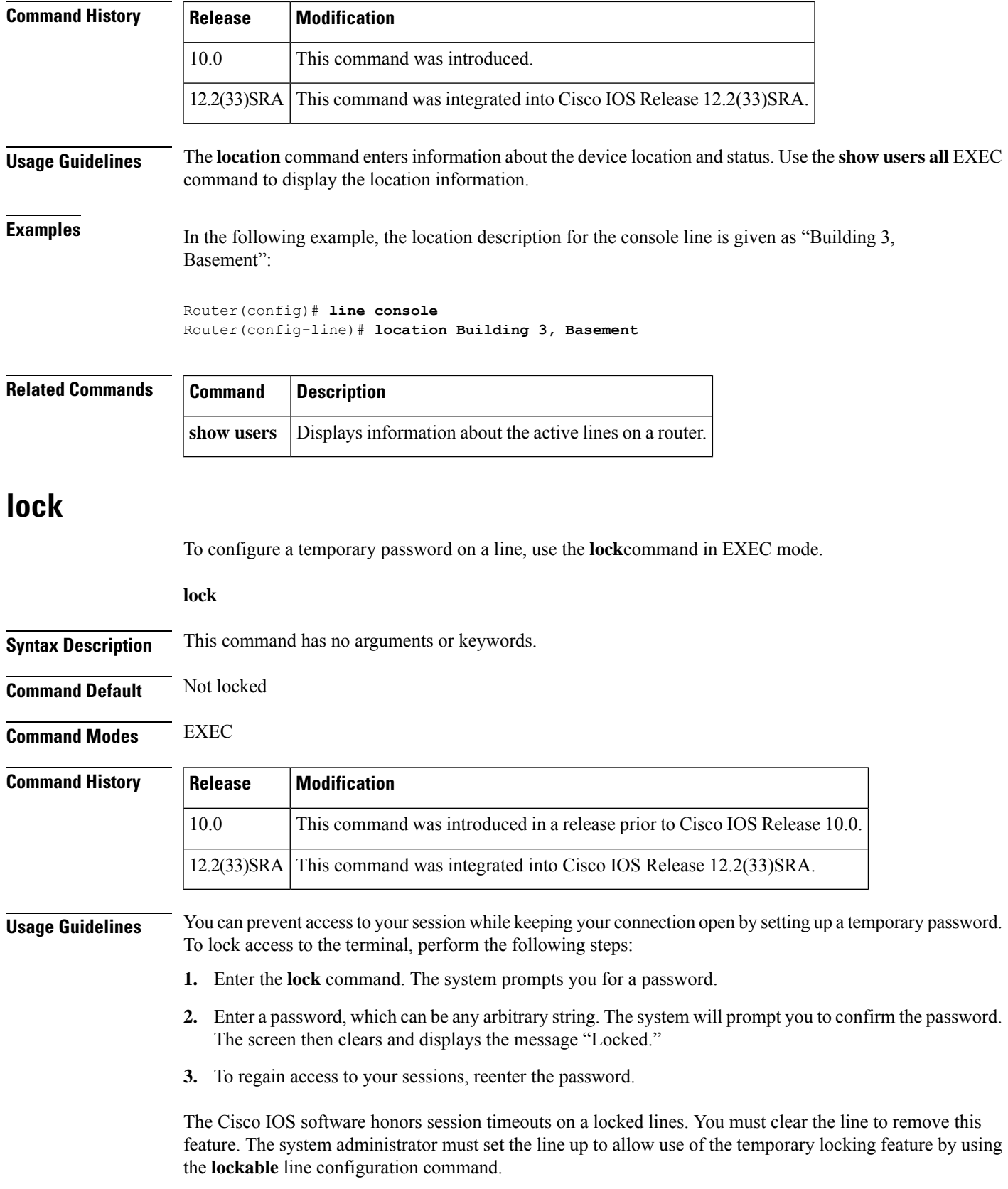

**Examples** The following example shows configuring the router as lockable, saving the configuration, and then locking the current session for the user:

```
Router(config-line)# lockable
Router(config-line)# ^Z
Router# copy system:running-config nvram:startup-config
Building configuration...
OK
Router# lock
Password: <password>
Again: <password>
                      Locked
Password: <password>
Router#
```
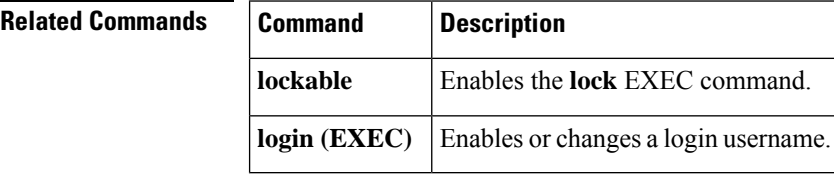

### **lockable**

To enable use of the **lock** EXEC command, use the **lockable**command in line configuration mode. To reinstate the default (the terminal session cannot be locked), use the **no**form of this command.

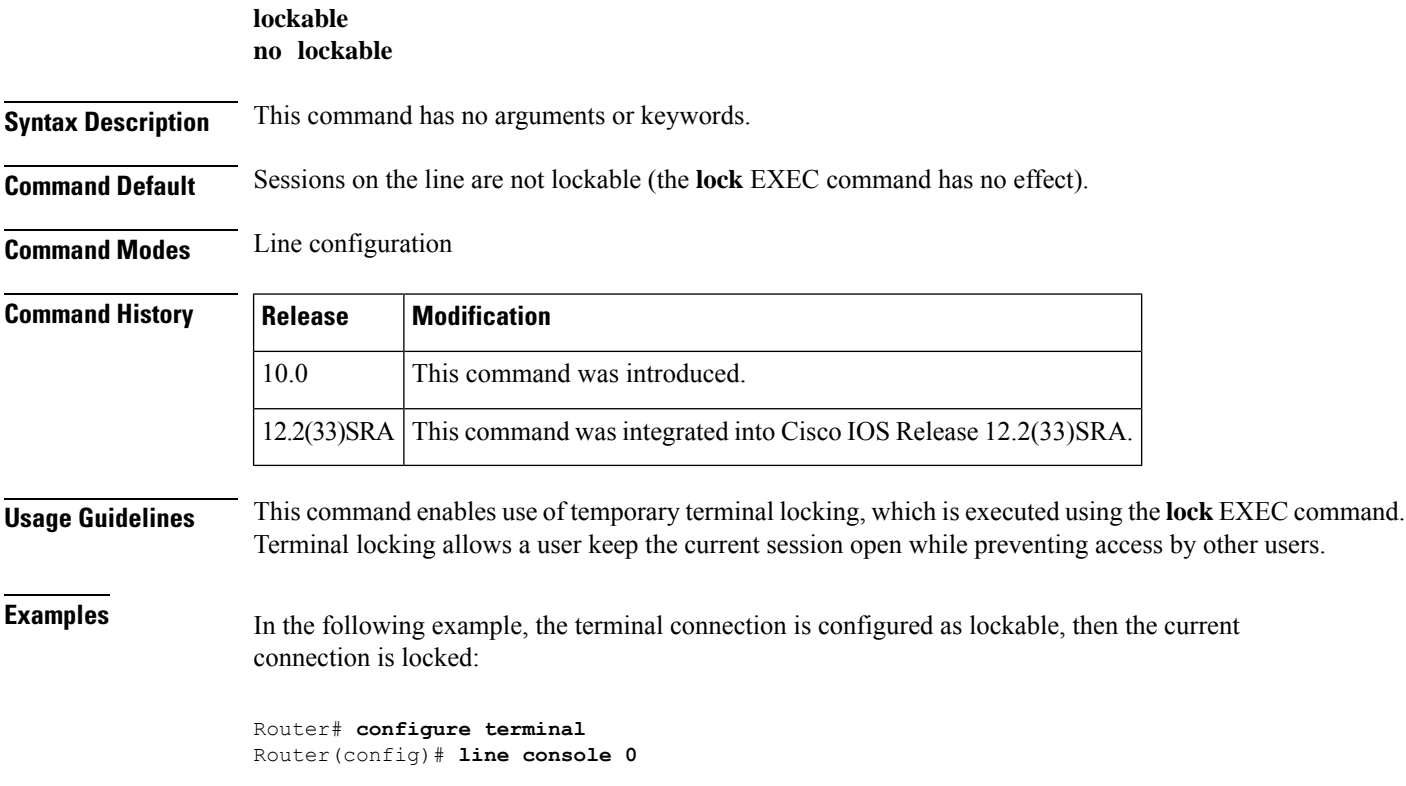

```
Router(config-line)# lockable
Router(config)# ^Z
Router# lock
Password: <password>
Again: <password>
                      Locked
```
Password: <password> Router#

# **Related Commands Command Description**

Prevents access to your session by other users by setting a temporary password on your terminal line. **lock**

### **log config**

To enter configuration change logger configuration mode, use the **log config**command in archive configuration mode.

#### **log config**

**Syntax Description** This command has no arguments or keywords.

**Command Default** Configuration change logger configuration mode is not entered.

**Command Modes** Archive configuration (config-archive)

#### **Command History**

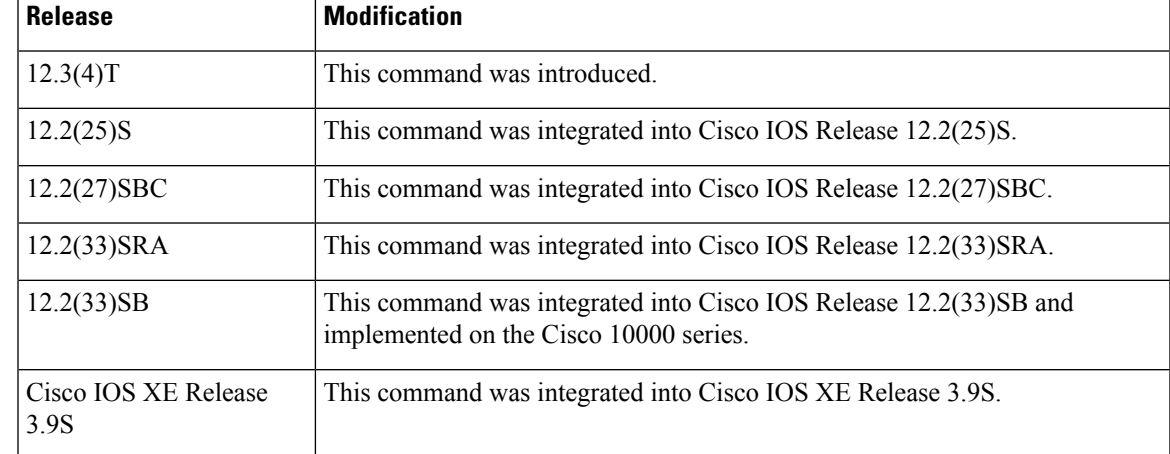

**Examples** The following example shows how to place the device in configuration change logger configuration mode:

```
Device# configure terminal
!
Device(config)# archive
Device(config-archive)# log config
Device(config-archive-log-config)#
```
### **Related Commands**

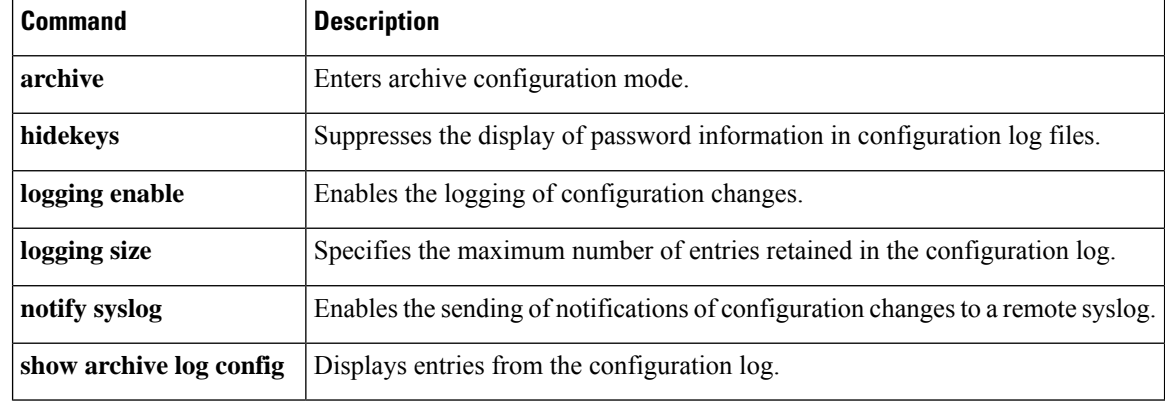

## **logging buffered**

To enable system message logging to a local buffer, use the **loggingbuffered**command in global configuration mode. To cancel the use of the buffer, use the **no** form of this command. To return the buffer size to its default value, use the **default** form of this command.

**logging buffered** [**discriminator** *discriminator-name*] [*buffer-size*] [*severity-level*] **no logging buffered default logging buffered**

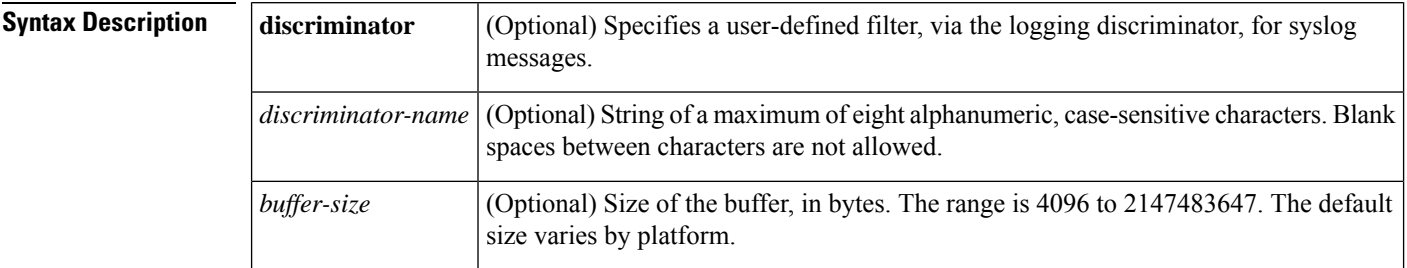

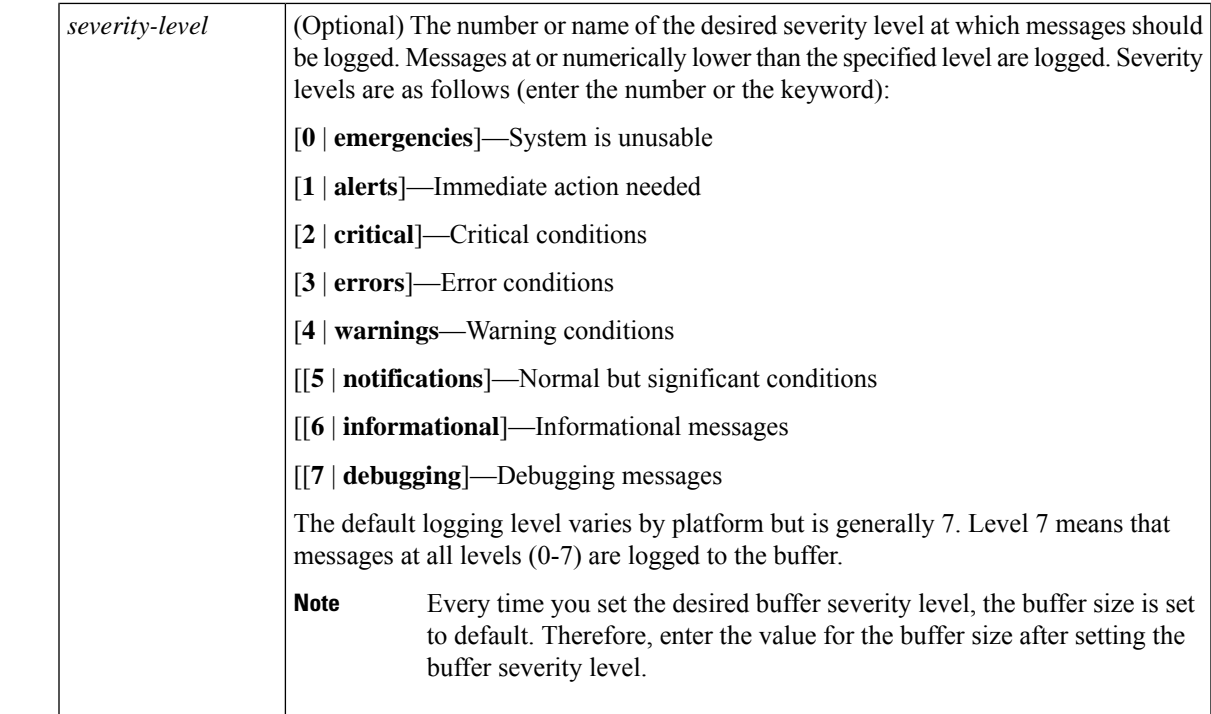

**Command Default** Varies by platform. For most platforms, logging to the buffer is disabled by default.

#### **Command Modes**

Global configuration (config)

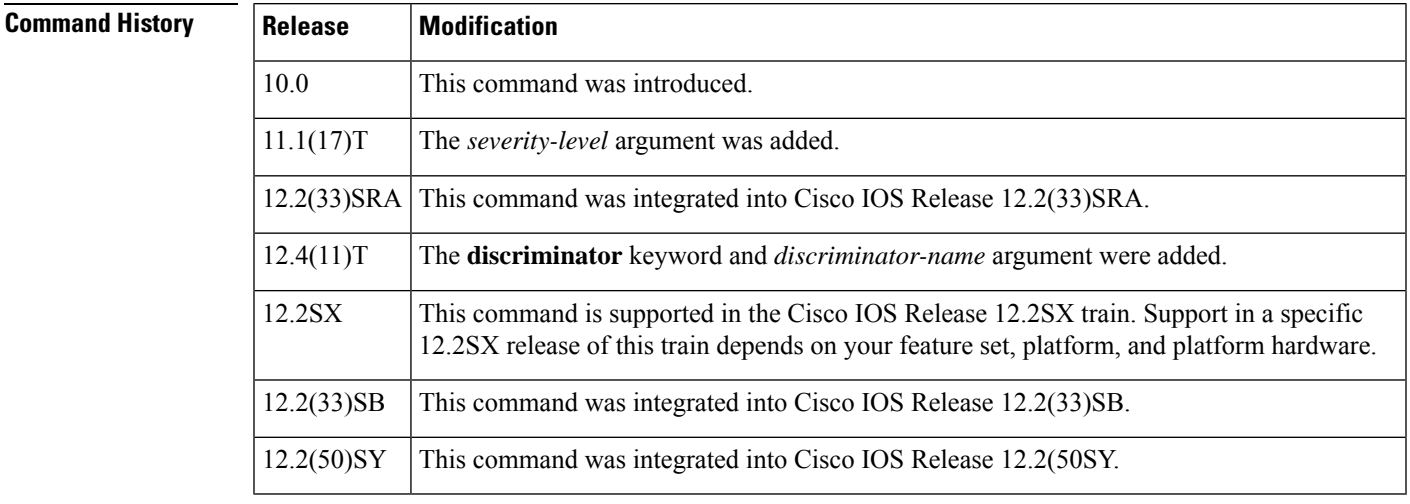

**Usage Guidelines** This command copies logging messages to an internal buffer. The buffer is circular in nature, so newer messages overwrite older messages after the buffer is filled.

> Specifying a severity-level causes messages at that level and numerically lower levels to be logged in an internal buffer.

The optional**discriminator** keyword and *discriminator-name* argument provide another layer of filtering that you can use to control the type and number of syslog messages that you want to receive.

When you resize the logging buffer, the existing buffer is freed and a new buffer is allocated. To prevent the router from running out of memory, do not make the buffer size too large. You can use the **show memory** EXEC command to view the free processor memory on the router; however, the memory value shown is the maximum available and should not be approached. The **default logging buffered** command resets the buffer size to the default for the platform.

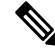

On Catalyst 6500 standalone switches and Catalyst 6500 virtual switches, the default logging buffered size is 8192. **Note**

To display messagesthat are logged in the buffer, use the **show logging** command. The first message displayed is the oldest message in the buffer.

The **show logging** command displays the addresses and levels associated with the current logging setup and other logging statistics.

The table below shows a list of levels and corresponding syslog definitions.

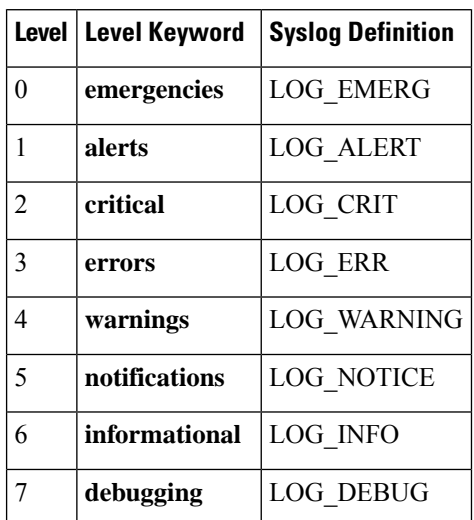

#### **Table 1: Error Message Logging Priorities and Corresponding Syslog Definitions**

**Examples** The following example shows how to enable standard system logging to the local syslog buffer:

Router(config)# **logging buffered**

The following example shows how to use a message discriminator named buffer1 to filter critical messages, meaning that messages at levels 0, 1, and 2 are filtered:

#### Router(config)# **logging buffered discriminator buffer1 critical**

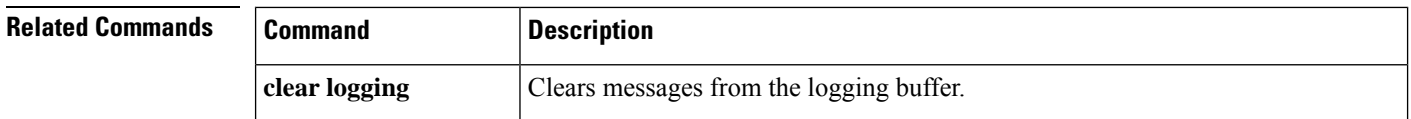

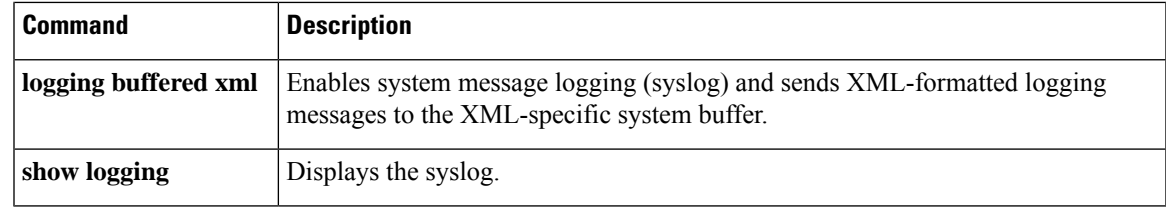

## **logging buginf**

To allow debug messages to be generated for the standard system logging buffer, use the **logging buginf**command in global configuration mode. To disable the logging for debugging functionality, use the **no** form of this command.

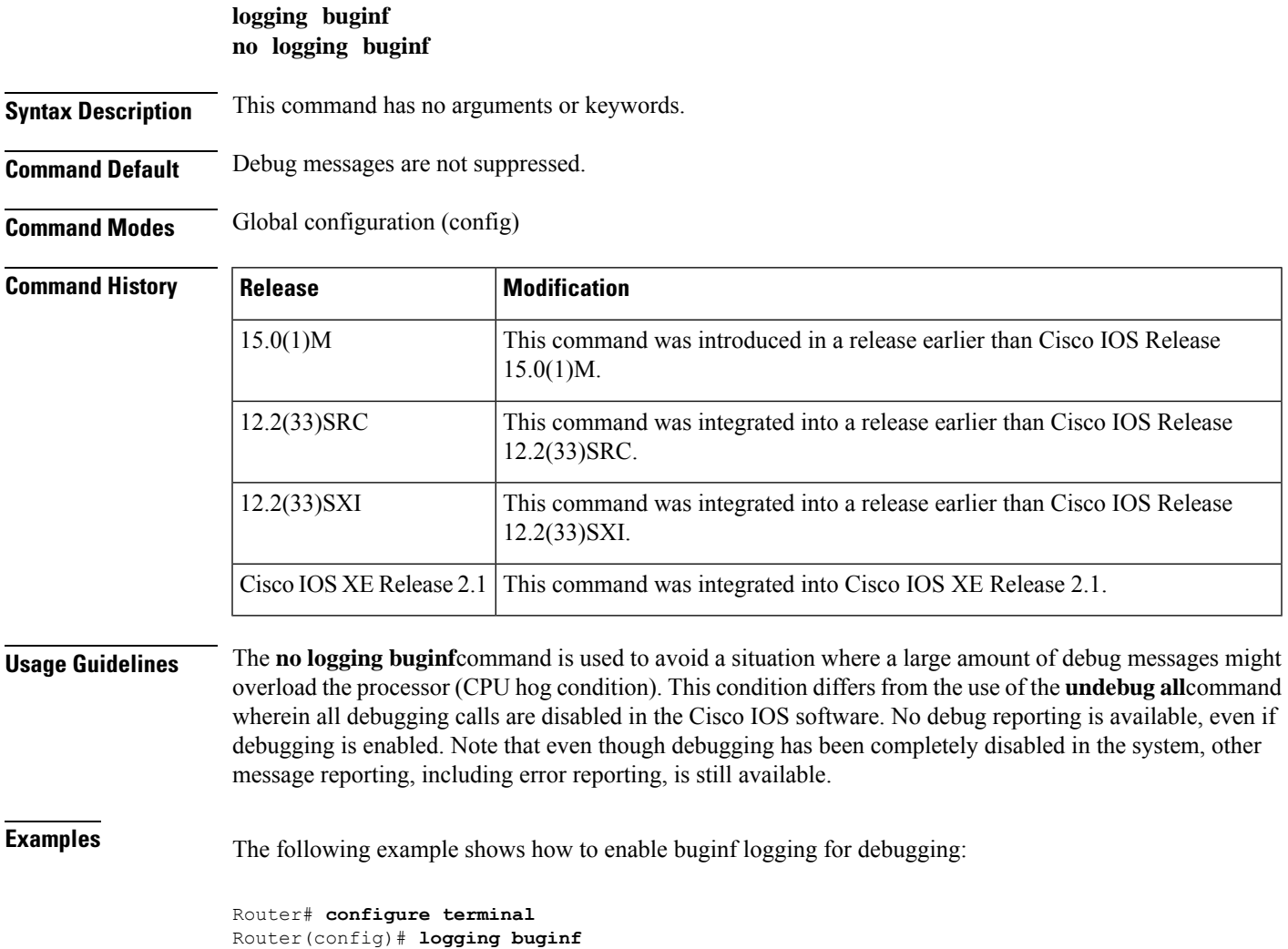

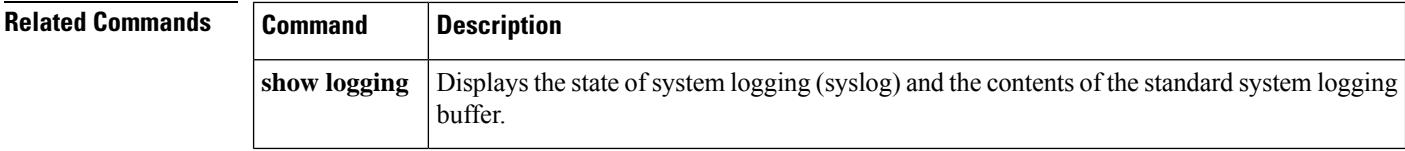

### **logging enable**

To enable the logging of configuration changes, use the **logging enable** command in configuration change logger configuration mode. To disable the logging of configuration changes, use the**no** form of this command.

**logging enable no logging enable Syntax Description** This command has no arguments or keywords. **Command Default** Configuration change logging is disabled. **Command Modes** Configuration change logger configuration (config-archive-log-config) **Command History**  Release **Modification** 12.3(4)T This command was introduced. 12.2(25)S This command was integrated into Cisco IOS Release 12.2(25)S. 12.2(27)SBC This command was integrated into Cisco IOS Release 12.2(27)SBC. 12.2(33)SRA This command was integrated into Cisco IOS Release 12.2(33)SRA. This command was integrated into Cisco IOS Release 12.2(33)SB and implemented on the Cisco 10000 series. 12.2(33)SB Cisco IOS XE Release | This command was integrated into Cisco IOS XE Release 3.9S. 3.9S **Usage Guidelines** Use this command if you want to log configuration changes. If you disable configuration logging, all configuration log records that were collected are purged.

**Examples** The following example shows how to enable configuration logging:

Device# **configure terminal** ! Device(config)# **archive** Device(config-archive)# **log config** Device(config-archive-log-config)# **logging enable** Device(config-archive-log-config)# **end**

The following example shows how to clear the configuration log by disabling and then reenabling the configuration log:

Device# **configure terminal**

```
!
Device(config)# archive
Device(config-archive)# log config
Device(config-archive-log-config)# no logging enable
Device(config-archive-log-config)# logging enable
Device(config-archive-log-config)# end
```
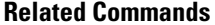

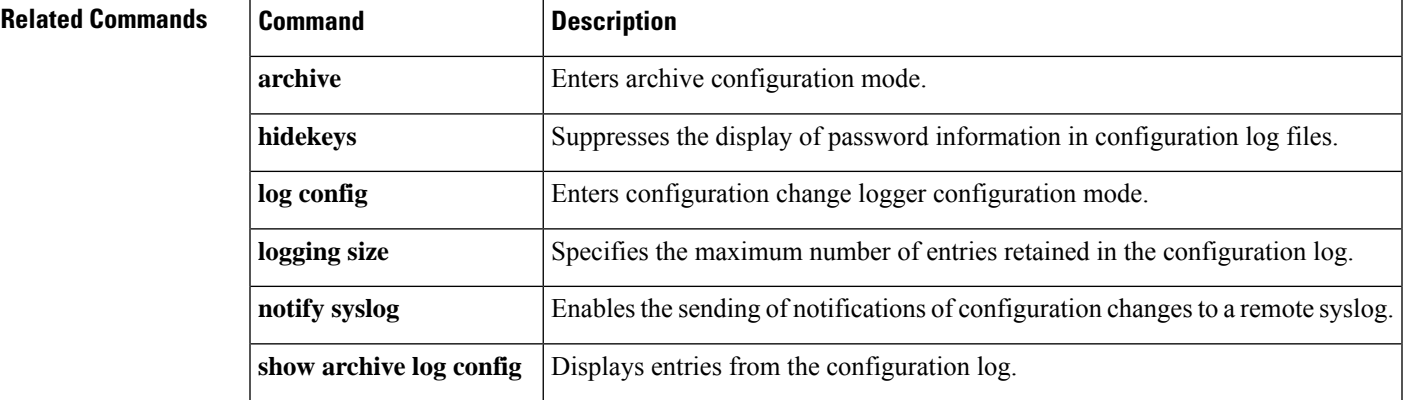

### **logging esm config**

To permit configuration changes from Embedded Syslog Manager (ESM) filters, use the **logging esm config** command in global configuration mode. To disable the configuration, use the **no** form of this command.

```
logging esm config
```
**no logging esm config**

**Syntax Description** This command has no arguments or keywords.

**Command Default** ESM filters are enabled.

**Command Modes** Global configuration (config)

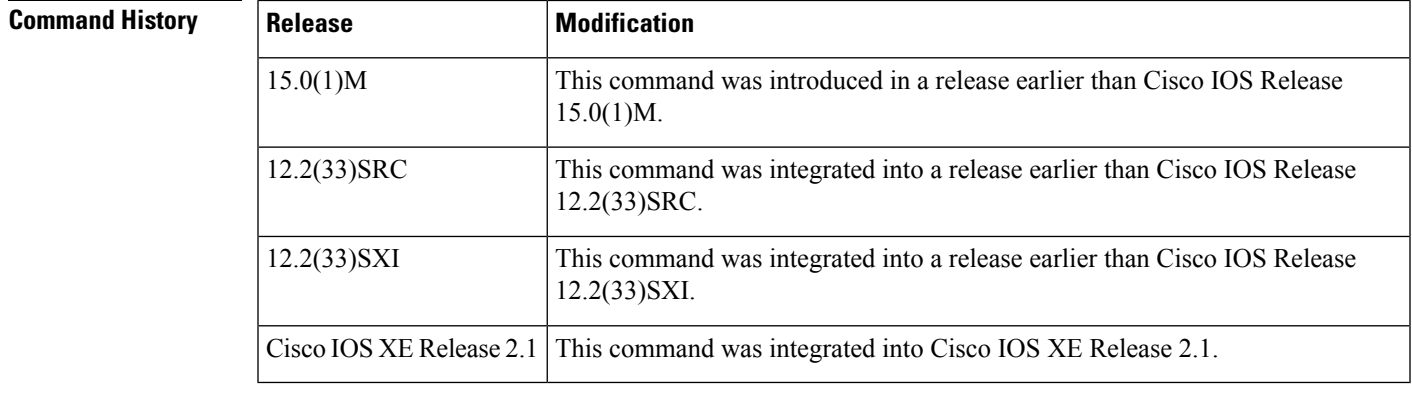

**Usage Guidelines** You can use the **no logging esm config** command to disallow configuration changes from ESM filters.

**Examples** The following example shows how to configure the ESM filters:

Router# **configure terminal** Router(config)# **logging esm config**

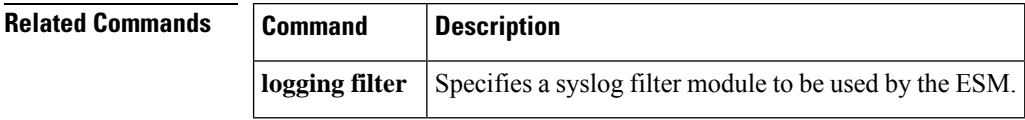

## **logging event bundle-status**

To enable message bundling, use the **logging eventbundle-status** command in interface configuration mode. To disable message bundling, use the **no** form of this command.

**logging event bundle-status no logging event bundle-status**

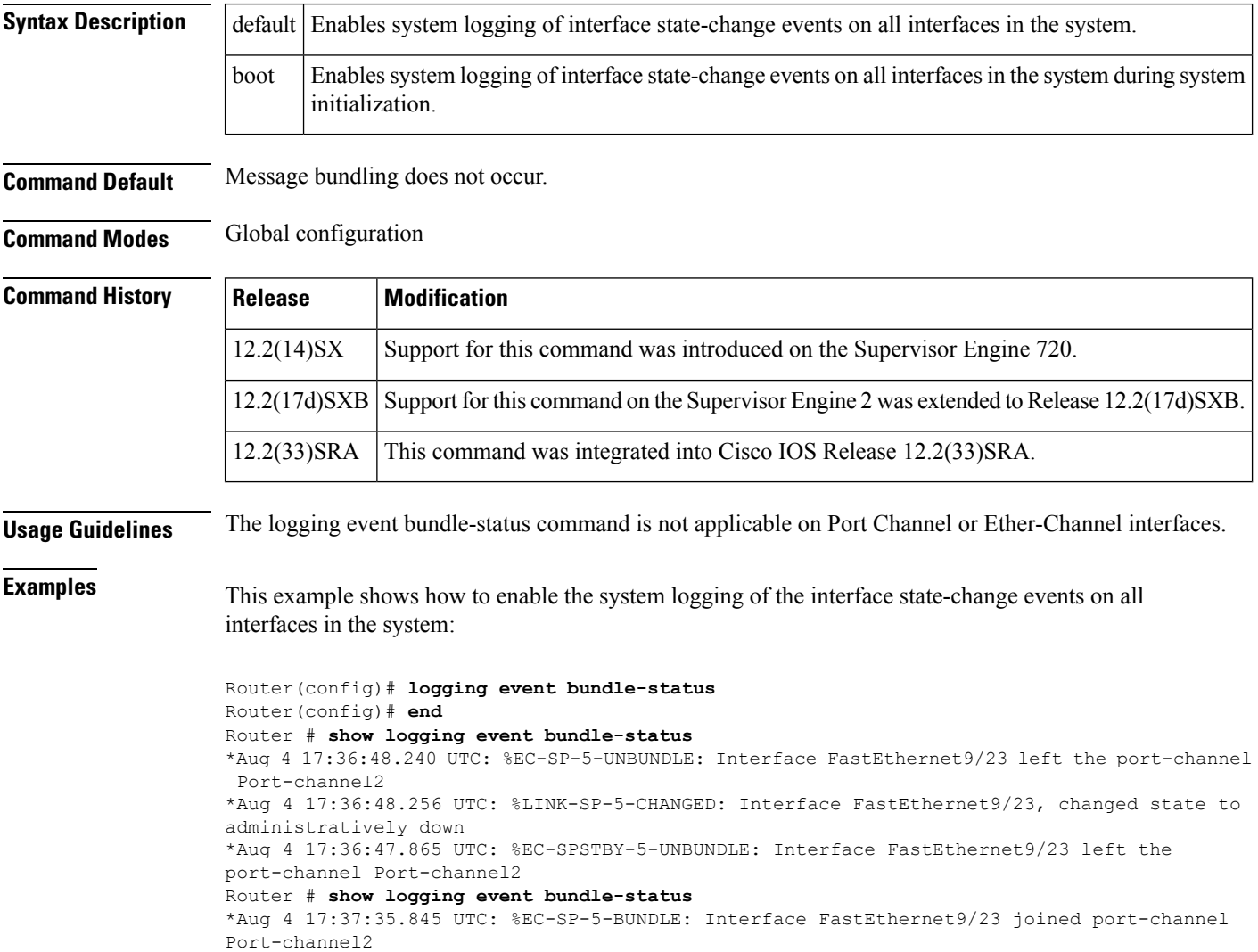

\*Aug 4 17:37:35.533 UTC: %EC-SPSTBY-5-BUNDLE: Interface FastEthernet9/23 joined port-channel Port-channel2

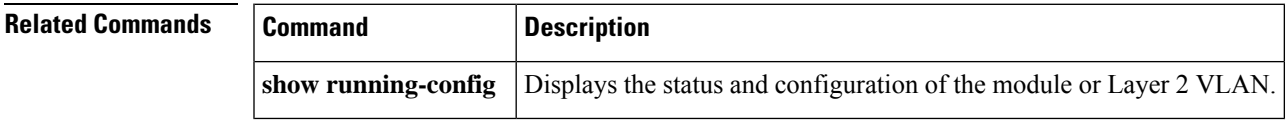

## **logging event link-status (global configuration)**

To change the default orset the link-status event messaging during system initialization, use the **logging event link-status** command in global configuration mode. To disable the link-status event messaging, use the **no** form of this command.

### **logging event link-status** {**default** | **boot**} **no logging event link-status** {**default** | **boot**}

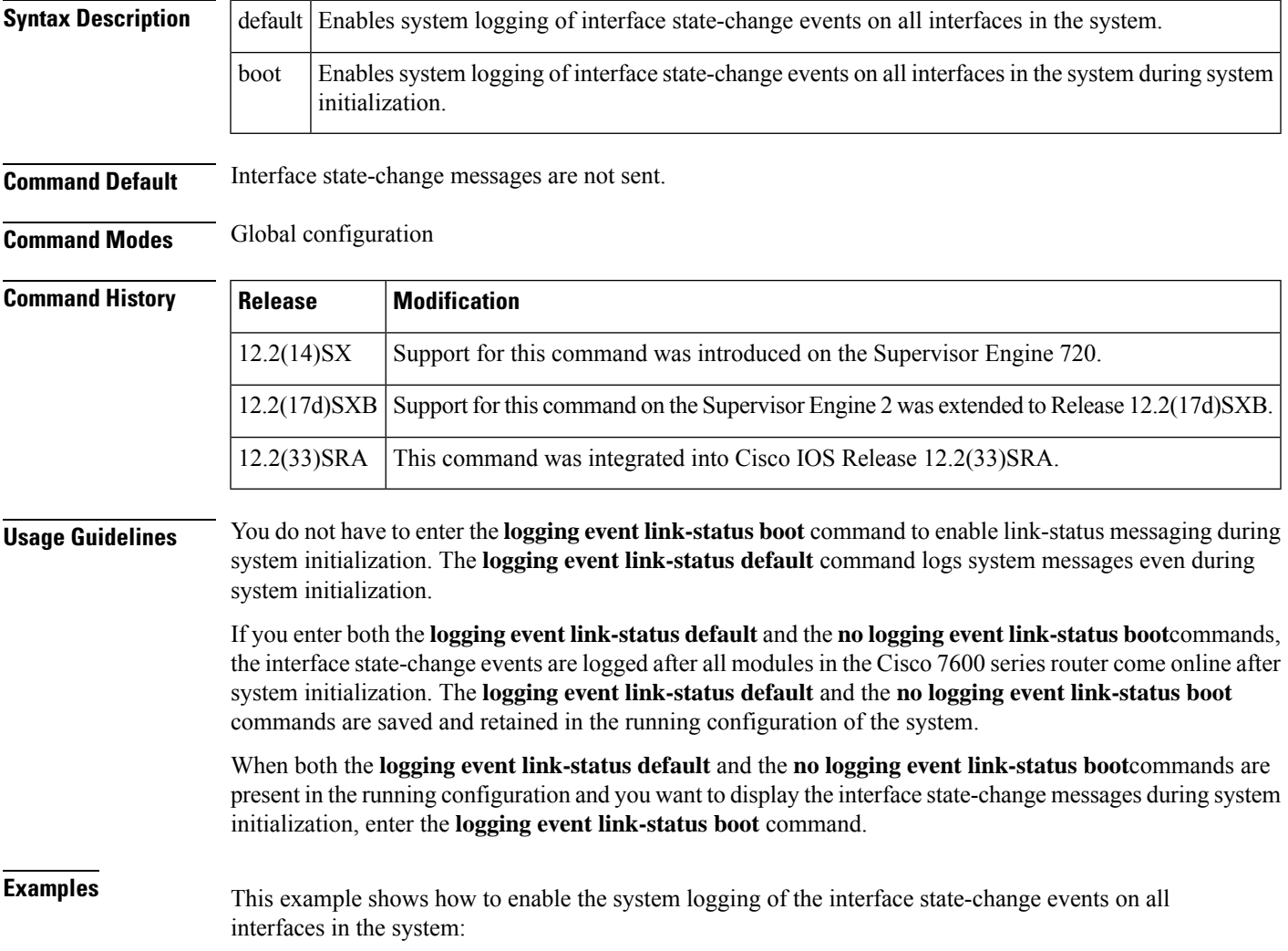

Router(config)# **logging event link-status default** Router(config)#

This example shows how to enable the system logging of interface state-change events on all interfaces during system initialization:

```
Router(config)# logging event link-status boot
Router(config)#
```
This example shows how to disable the system logging of interface state-change events on all interfaces:

```
Router(config)# no logging event link-status default
Router(config)#
```
This example shows how to disable the system logging of interface state-change events during system initialization:

```
Router(config)# no logging event link-status boot
Router(config)#
```
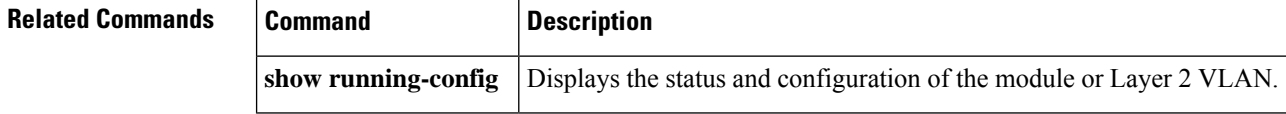

### **logging event link-status (interface configuration)**

To enable link-status event messaging on an interface, use the **logging event link-status** command in interface configuration mode. To disable link-status event messaging, use the **no** form of this command.

**logging event link-status** [{**bchan** | **dchan** | **nfas**}] **no logging event link-status** [{**bchan** | **dchan** | **nfas**}]

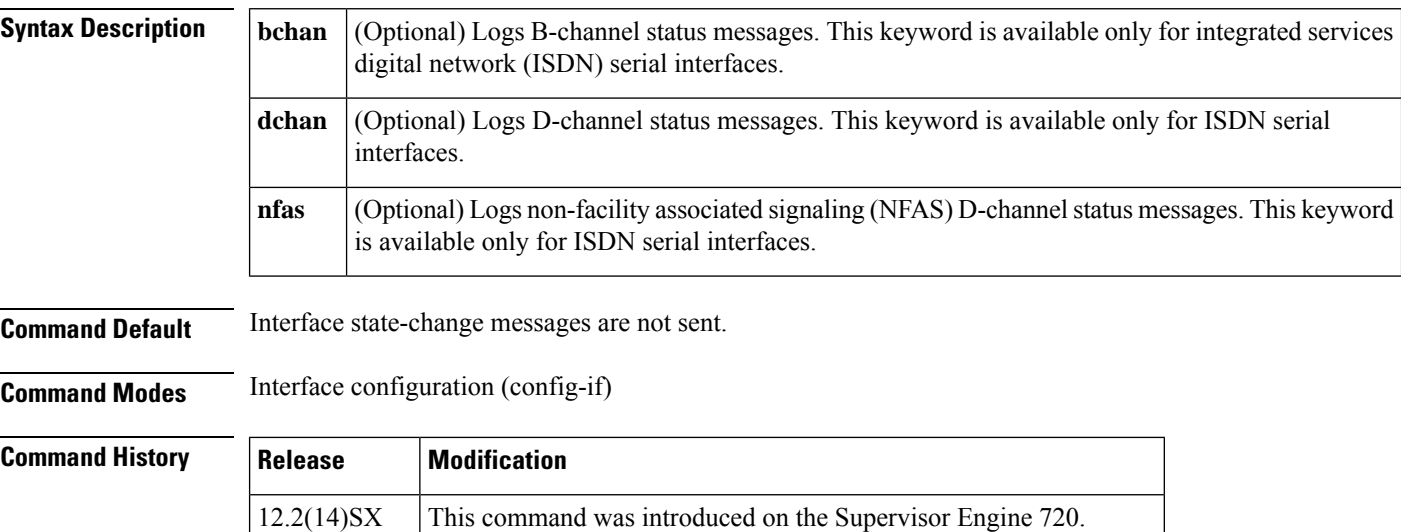

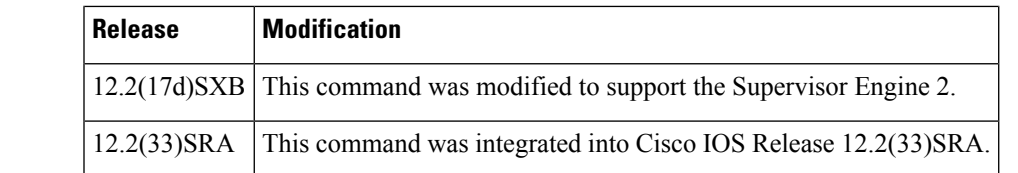

**Usage Guidelines** To enable system logging of interface state-change events on a specific interface, enter the **logging event link-status** command.

**Examples** The following example shows how to enable link-status event messaging on an interface:

Router(config-if)# **logging event link-status**

This example shows how to disable link-status event messaging on an interface:

Router(config-if)# **no logging event link-status**

### **logging event subif-link-status**

To enable the link-status event messaging on a subinterface, use the **logging eventsubif-link-status** command in interface configuration mode. To disable the link-status event messaging on a subinterface, use the**no** form of this command.

#### **logging event subif-link-status no logging event subif-link-status**

**Syntax Description** This command has no arguments or keywords.

**Command Default** Subinterface state-change messages are not sent.

**Command Modes** Interface configuration

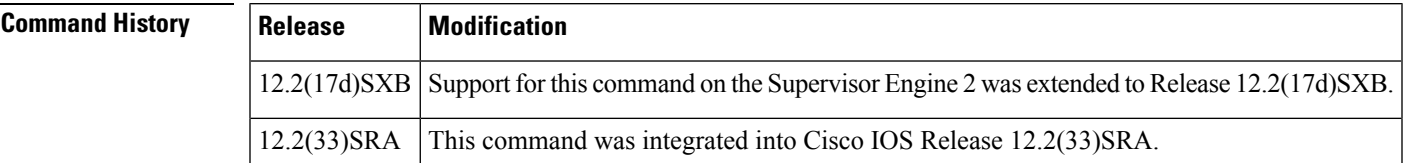

**Usage Guidelines** This command is not supported on Cisco 7600 series routers that are configured with a Supervisor Engine 720.

> To enable system logging of interface state-change events on a specific subinterface, enter the **logging event subif-link-status** command.

To enable system logging of interface state-change events on a specific interface, enter the **logging event link-status** command.

To enable system logging of interface state-change events on all interfaces in the system, enter the **logging event link-status** command.

**Examples** This example shows how to enable the system logging of the interface state-change events on a subinterface:

```
Router(config-if)# logging event subif-link-status
Router(config-if)#
```
This example shows how to disable the system logging of the interface state-change events on a subinterface:

```
Router(config-if)# no logging event subif-link-status
Router(config-if)#
```
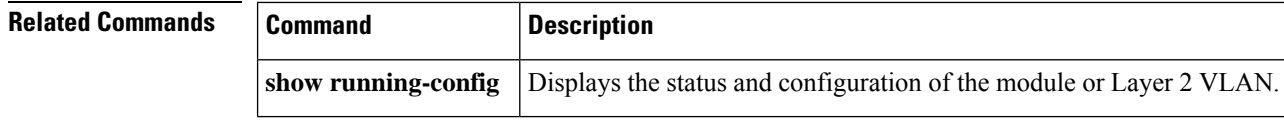

### **logging event trunk-status**

To enable trunk status messaging, use the **logging event trunk-status** command in interface configuration mode. To disable trunk status messaging, use the **no** form of this command.

### **logging event trunk-status no logging event trunk-status**

**Syntax Description** This command has no keywords or variables.

**Command Default** This command has no default settings.

**Command Modes** Interface configuration mode

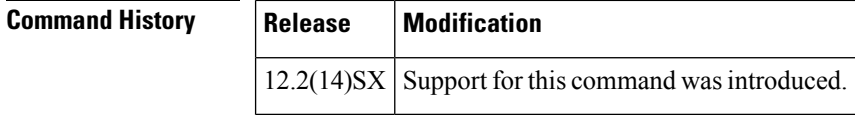

**Usage Guidelines** The logging event bundle-status command is not applicable on Port Channel or Ether-Channel interfaces.

**Examples** This example shows how to enable the trunk status messaging on physical ports:

```
Router(config)# logging event trunk-status
Router(config)# end
Router# show logging event trunk-status
*Aug 4 17:27:01.404 UTC: %DTP-SPSTBY-5-NONTRUNKPORTON: Port Gi3/3 has become non-trunk
*Aug 4 17:27:00.773 UTC: %DTP-SP-5-NONTRUNKPORTON: Port Gi3/3 has become non-trunk
Router#
```
## **logging reload**

To set the reload logging level, use the **logging reload**command in global configuration mode. To disable the reload logging, use the **no** form of this command.

**logging reload** [**message-limit** *number*] [{*severity-level* | **alerts** | **critical** | **debugging** | **emergencies** | **errors** | **informational** | **notifications** | **warnings**}] **no logging reload**

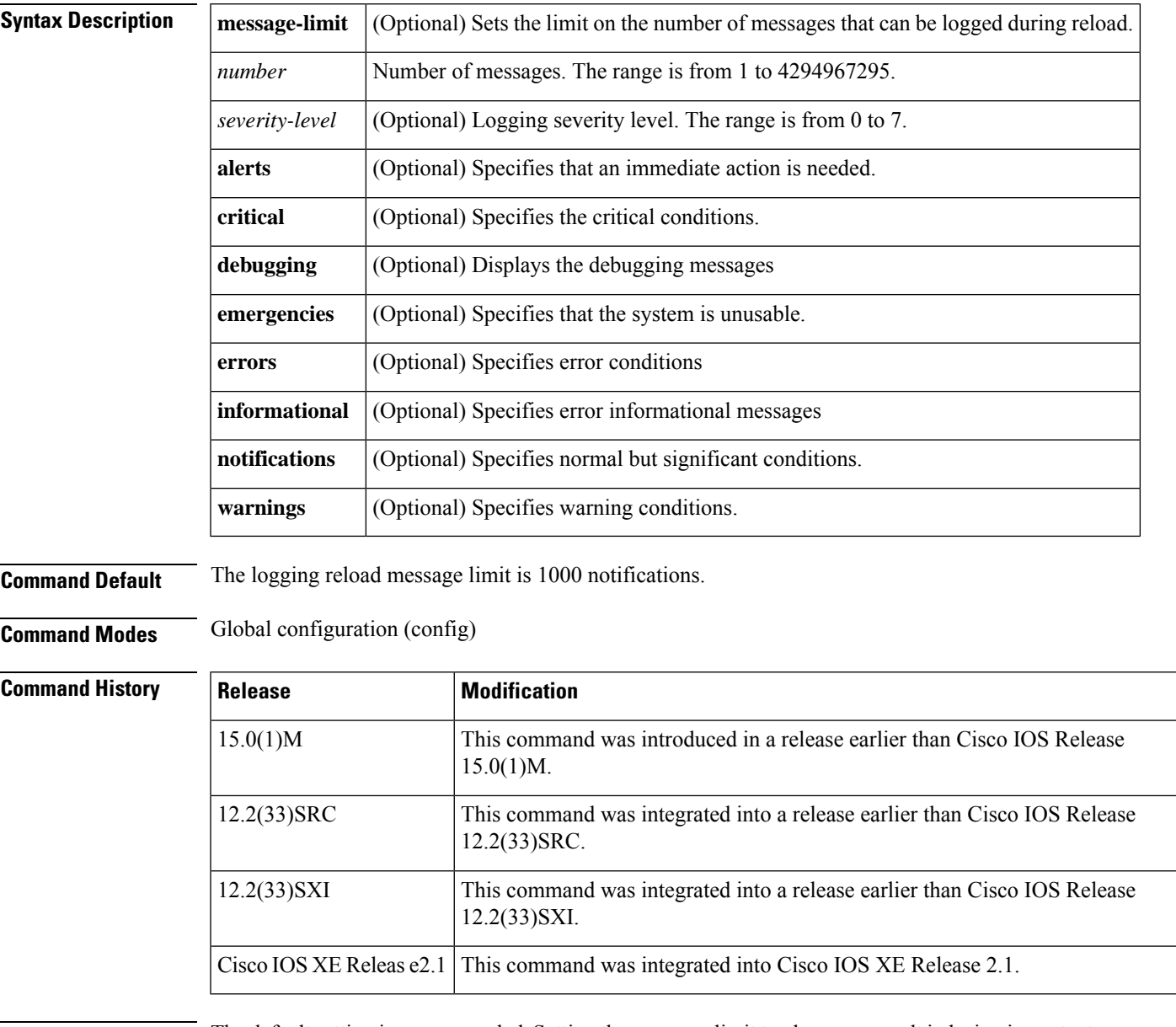

**Usage Guidelines** The default setting is recommended. Setting the message-limit too low may result in losing important messages during reload. If the **logging reload** command is not enabled, logging is turned off during reload.

**Examples** The following example shows how to set the limit on number of messages that can be logged during reload to 100:

```
Router# configure terminal
Router(config)# logging reload message-limit 100
```
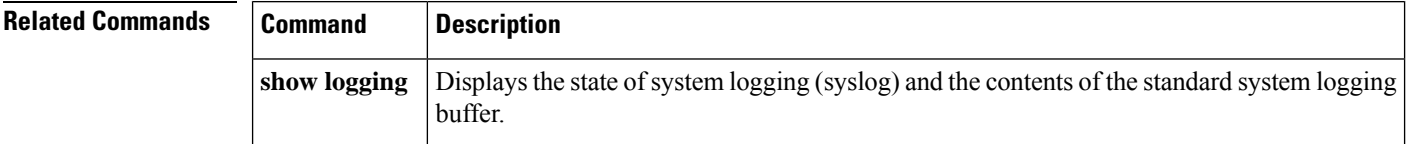

## **logging ip access-list cache (global configuration)**

To configure the Optimized ACL Logging (OAL) parameters, use the **logging ip access-list cache** command in global configuration mode. To return to the default settings, use the **no** form of this command.

**logging ip access-list cache** {**entries** *entries* | **interval** *seconds* | **rate-limit** *pps* | **threshold** *packets*} **no logging ip access-list cache** [{**entries** | **interval** | **rate-limit** | **threshold**}]

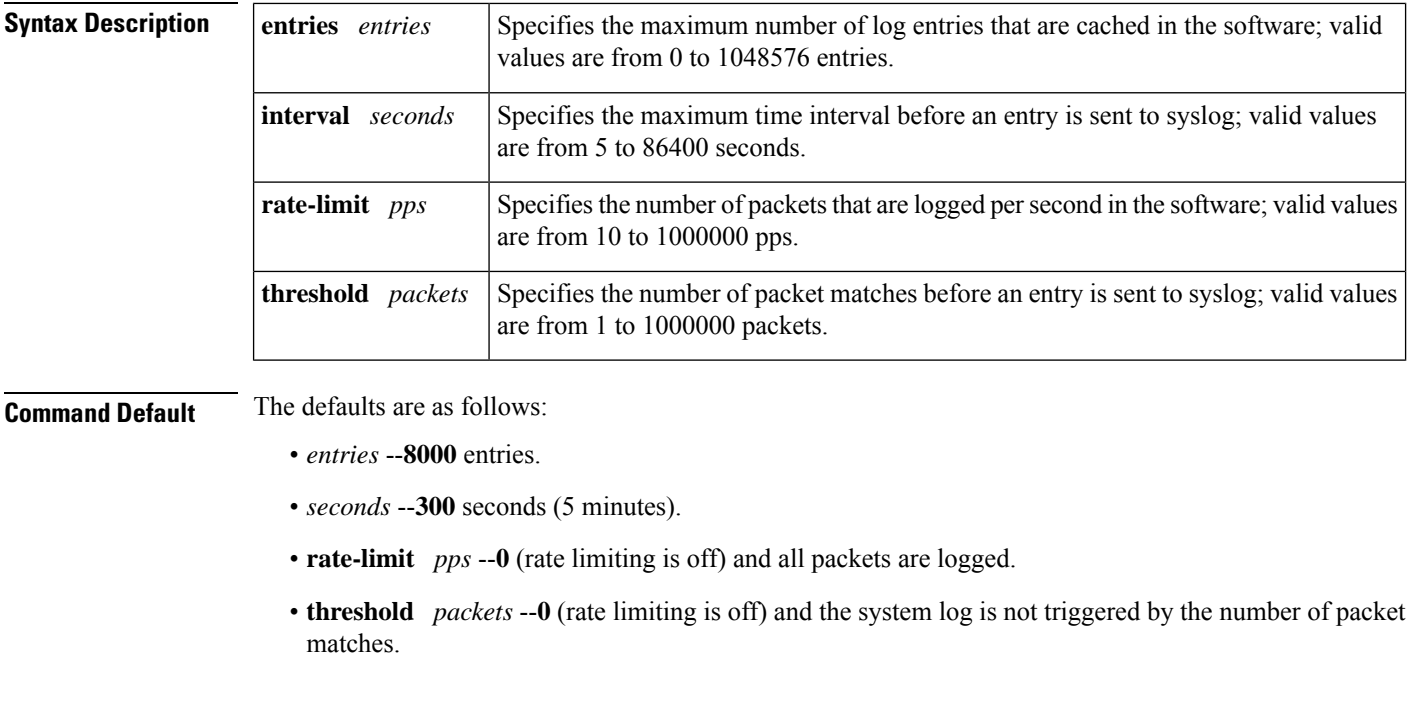

#### **Command Modes** Global configuration

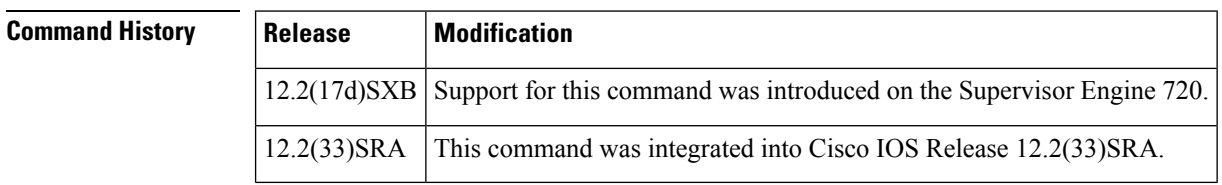

 $\mathbf l$ 

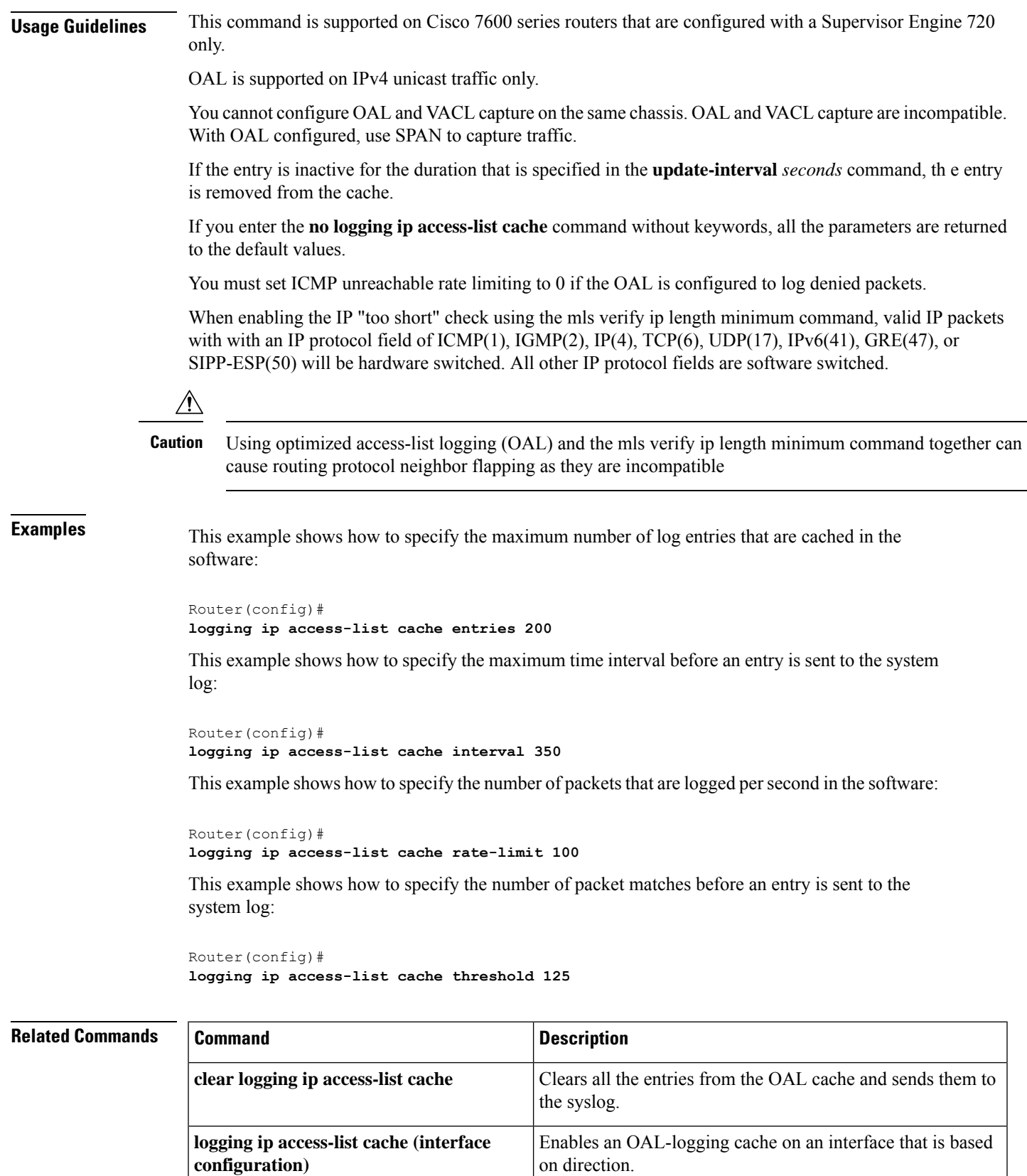

٠

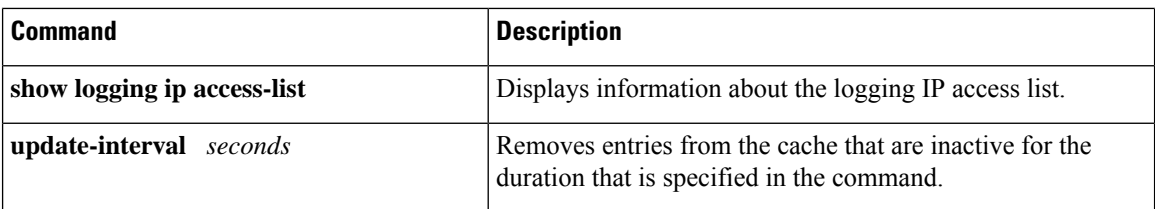

## **logging ip access-list cache (interface configuration)**

To enable an Optimized ACL Logging (OAL)-logging cache on an interface that is based on direction, use the **logging ip access-list cache** command in interface configuration mode. To disable OAL, use the **no** form of this command.

**logging ip access-list cache** [{**in** | **out**}] **no logging ip access-list cache**

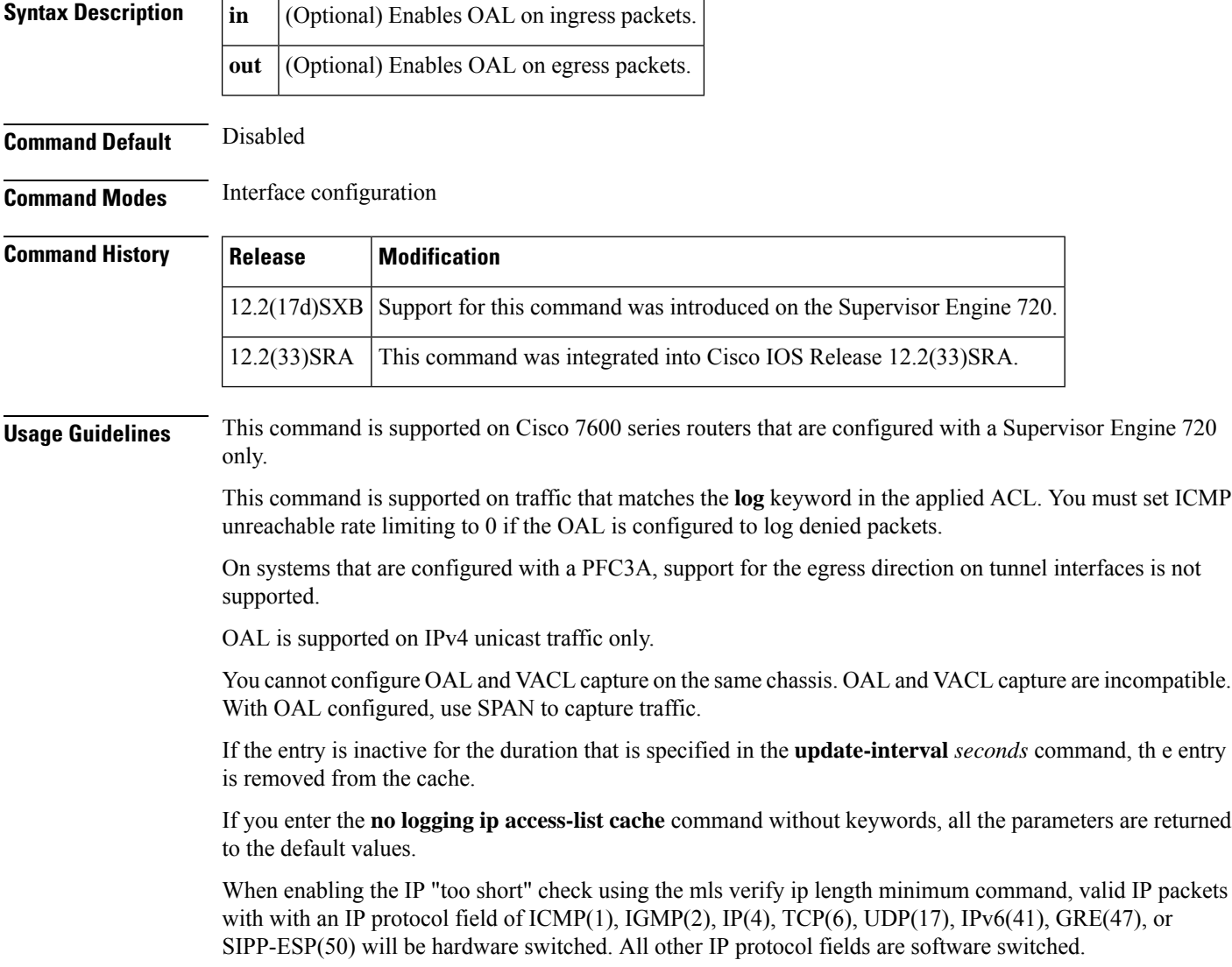

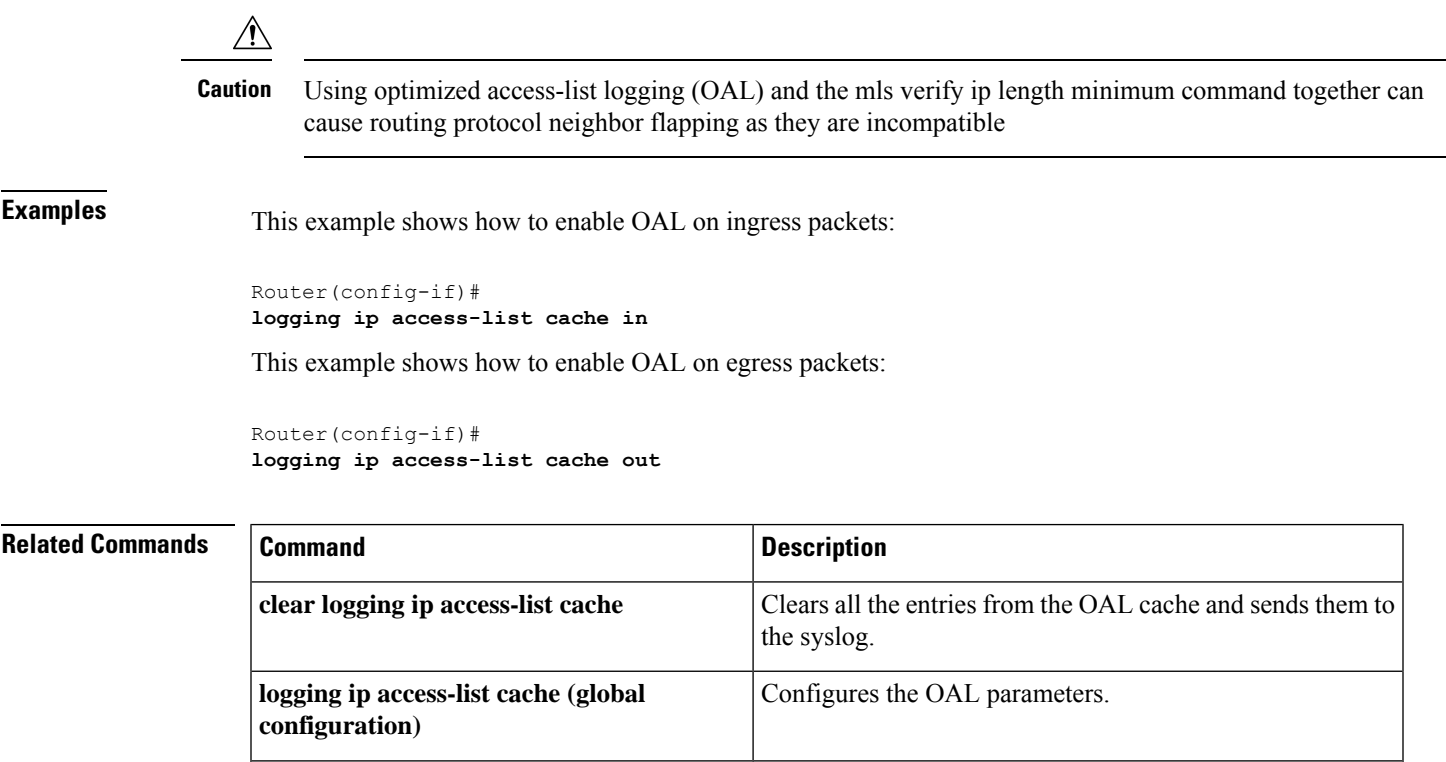

## **logging persistent (config-archive-log-cfg)**

**update-interval** *seconds*

To enable the configuration logging persistent feature and to select how the configuration commands are to be saved to the Cisco IOS secure file system, use the **logging persistent** command in the log config submode of archive configuration mode. To disable this capability, use the **no** form of this command.

**show logging ip access-list** Displays information about the logging IP access list.

Removes entries from the cache that are inactive for the

duration that is specified in the command.

```
logging persistent {auto | manual}
no logging persistent {auto | manual}
```
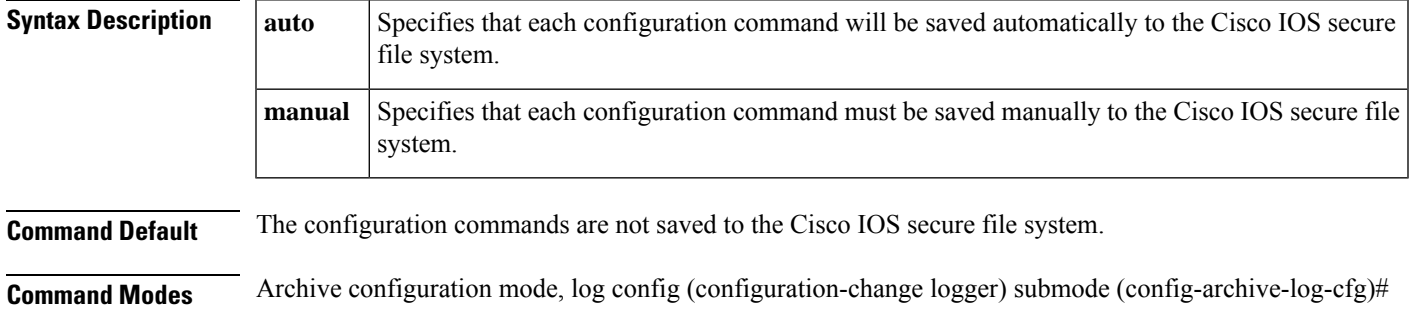

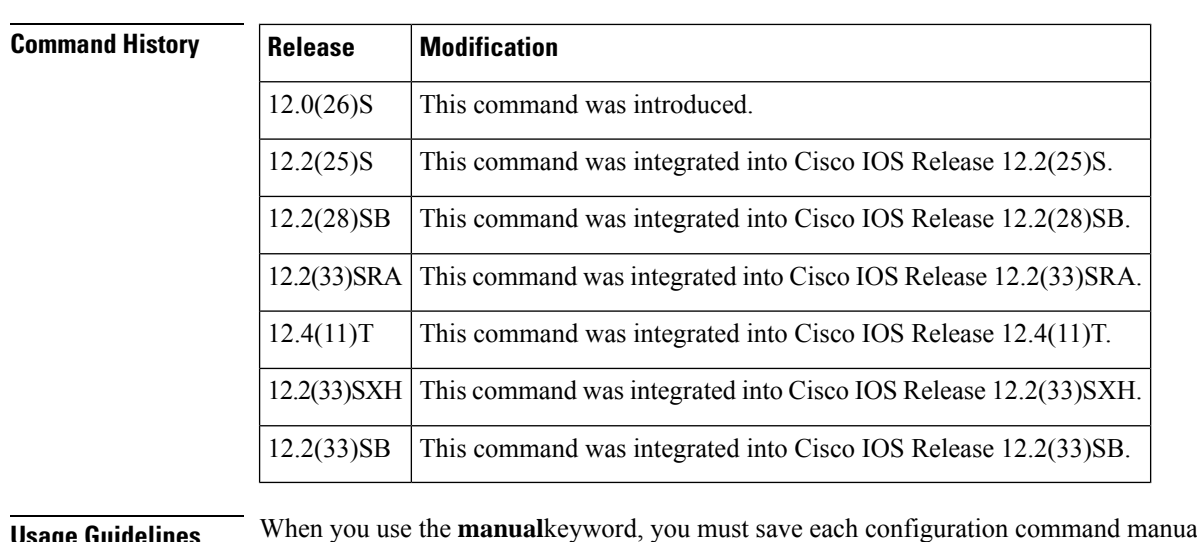

**usage Guidelines** When you use the **manuallee** eye must save each configuration command manually to the Cisco IOS secure file system. To do this, you must use the **archive log config persistent save** command.

### **Examples** The following example automatically saves the configuration commands to the Cisco IOS secure file system:

```
Router(config)# archive
Router(config-archive)# log config
Router(config-archive-log-cfg)# logging enable
Router(config-archive-log-cfg)# logging persistent auto
```
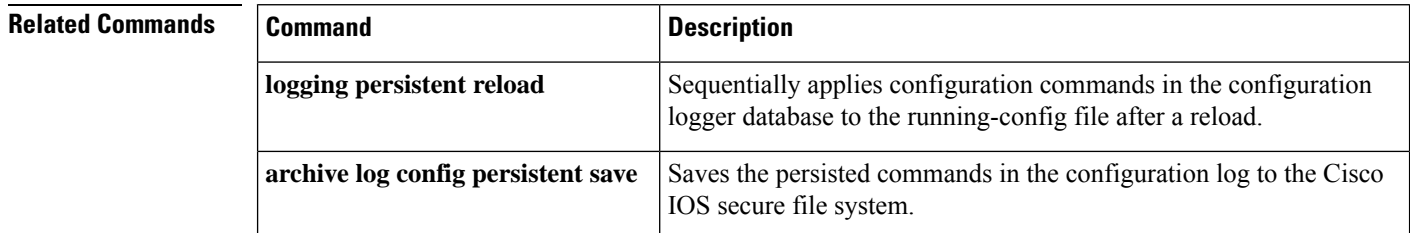

### **logging persistent reload (config-archive-log-cfg)**

To sequentially apply the configuration commands saved in the configuration logger database (since the last **write memory**command) to the running-config file after a reload, use the **logging persistent reload** command in configuration change logger configuration mode in archive configuration mode. To disable this capability, use the **no** form of this command.

```
logging persistent reload
no logging persistent reload
```
**Syntax Description** This command has no arguments or keywords. **Command Default** The configuration commands saved in the configuration logger database are not applied to the running-config file.

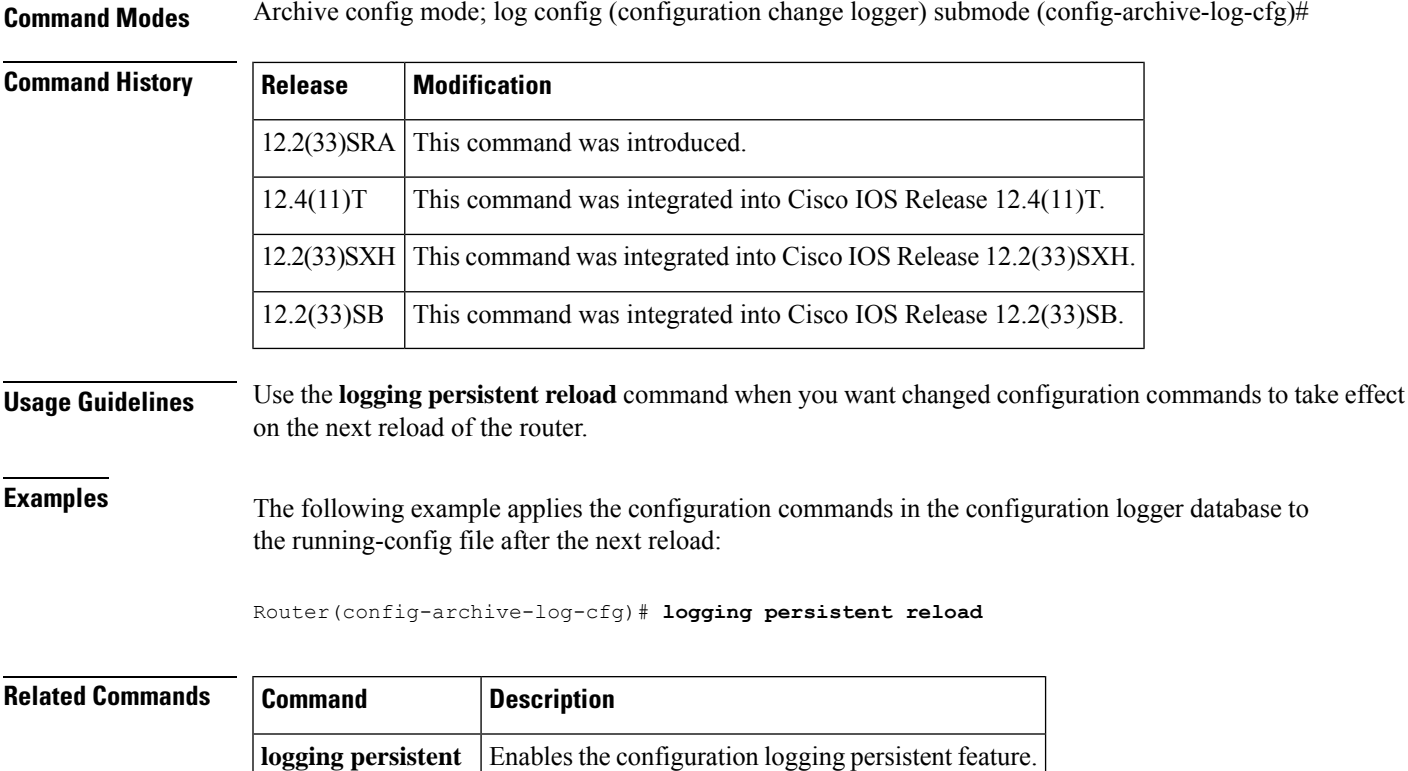

## **logging purge-log buffer days**

To automatically delete the entries from the logging buffer after a configurable time, use the **logging purge-log bufferdays** command in global configuration mode. To disable this capability, use the**no** form of this command.

**logging purge-log buffer days** *number-of-days* [ **time** *deletion-start-time* ]

**no logging purge-log buffer**

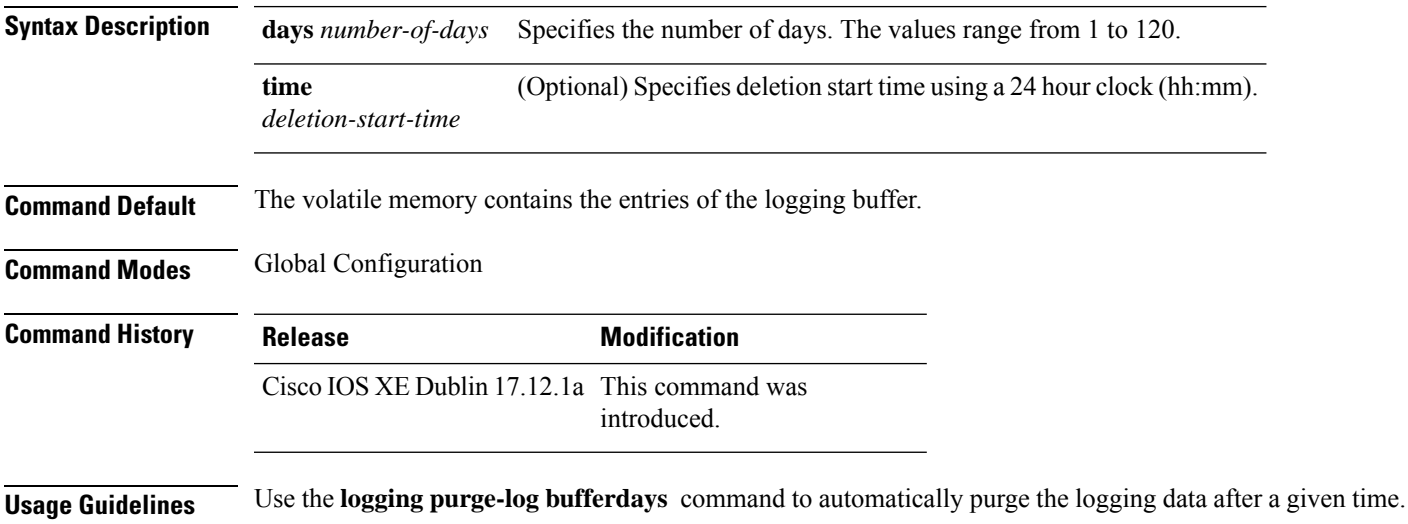

#### **Example**

The following example shows how to enable automatic log deletion after 90 days.

```
Router (config)# logging purge-log buffer days 90 time 15:45
```
\*May 18 20:20:20 UTC: %DMI-5-SYNC\_NEEDED: R0/0: dmiauthd: Configuration change requiring running configuration sync detected - ' logging purge-log buffer days 90 time 15:45 '. The running configuration will be sy nchronized to the NETCONF running data store. ◦ May 18 20:20:21 UTC: %DMI-5-SYNC\_START: R0/0: dmiauthd: Synchronization of the running configuration to the NETCONF running data store has started. May 18 20:20:26 UTC: %DMI-5-SYNC COMPLETE: R0/0: dmiauthd: The running configuration has been synchronized to the NETCONF running data store.

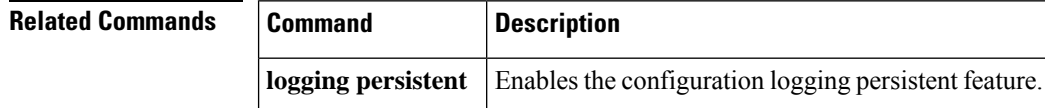

### **logging size**

To specify the maximum number of entries retained in the configuration log, use the **logging size** command in configuration change logger configuration mode. To reset the default value, use the**no** form of this command.

**logging size** *entries* **no logging size**

**Syntax Description** entries The maximum number of entries retained in the configuration log. Valid values range from 1 to 1000. The default value is 100 entries. *entries*

**Command Default** 100 entries

**Command Modes** Configuration change logger configuration (config-archive-log-config)

**Command History Release Modification** 12.3(4)T This command was introduced. 12.2(25)S This command was integrated into Cisco IOS Release 12.2(25)S. 12.2(27)SBC This command was integrated into Cisco IOS Release 12.2(27)SBC. 12.2(33)SRA This command was integrated into Cisco IOS Release 12.2(33)SRA. This command was integrated into Cisco IOS Release 12.2(33)SB and implemented on the Cisco 10000 series. 12.2(33)SB Cisco IOS XE Release This command was integrated into Cisco IOS XE Release 3.9S. 3.9S

**Usage Guidelines** When the configuration log is full, the oldest log entry is removed every time a new entry is added.

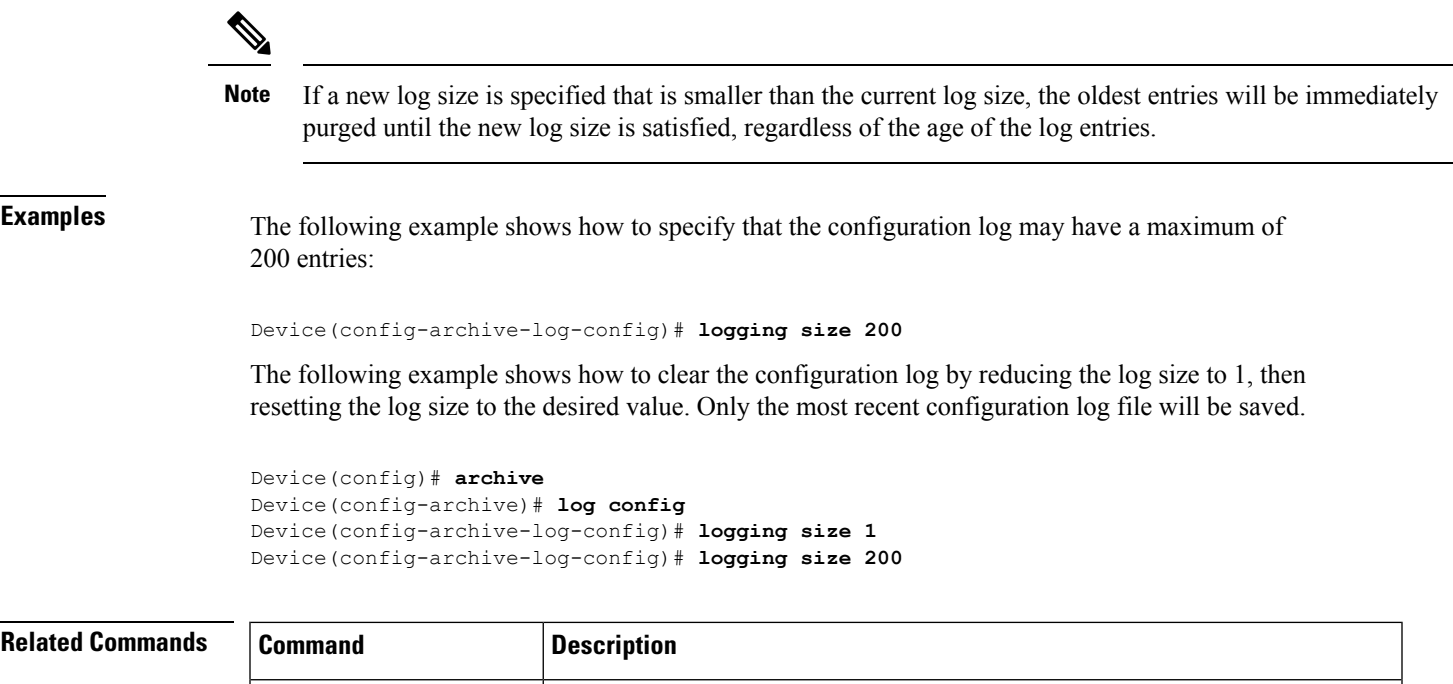

**archive** Enters archive configuration mode.

### **logging synchronous**

To synchronize unsolicited messages and debug output with solicited Cisco IOS software output and prompts for a specific console port line, auxiliary port line, or vty, use the **logging synchronous** command in line configuration mode. To disable synchronization of unsolicited messages and debug output, use the **no** form of this command.

**notify** syslog Enables the sending of notifications of configuration changes to a remote syslog.

**hidekeys** Suppresses the display of password information in configuration log files.

**log** configuration change logger configuration mode.

**logging enable** Enables the logging of configuration changes.

**show archive log config** Displays entries from the configuration log.

**logging synchronous** [{**level** *severity-level* | **all**}] [**limit** *number-of-lines*] **no logging synchronous** [{**level** *severity-level* | **all**}] [**limit** *number-of-lines*]

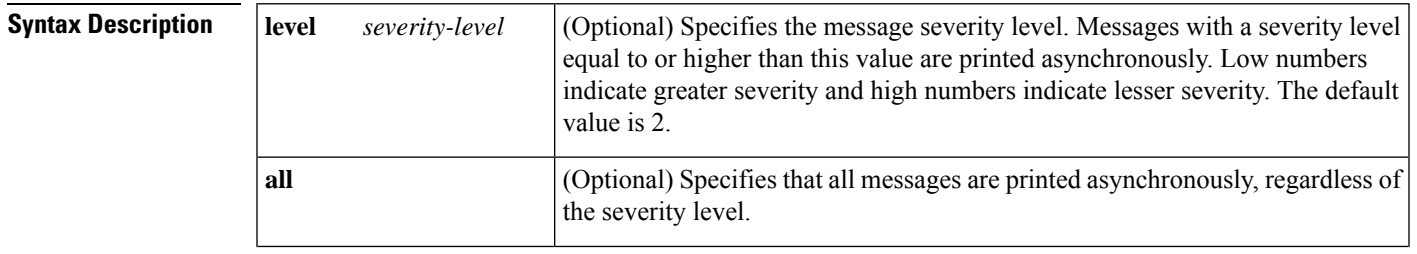

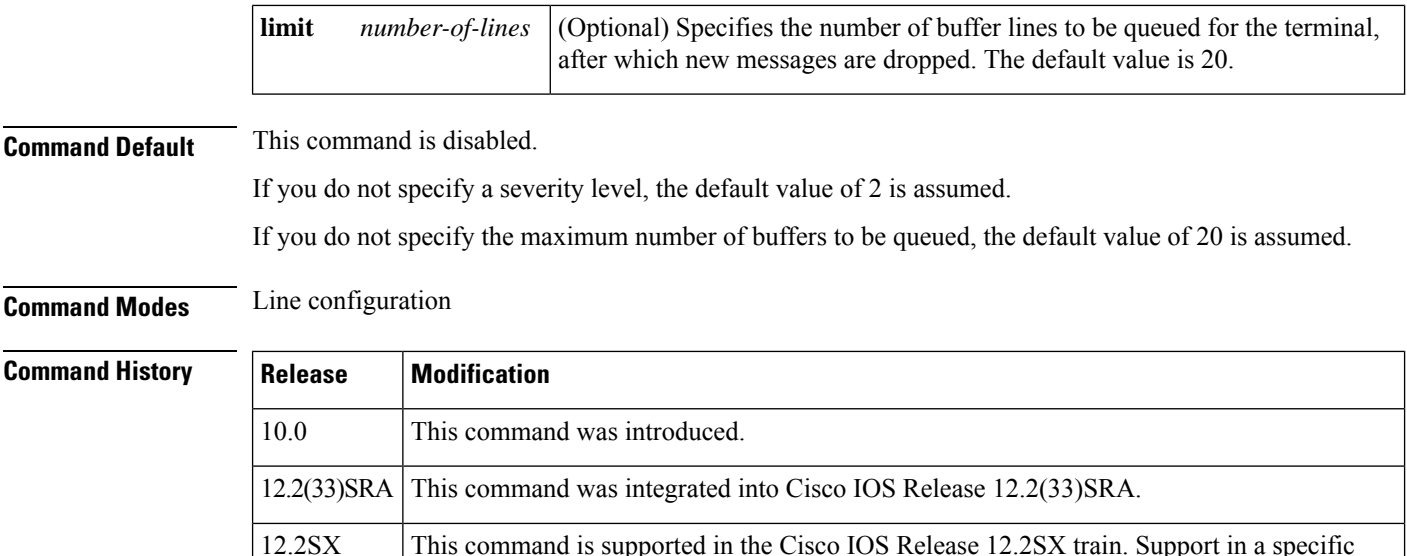

**Usage Guidelines** When synchronous logging of unsolicited messages and debug output is turned on, unsolicited Cisco IOS software output is displayed on the console or printed after solicited Cisco IOS software output is displayed or printed. This keeps unsolicited messages and debug output from being interspersed with solicited software output and prompts.

### O

This command is useful for keeping system messages from interrupting your typing. By default, messages will appear immediately when they are processed by the system, and the CLI cursor will appear at the end of the displayed message. For example, the line "Configured by console from console" may be printed to the screen, interrupting whatever command you are currently typing. The **logging synchronous** command allows you to avoid these potentially annoying interruptions without have to turn off logging to the console entirely. **Tip**

12.2SX release of this train depends on your feature set, platform, and platform hardware.

When this command is enabled, unsolicited messages and debug output are displayed on a separate line than user input. After the unsolicited messages are displayed, the CLI returns to the user prompt.

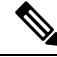

**Note** This command is also useful for allowing you to continue typing when debugging is enabled.

When specifying a severity level number, consider that for the logging system, low numbers indicate greater severity and high numbers indicate lesser severity.

When a message queue limit of a terminal line is reached, new messages are dropped from the line, although these messages might be displayed on other lines. If messages are dropped, the notice *"* %SYS-3-MSGLOST *number-of-messages* due to overflow" follows any messages that are displayed. This notice is displayed only on the terminal that lost the messages. It is not sent to any other lines, any logging servers, or the logging buffer.

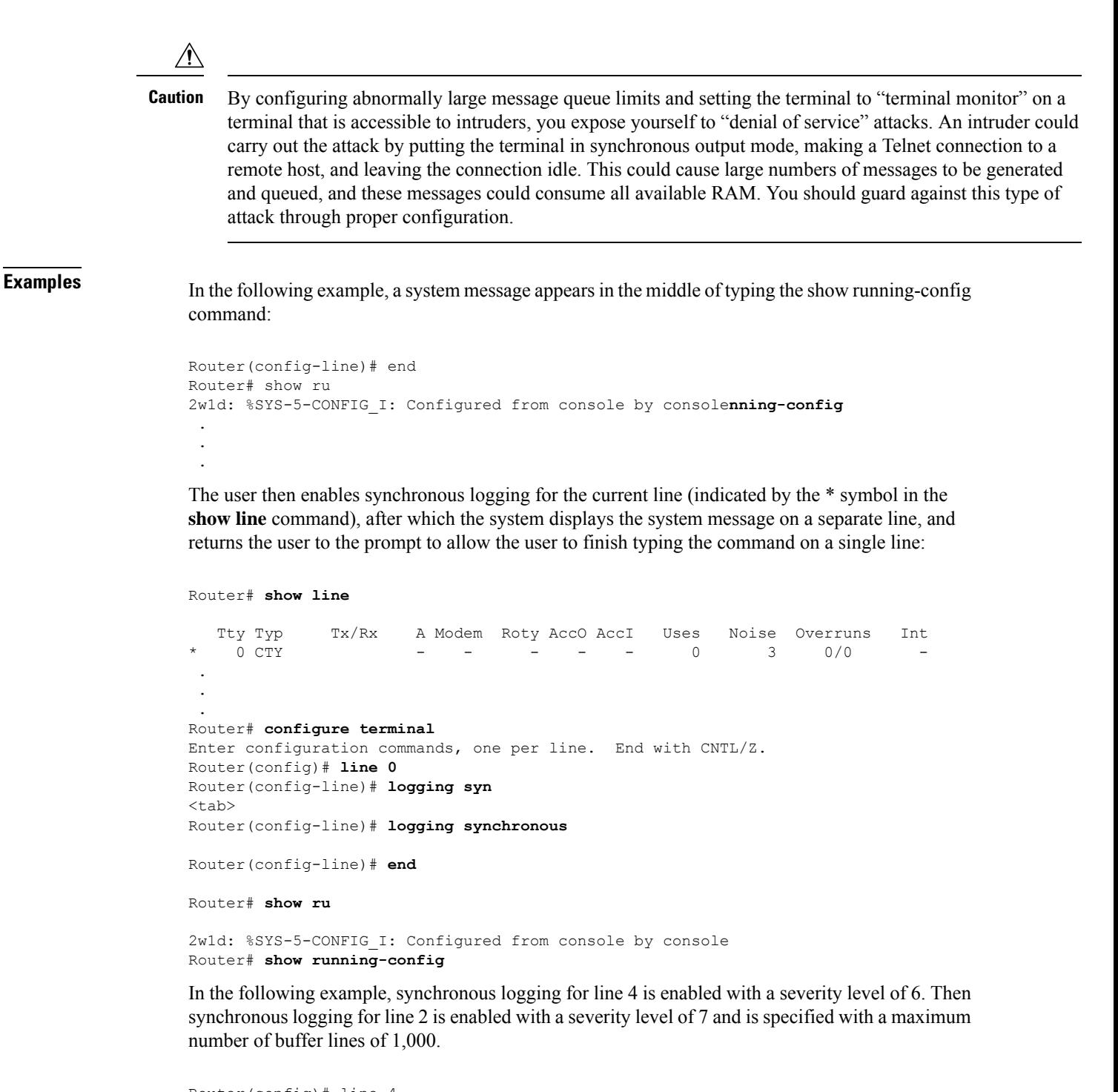

```
Router(config)# line 4
Router(config-line)# logging synchronous level 6
Router(config-line)# exit
Router(config)# line 2
Router(config-line)# logging synchronous level 7 limit 1000
Router(config-line)# end
Router#
```
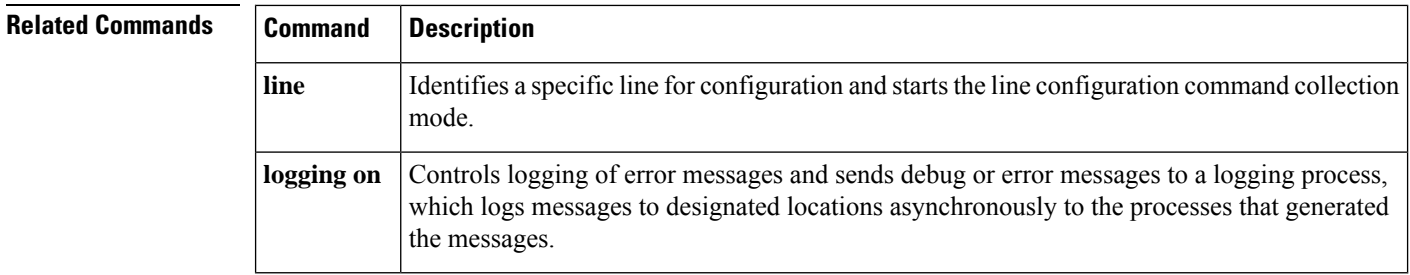

### **logging system**

To enable System Event Archive (SEA) logging, use the **logging system**command in global configuration mode. To disable SEA logging, use the **no** form of this command.

**logging system** [**disk** *name*] **no logging system**

**Syntax Description** disk name (Optional) Stores the system event archive (system event log file) in the specified disk. The specified disk must be already have been configured to allow for the storage of the system event archive. **disk** *name*

**Command Default** By default, SEA logging feature is enabled, and the events are logged to a file on a persistent storage device (bootflash: or disk:).

**Command Modes** Global configuration (config)

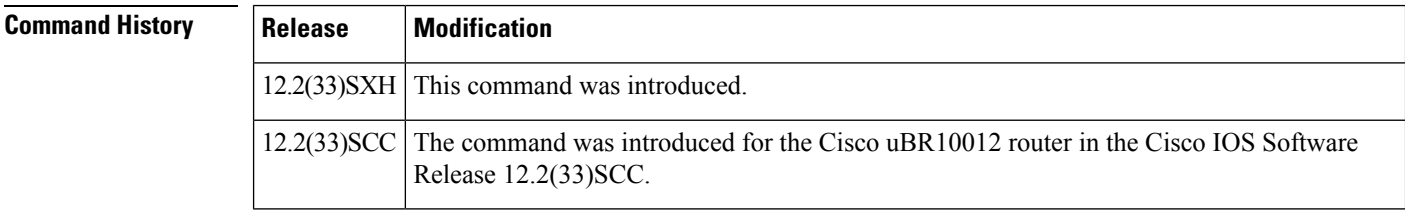

**Usage Guidelines** SEA is supported on switches that have a Supervisor Engine 32 or Supervisor Engine 720 with a compact flash adapter and a Compact Flash card (WS-CF-UPG= for Supervisor Engine 720).

To stop SEA logging to a specified disk, use the **default logging system** command.

For documentation of the configuration tasks associated with this feature, see the chapter "Configuring the System Event Archive" in the *Catalyst 6500 Release 12.2SX Software Configuration Guide* .

#### **Cisco Universal Broadband Router 100112**

The SEA feature is used to address the deficiencies of the debug trace and system console. Support for SEA feature was introduced on Cisco uBR10012 Router in the Cisco IOS Release 12.2(33)SCC. Use the **logging system disk** command to change the location of the disk used to store the sea log.dat file.

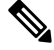

To store the system event logs, the SEA requires either PCMCIA ATA disk or Compact Flash disk in compact flash adapter for PRE2. **Note**

### **Examples** The following example shows how to specify that the SEA log file should be written to the disk "disk1:":

Router(config)# **logging system disk disk1:**

Router(config)# **end**

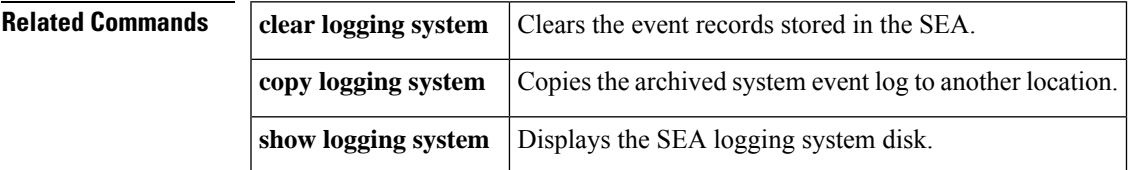

### **logout**

To close an active terminal session by logging off the router, use the **logout** command in user EXEC mode.

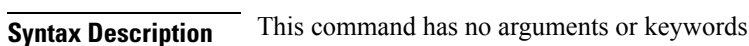

**Command Default** No default behavior or values.

**logout**

**Command Modes** User EXEC

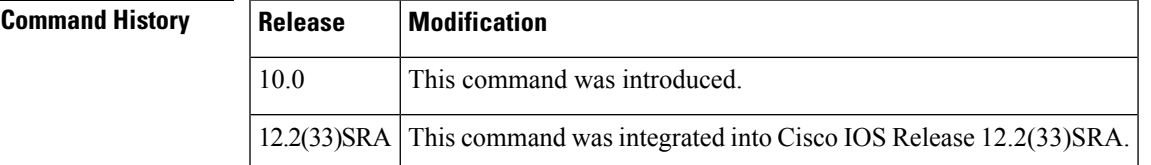

**Examples** In the following example, the **exit** (global) command is used to move from global configuration mode to privileged EXEC mode, the**disable** command is used to move from privileged EXEC mode to user EXEC mode, and the **logout** command is used to log off (exit from the active session):

> Router(config)# **exit** Router# **disable** Router> **logout**

### **logout-warning**

To warn users of an impending forced timeout, use the **logout-warning**command in line configuration mode. To restore the default, use the **no** form of this command.

**logout-warning** [*seconds*] **logout-warning**

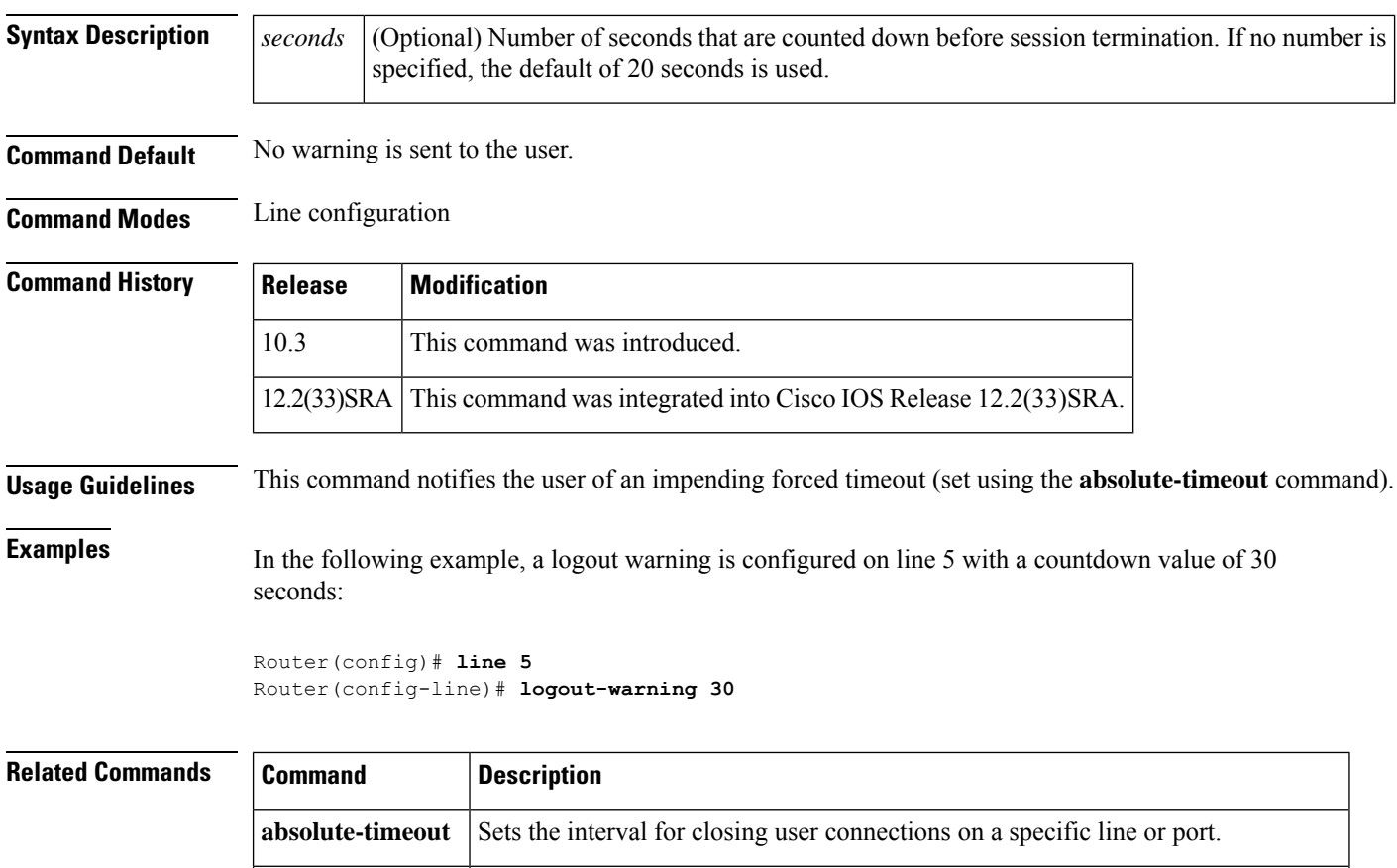

### **macro (global configuration)**

To create a global command macro, use the **macro**command in global configuration mode. To remove the macro, use the **no** form of this command.

**session-timeout** Sets the interval for closing the connection when there is no input or output traffic.

**macro** {**global** {**apply** *macro-name* | **description** *text* | **trace** *macro-name* [*keyword-to-value*] *value-first-keyword* [*keyword-to-value*] *value-second-keyword* [*keyword-to-value*] *value-third-keyword* [*keyword-to-value*]} | **name** *macro-name*}

**no macro** {**global** {**apply** *macro-name* | **description** *text* | **trace** *macro-name* [*keyword-to-value*] *value-first-keyword* [*keyword-to-value*] *value-second-keyword* [*keyword-to-value*] *value-third-keyword* [*keyword-to-value*]} | **name** *macro-name*}

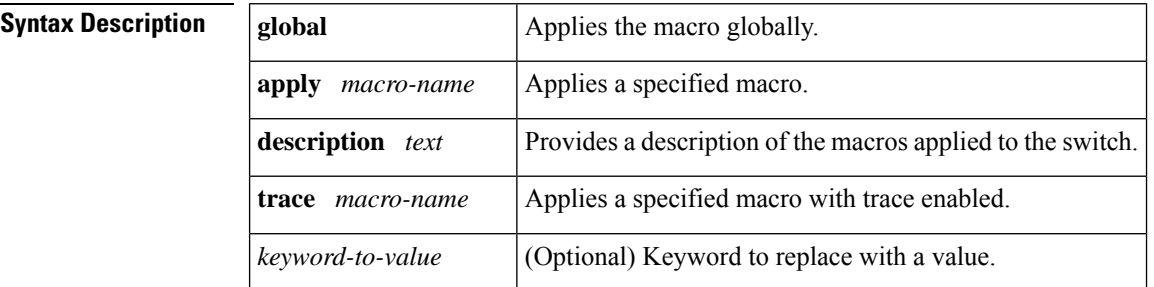

I

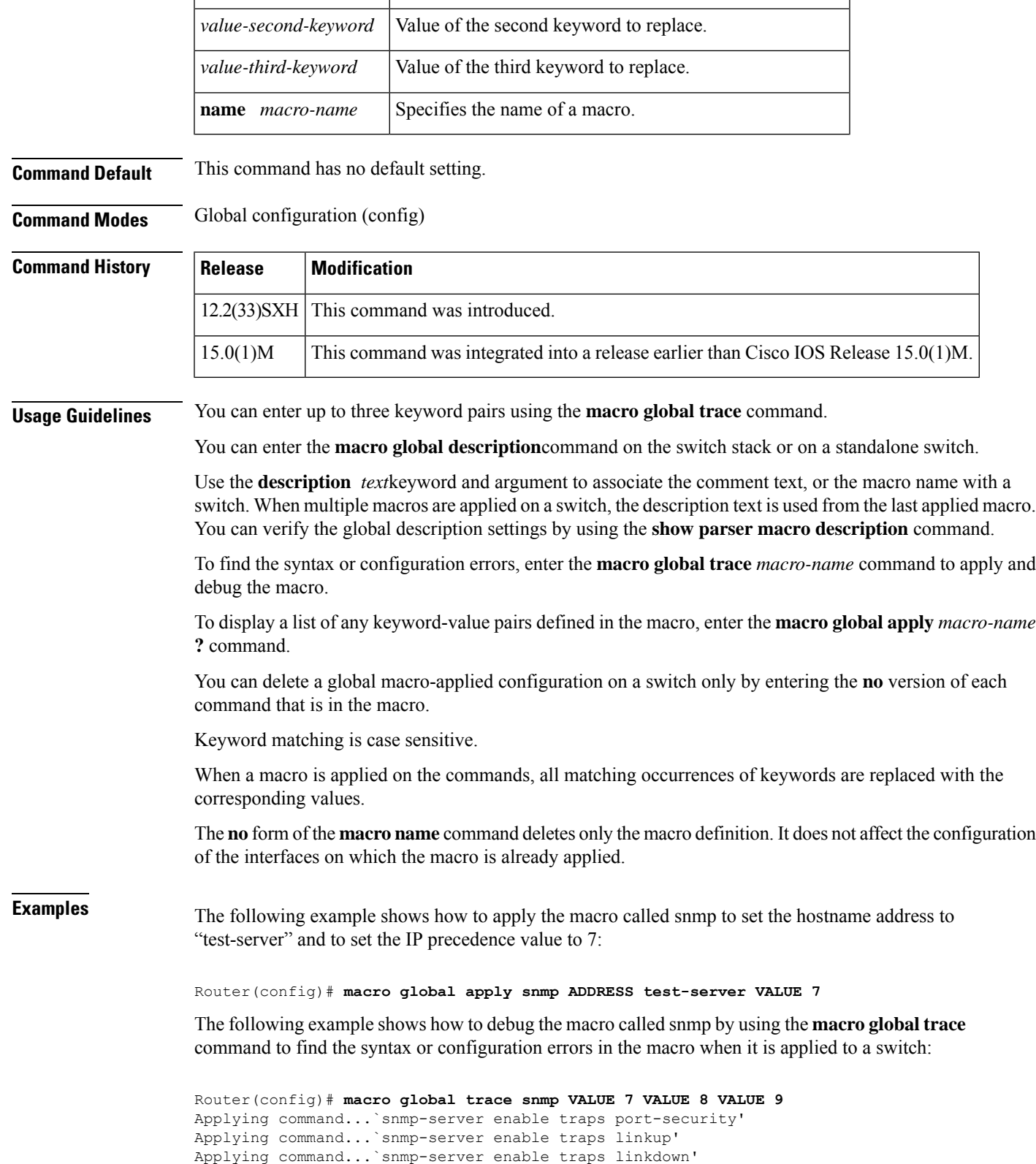

*value-first-keyword* <br>Value of the first keyword to replace.

```
Applying command...`snmp-server host'
%Error Unknown error.
Applying command...`snmp-server ip precedence 7'
Router(config)#
```
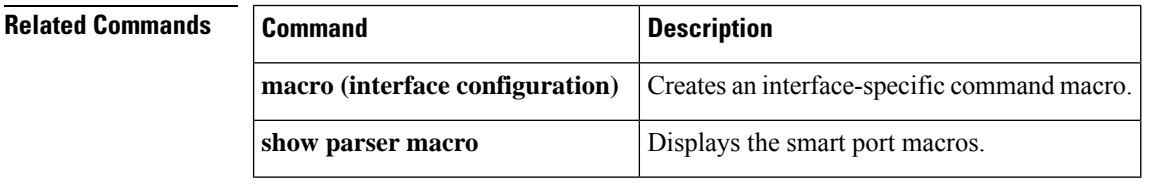

### **macro (interface configuration)**

To create an interface-specific command macro, use the **macro** command in interface configuration mode. To remove the macro, use the **no** form of this command.

**macro** {**apply** *macro-name* |**description** *text*| **trace** *macro-name* [*keyword-to-value*] *value-first-keyword* [*keyword-to-value*] *value-second-keyword* [*keyword-to-value*] *value-third-keyword* [*keyword-to-value*]} **no macro** {**apply** *macro-name* | **description** *text* | **trace** *macro-name* [*keyword-to-value*] *value-first-keyword* [*keyword-to-value*] *value-second-keyword* [*keyword-to-value*] *value-third-keyword* [*keyword-to-value*]}

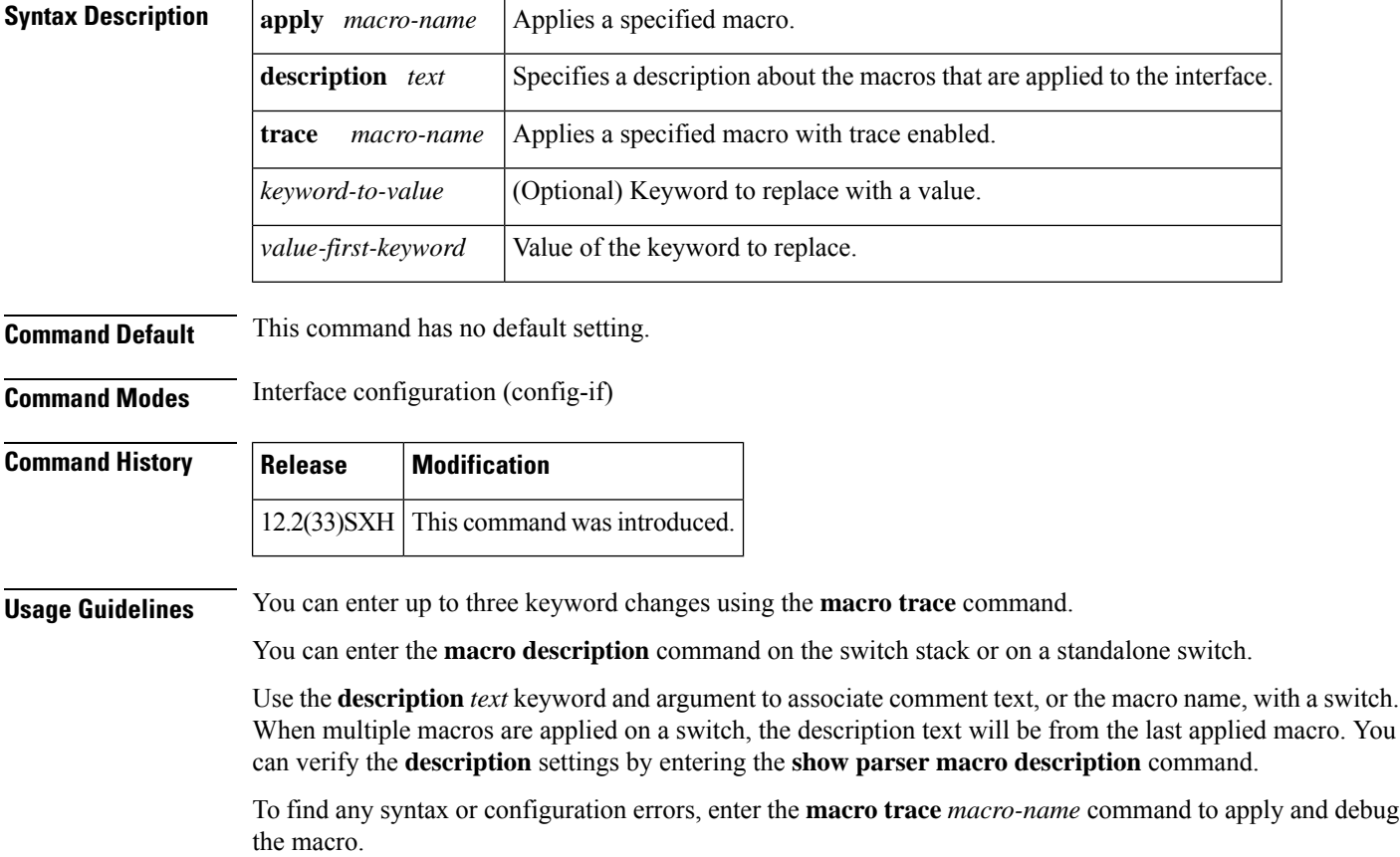

To display a list of any keyword-value pairs defined in the macro, enter the **macro apply** *macro-name* **?** command. To successfully apply the macro, you must enter any required keyword-value pairs. Keyword matching is case sensitive. In the commands that the macro applies, all matching occurrences of keywords are replaced with the corresponding values. You can delete all configuration on an interface by entering the **default interface** *interface*interface configuration command. **Examples** The following example shows how to apply the user-created macro called desktop-config and to verify the configuration: Router(config)# **interface fastethernet1/2** Router(config-if)# **macro apply desktop-config**

The following example shows how to apply the user-created macro called desktop-config and to replace all occurrences of vlan with VLAN ID 25:

Router(config-if)# **macro apply desktop-config vlan 25**

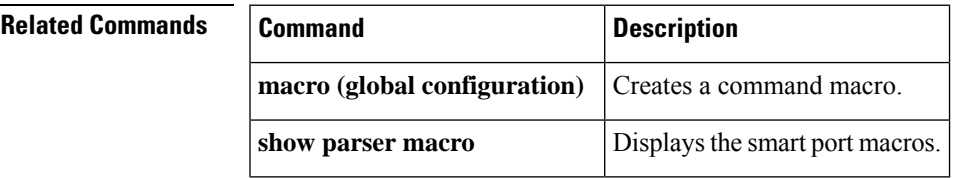

### **maximum**

To set the maximum number of archive files of the running configuration to be saved in the Cisco configuration archive, use the **maximum** command in archive configuration mode. To reset this command to its default, use the **no** form of this command.

**maximum** *number* **no maximum** *number*

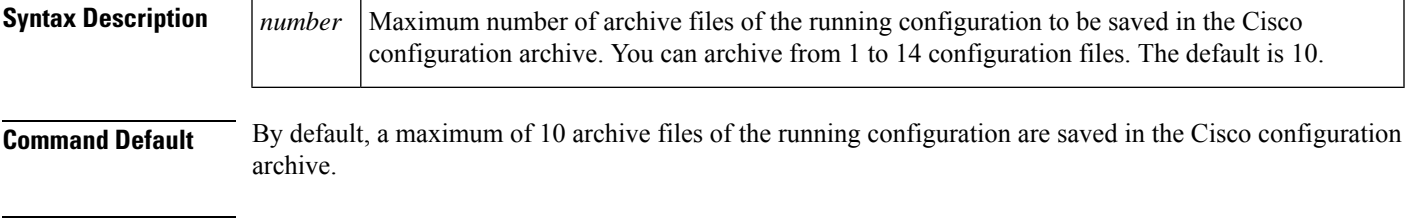

**Command Modes** Archive configuration (config-archive)

### **Command History**

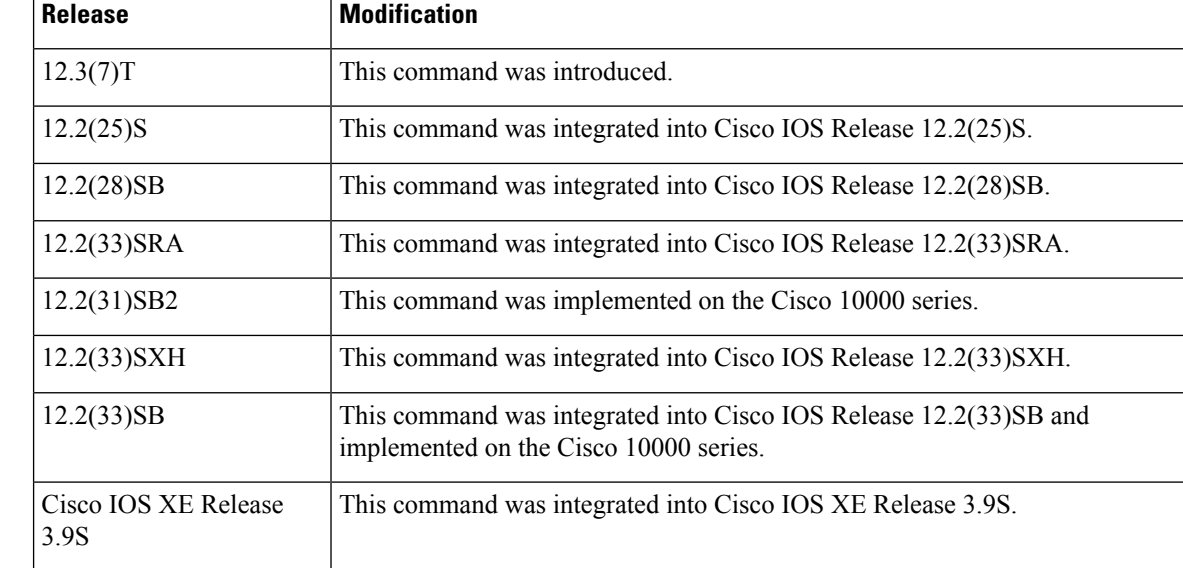

#### **Usage Guidelines**

**Note**

↘

Before using this command, you must configure the**path**command to specify the location and filename prefix for the files in the Cisco configuration archive.

After the maximum number of files are saved in the Cisco configuration archive, the oldest file is automatically deleted when the next, most recent file is saved.

 $\overline{\mathscr{C}}$ 

**Note**

This command should only be used when a local writable file system is specified in the *url* argument of the **path** command. Network file systems may not support deletion of previously saved files.

**Examples** In the following example, a value of 5 is set as the maximum number of archive files of the running configuration to be saved in the Cisco configuration archive:

```
configure terminal
!
archive
path disk0:myconfig
maximum 5
 end
```
#### **Related Commands**

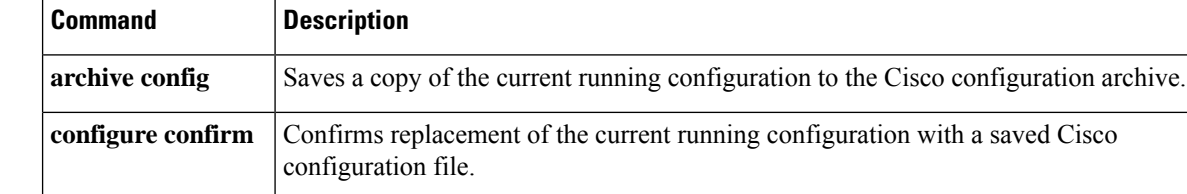

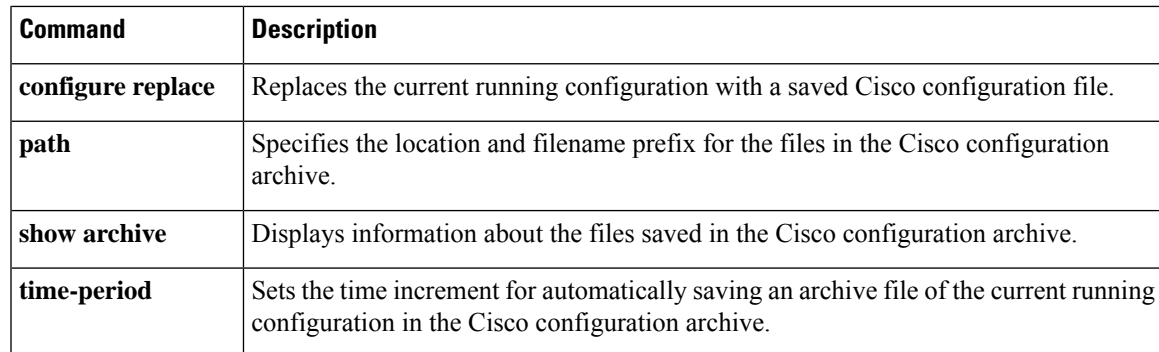

### **memory cache error-recovery**

To trace error recovery in memory using caches, use the **memory cache error-recovery**command in global configuration mode. To disable the memory cache error recovery mechanisms, use the**no** form of this command.

**memory cache error-recovery** {**L1** | **L2** | **L3**} {**data** | **inst**} **no memory cache error-recovery** {**L1** | **L2** | **L3**} {**data** | **inst**}

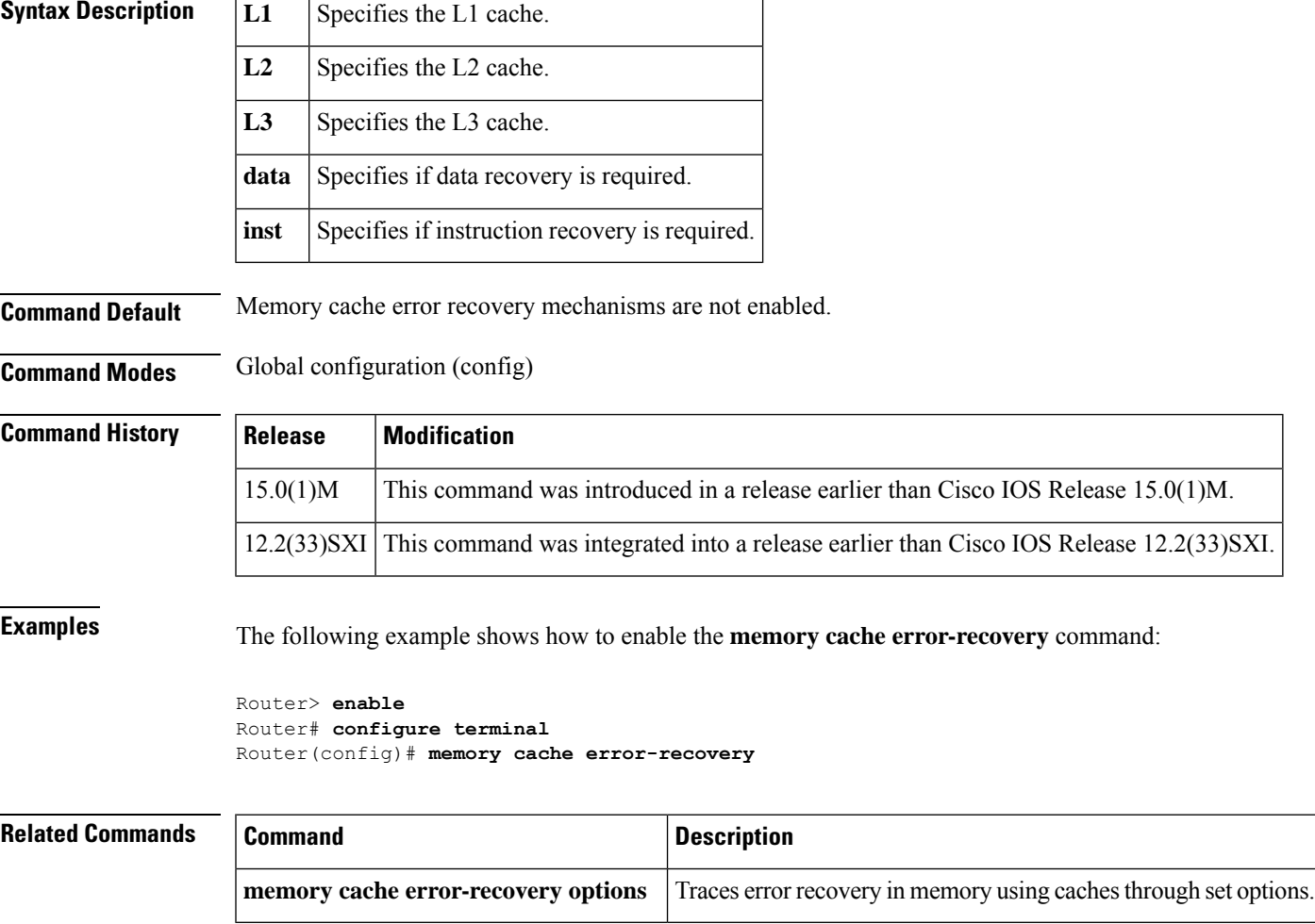

### **memory cache error-recovery options**

To trace error recovery in memory using caches through set options, use the **memory cache error-recovery options**command in global configuration mode. To disable the set memory cache error recovery mechanisms, use the **no** form of this command.

**memory cache error-recovery options** {**abort-if-same-content** | **blocking-mode** | **max-recoveries** *value* | **nvram-report** | **parity-check** | **window** *seconds*}

**no memory cache error-recovery options** {**abort-if-same-content** | **blocking-mode** | **max-recoveries** *value* | **nvram-report** | **parity-check** | **window** *seconds*}

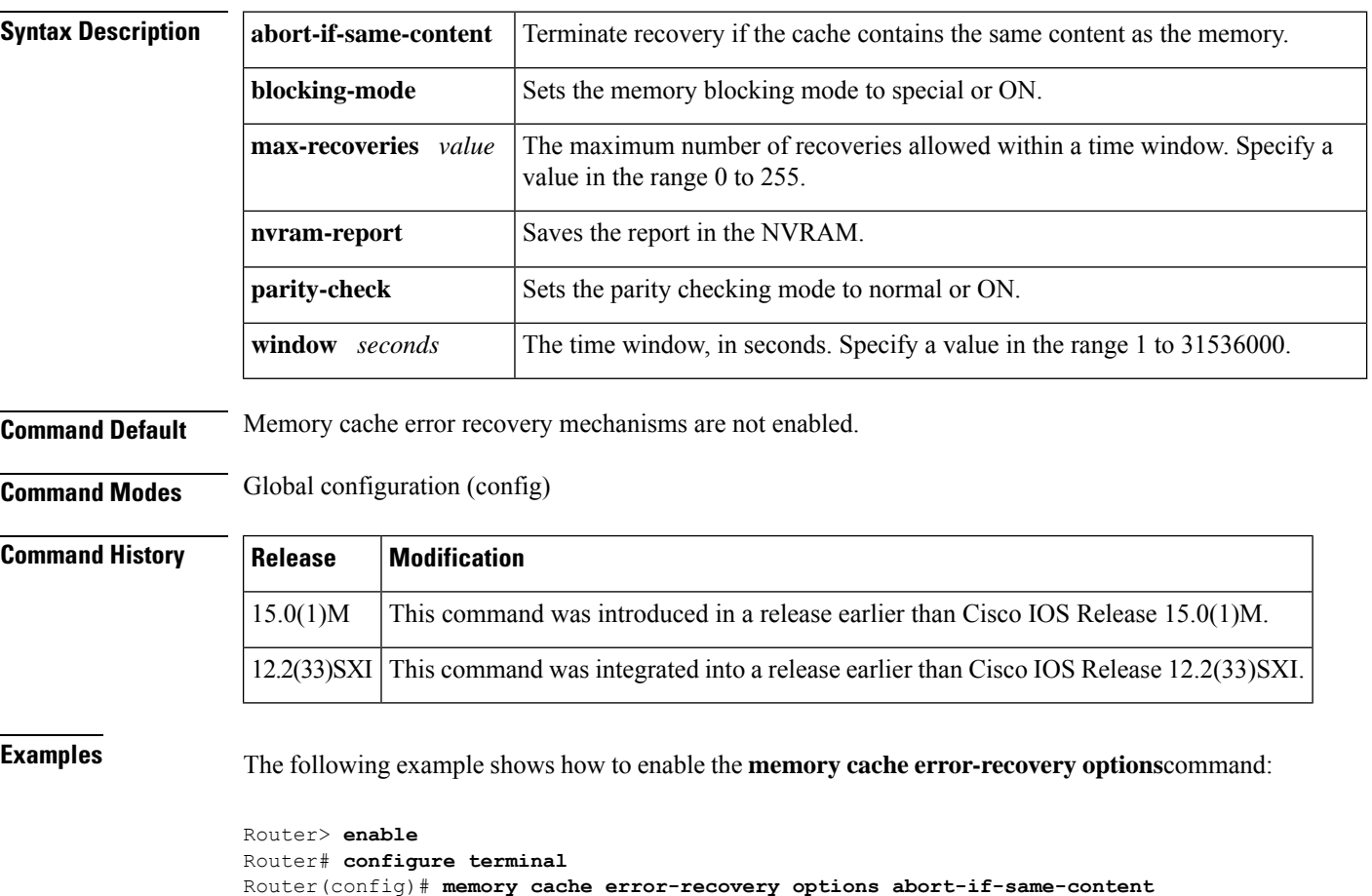

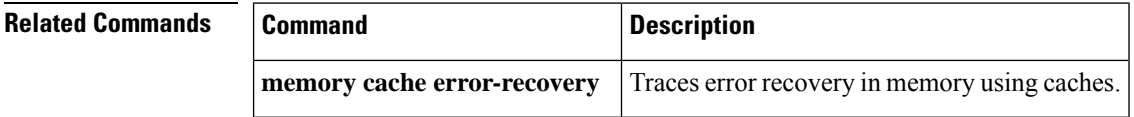

### **memory free low-watermark**

To configure a router to issue system logging message notifications when available memory falls below a specified threshold, use the **memory free low-watermark**command in global configuration mode. To disable memory threshold notifications, use the **no** form of this command.

 $\mathbf l$ 

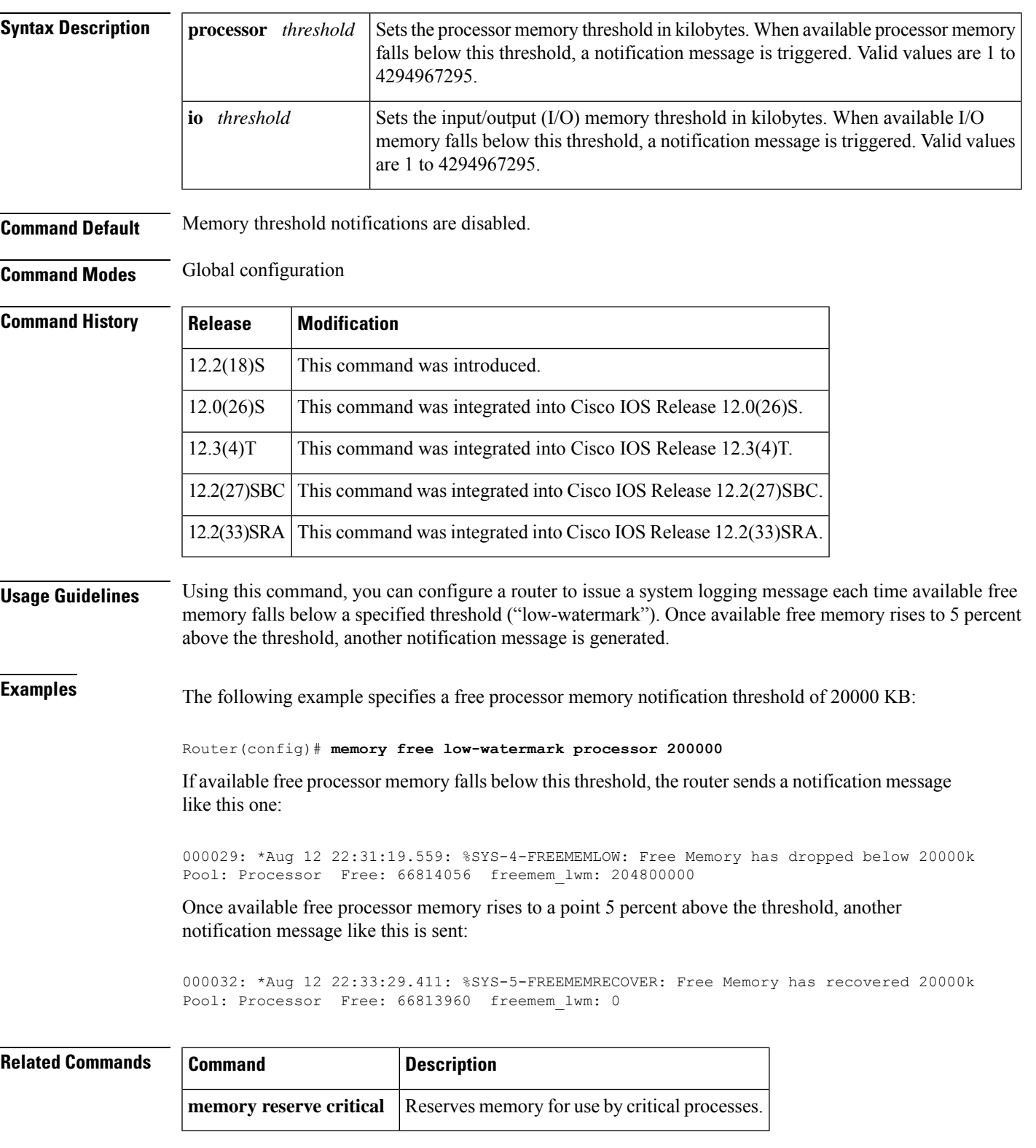

### **memory free low-watermark** {**processor** *threshold* | **io** *threshold*} **no memory free low-watermark**

### **memory lite**

To enable the memory allocation lite (malloc\_lite) feature, use the **memory lite** command in global configuration mode. To disable this feature, use the **no** form of this command.

**memory lite no memory lite**

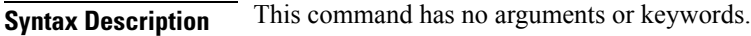

**Command Default** This command is enabled by default.

**Command Modes** Global configuration

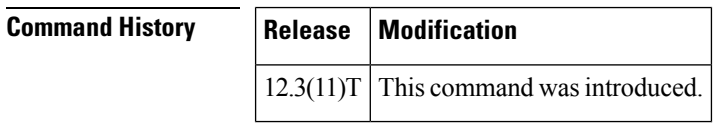

**Usage Guidelines** The malloc\_lite feature was implemented to avoid excessive memory allocation overhead for situations where less than 128 bytes were required. This feature is supported for processor memory pools only.

> The malloc\_lite feature is enabled by default. If the malloc\_lite feature is disabled using the **no memory lite**command, you can re-enable the feature by entering the **memory lite** command.

**Examples** The following example shows how to disable the malloc\_lite feature:

no memory lite

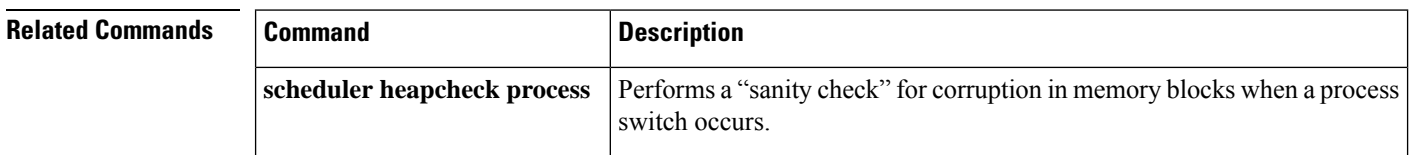

### **memory reserve**

To reserve a specified amount of memory in kilobytes for console access and critical notifications, use the **memory reserve** command in global configuration mode. To disable the configuration, use the **no** form of this command.

**Syntax for Releases 15.0(1)M and 12.2(33)SRC and Later Releases memory reserve** {**console** *size* | **critical** [*total-size*]} **no memory reserve** {**console** | **critical**}

**Syntax for Releases 12.2(33)SXI, Cisco IOS XE Release 2.1 and Later Releases memory reserve critical** [*total-size*] **no memory reserve critical**

**Syntax Description console Reserves the memory size for a console session.** 

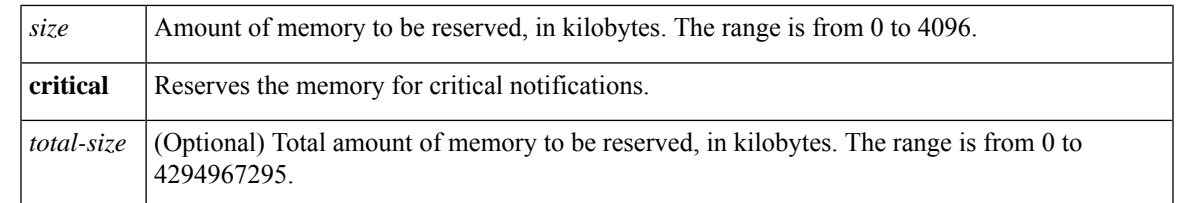

### **Command Modes** Global configuration (config)

**Command Default** 256 KB is reserved for console memory access. 100 KB is reserved for cricial memory access.

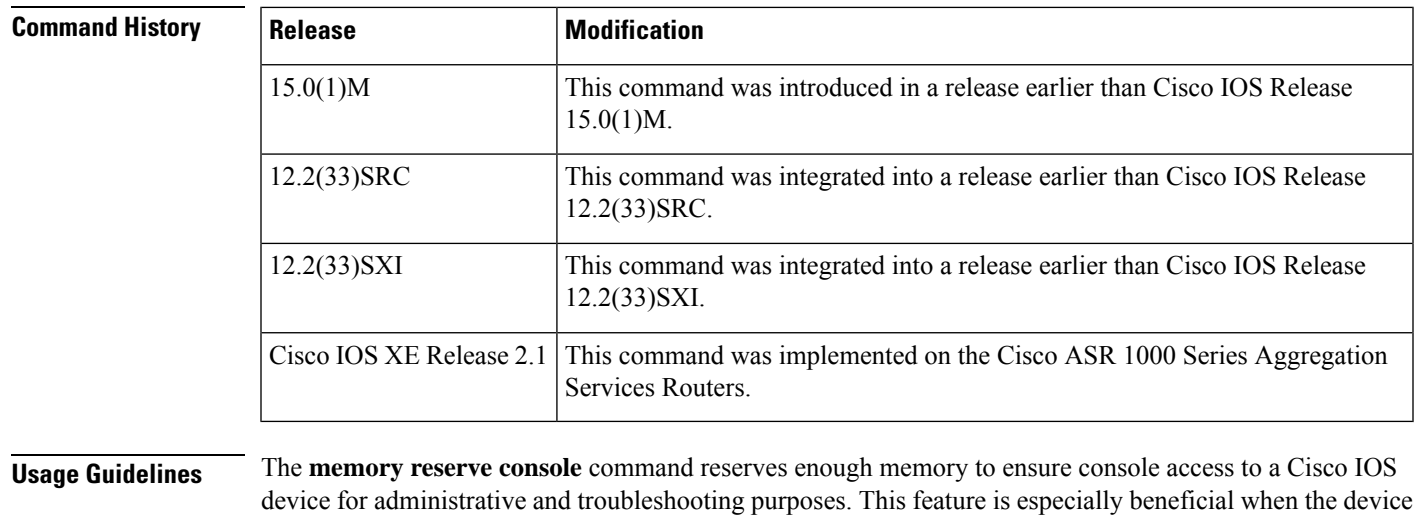

runs low on memory.

The **memory reserve critical** command reserves the specified amount of memory in kilobytes so that the router can issue critical notifications. The amount of memory reserved for critical notifications cannot exceed 25 percent of the total available memory.

**Examples** The following example shows how to reserve a specified amount of memory in kilobytes for console access:

```
Router# configure terminal
Router(config)# memory reserve console 2
```
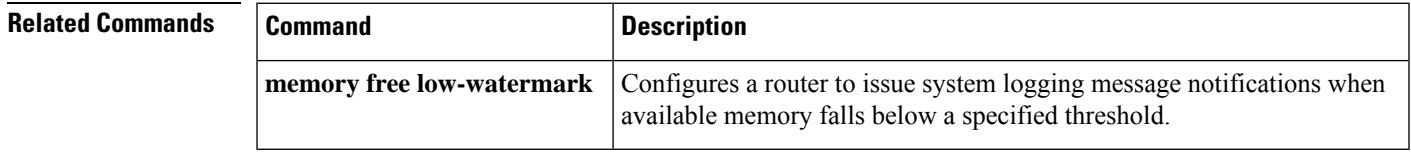

### **memory reserve critical**

Effective with Cisco IOS Release 12.4(15)T1, the **memory reserve critical** command is replaced by the **memory reserve** command. See the **memory reserve** command for more information. **Note**

To configure the size of the memory region to be used for critical notifications (system logging messages), use the **memory reserve critical**command in global configuration mode. To disable the reservation of memory for critical notifications, use the **no** form of this command.

**memory reserve critical** *kilobytes* **no memory reserve critical**

**Syntax Description**  $\left| \right|$  kilobytes Specifies the amount of memory to be reserved in kilobytes. Valid values are 1 to 4294967295, but the value you specify cannot exceed 25 percent of total memory. The default is 100 kilobytes. *kilobytes*

**Command Default** 100 kilobytes of memory is reserved for the logging process.

**Command Modes** Global configuration (config)

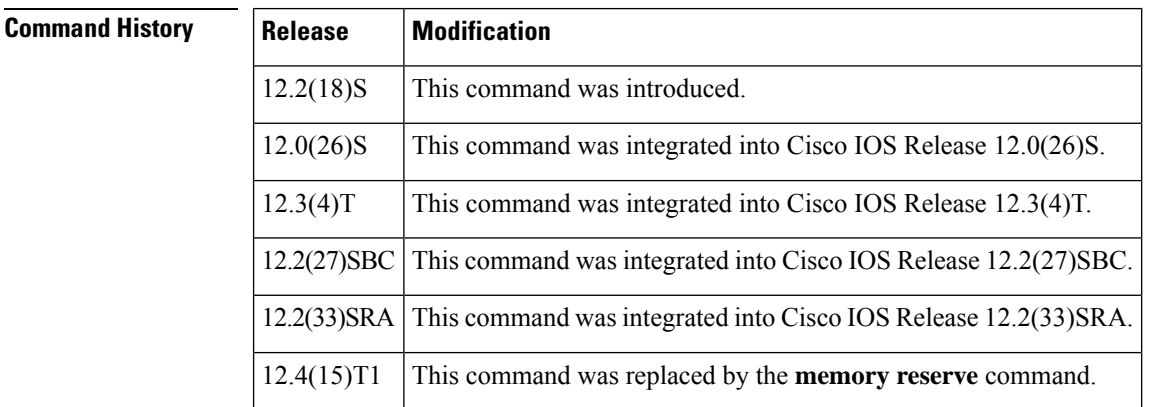

**Usage Guidelines** This command reserves a region of memory on the router so that, when system resources are overloaded, the router retains enough memory to issue critical system logging messages.

Once the size of the reserved memory region is specified, any change to the specified value takes effect only after the current configuration is saved and the system has been reloaded. **Note**

**Examples** The following example shows how to reserve 1,000 KB of system memory for logging messages at the next system restart:

Router(config)# **memory reserve critical 1000**

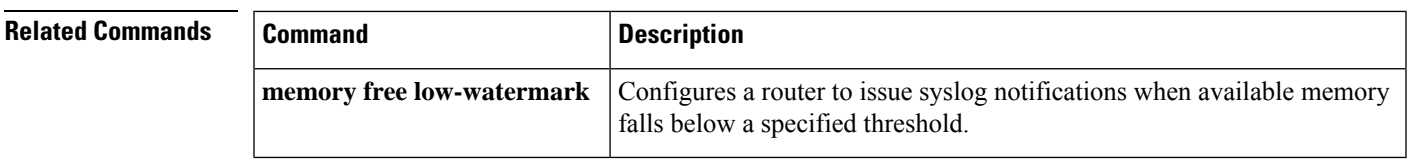

### **memory sanity**

To perform a "sanity check" for corruption in buffers and queues, use the **memory sanity** command in global configuration mode. To disable this feature, use the **no** form of this command.

**memory sanity** [{**buffer** | **queue** | **all**}] **no memory sanity**

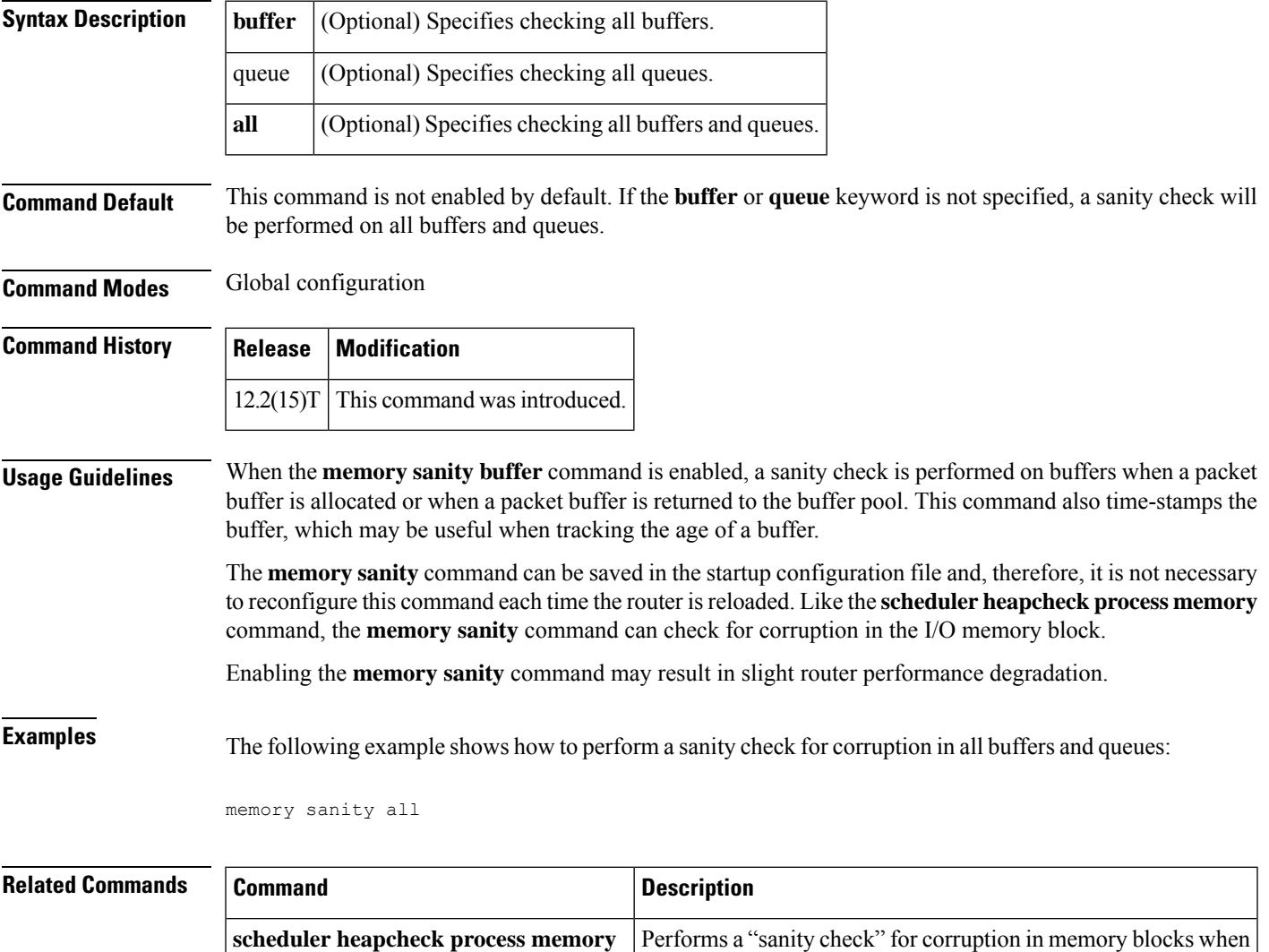

a process switch occurs.

### **memory scan**

To enable the Memory Scan feature, use the memory scan command in global configuration mode. To restore the router configuration to the default, use the no form of this command.

**memory scan no memory scan**

**Syntax Description** This command has no arguments or keywords.

**Command Default** This command is disabled by default.

**Command Modes** Global configuration

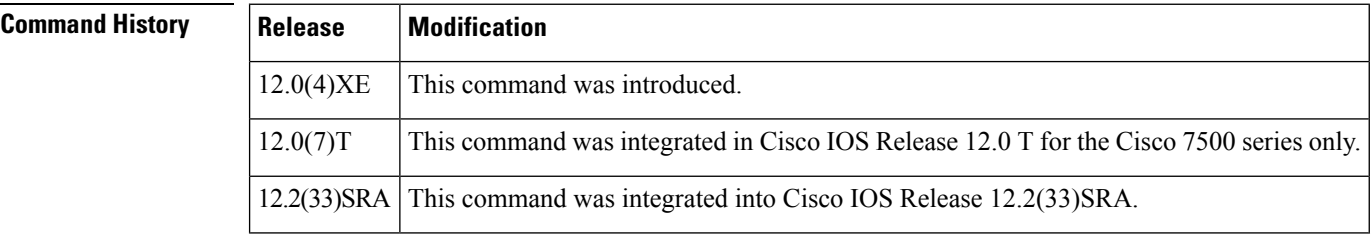

**Usage Guidelines** The Memory Scan feature adds a low-priority background process that searches all installed dynamic random-access memory (DRAM) for possible parity errors. If errors are found in memory areas that are not in use, this feature attempts to scrub (remove) the errors. The time to complete one memory scan and scrub cycle can range from 10 minutes to several hours, depending on the amount of installed memory. The impact of the Memory Scan feature on the central processing unit (CPU) is minimal. To view the status of the memory scan feature on your router, use the **show memory scan** command in EXEC mode.

**Examples** The following example enables the Memory Scan feature on a Cisco 7500 series router:

Router(config)# **memory scan**

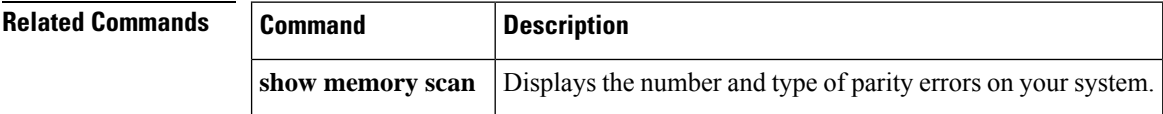

### **memory-size iomem**

To reallocate the percentage of DRAM to use for I/O memory and processor memory, use the **memory-size iomem** command in global configuration mode. To revert to the default memory allocation, use the **no** form of this command.

**memory-size iomem** *i/o-memory-percentage* **no memory-size iomem**

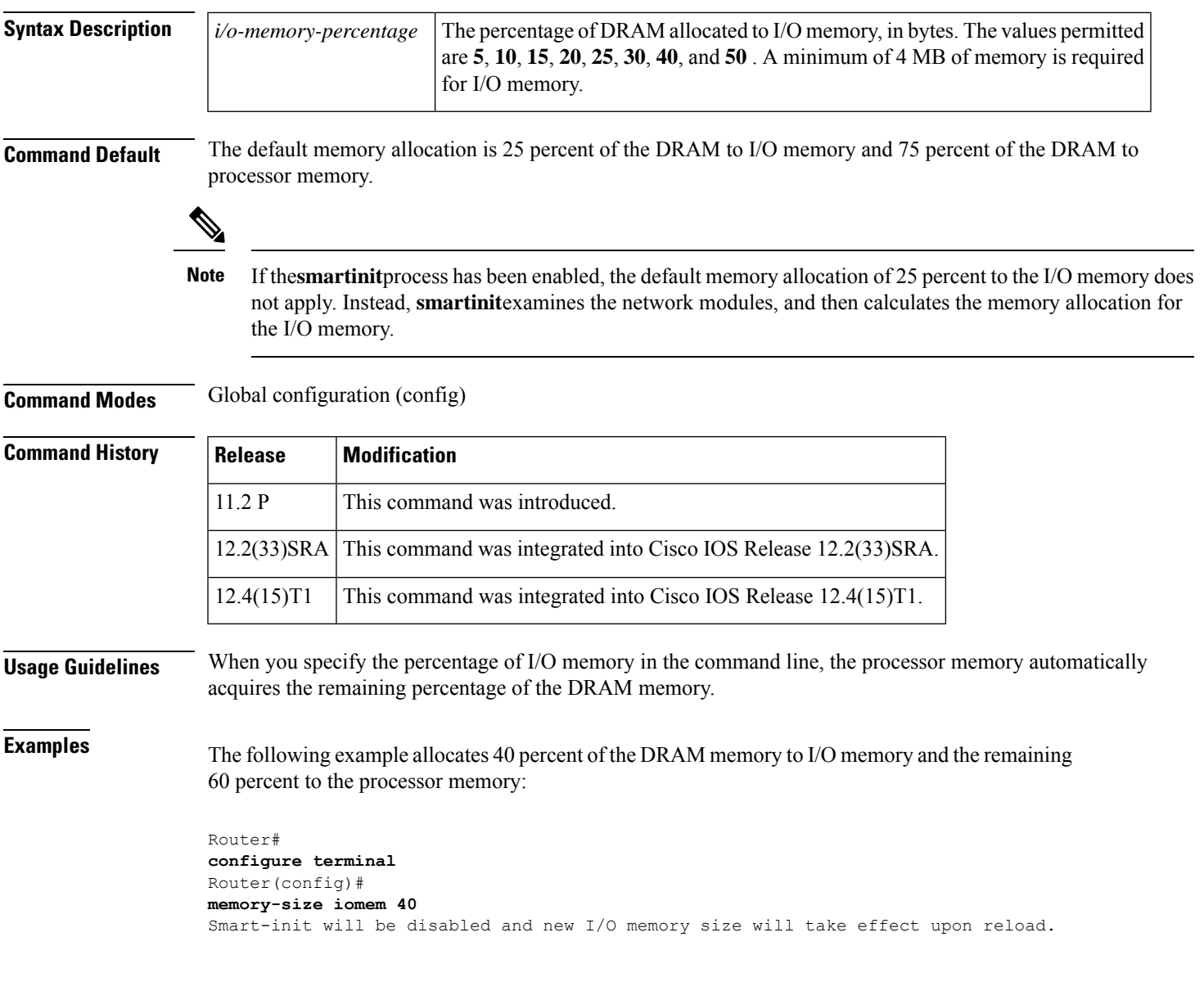

## **menu (EXEC)**

 $\mathbf I$ 

To display a preconfigured user menu, use the **menu** command in user EXEC or privileged EXEC mode.

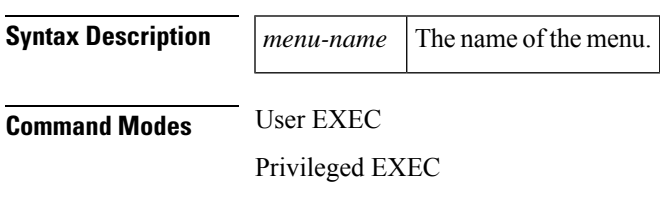

**menu** *menu-name*

 $\mathbf l$ 

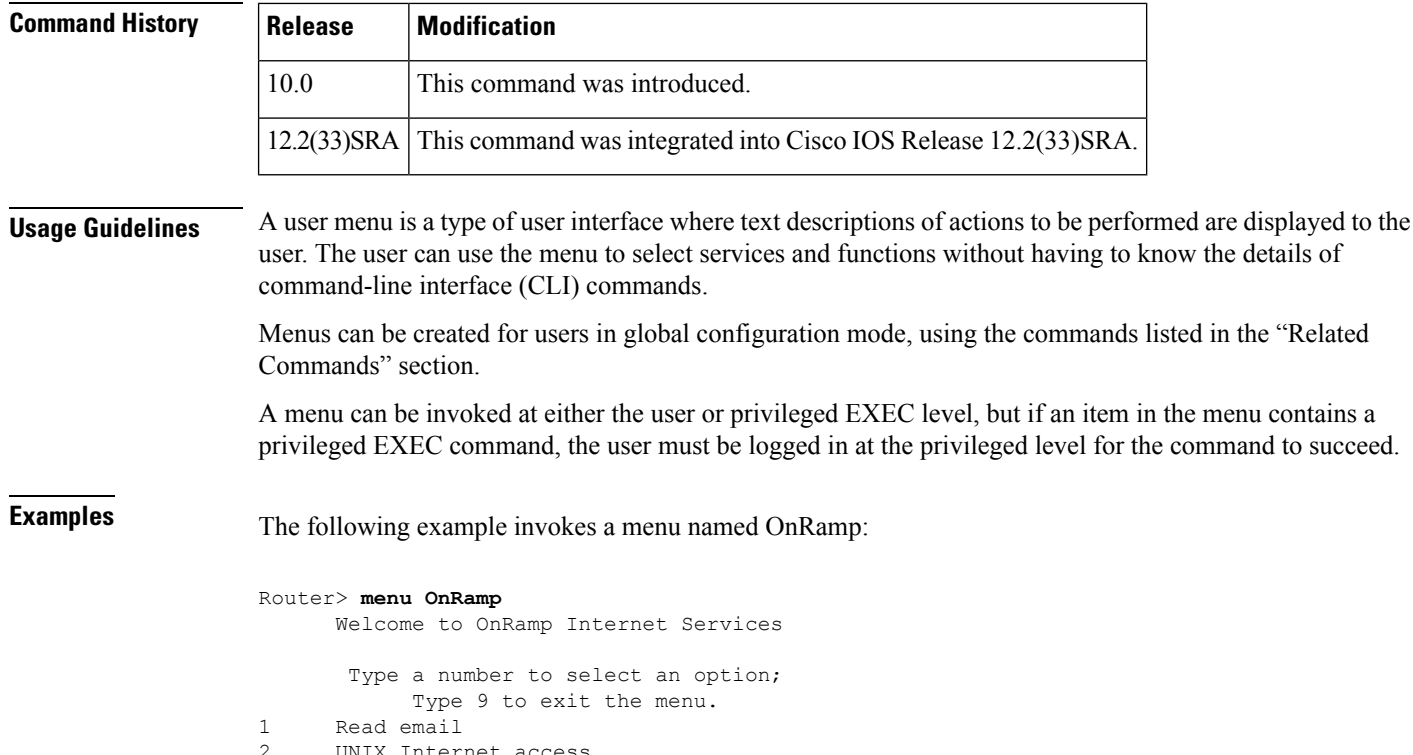

- 2 UNIX Internet access<br>3 Resume UNIX connecti
- 3 Resume UNIX connection<br>6 Resume next connection
- 6 Resume next connection<br>9 Exit menu system
- Exit menu system

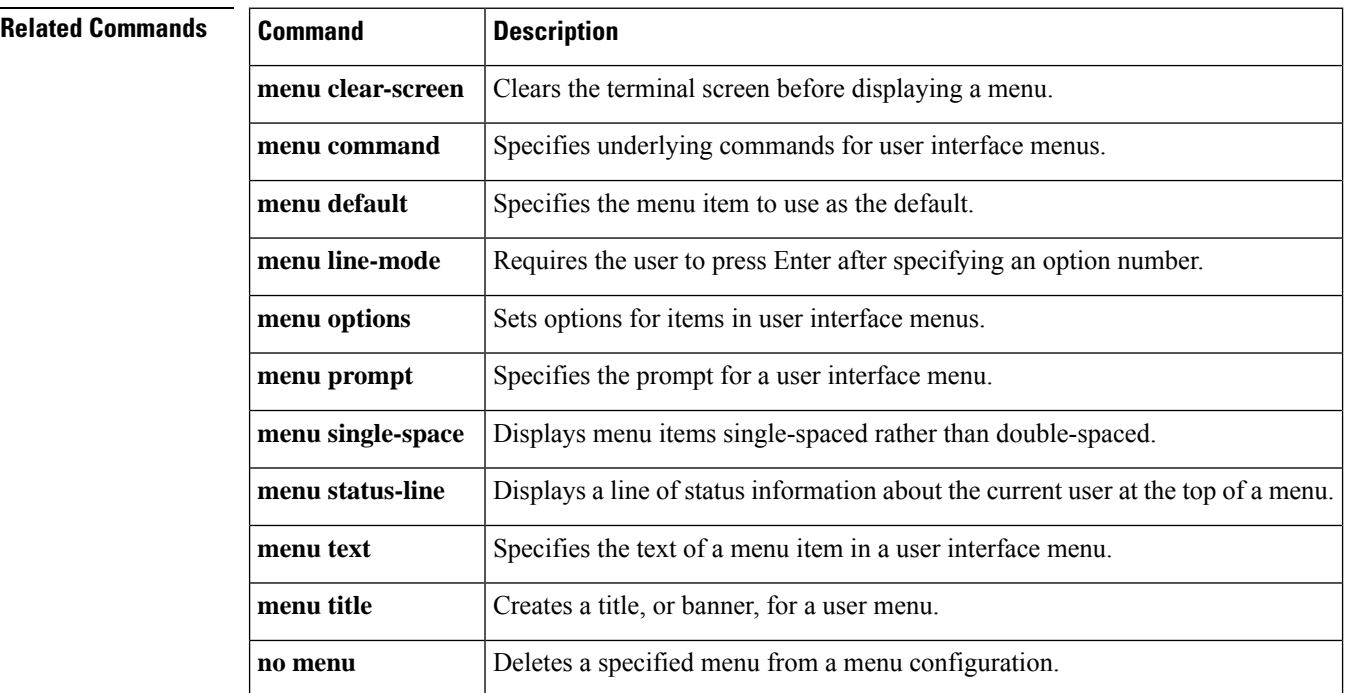

ı

### **menu menu-name single-space**

To display menu items single-spaced rather than double-spaced, use the **menu <menu-name> single-space** command in global configuration mode.

**menu** *menu-name* **single-space**

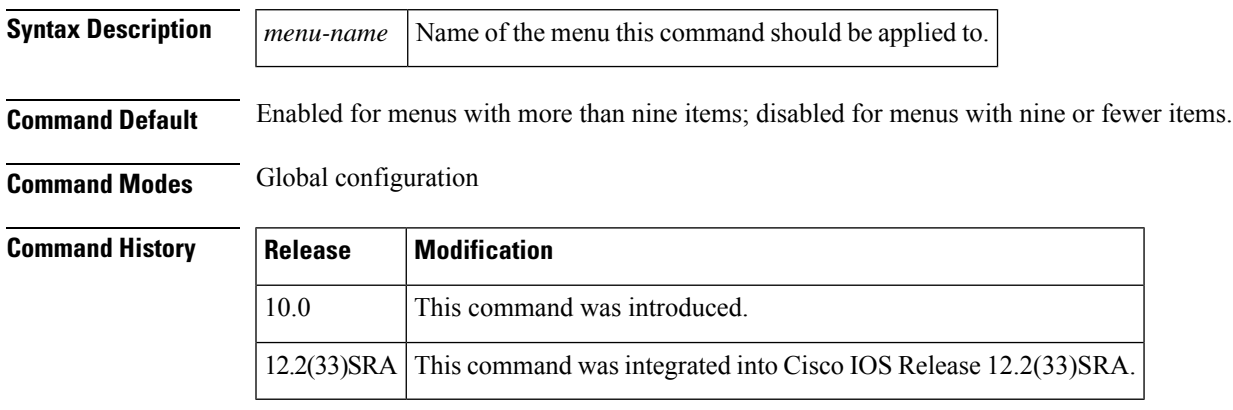

**Usage Guidelines** When more than nine menu items are defined, the menu is displayed single-spaced. To configure the menus with nine or fewer items to display single-spaced, use this command.

**Examples** In the following example, single-spaced menu items are displayed for the menu named Access1:

menu Access1 single-space

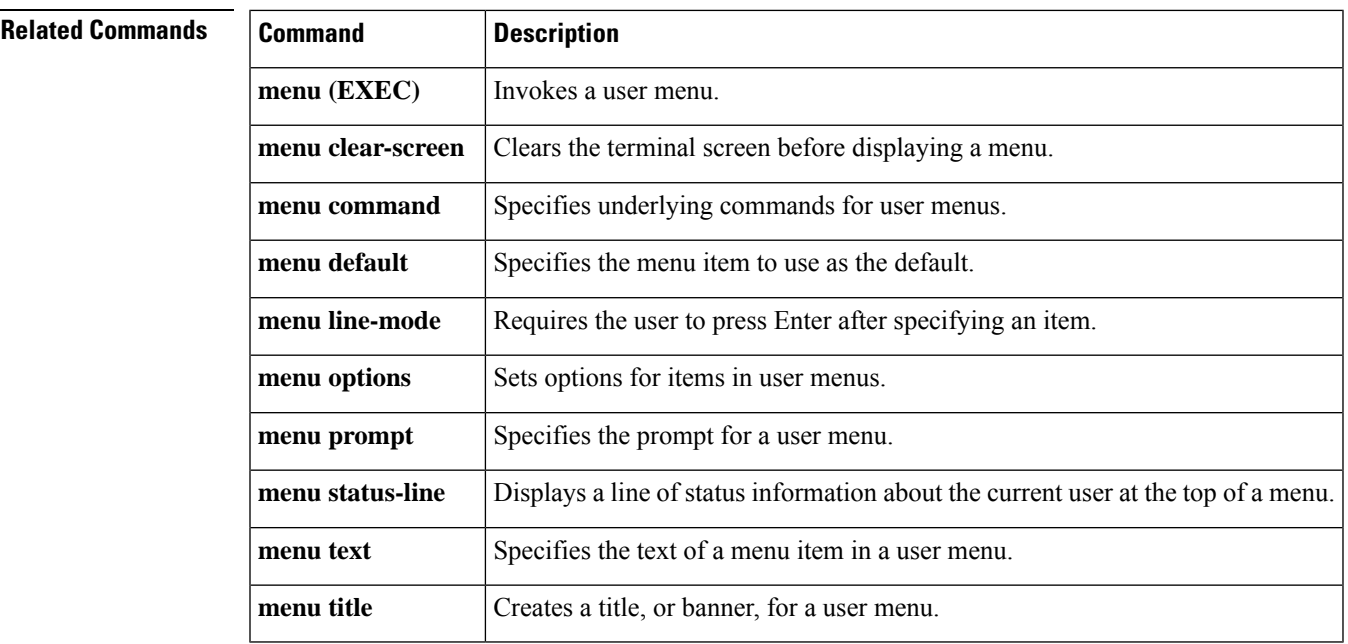

## **menu clear-screen**

To clear the terminal screen before displaying a menu, use the **menu clear-screen** command in global configuration mode.

**menu clear-screen** *menu-name* **clear-screen**

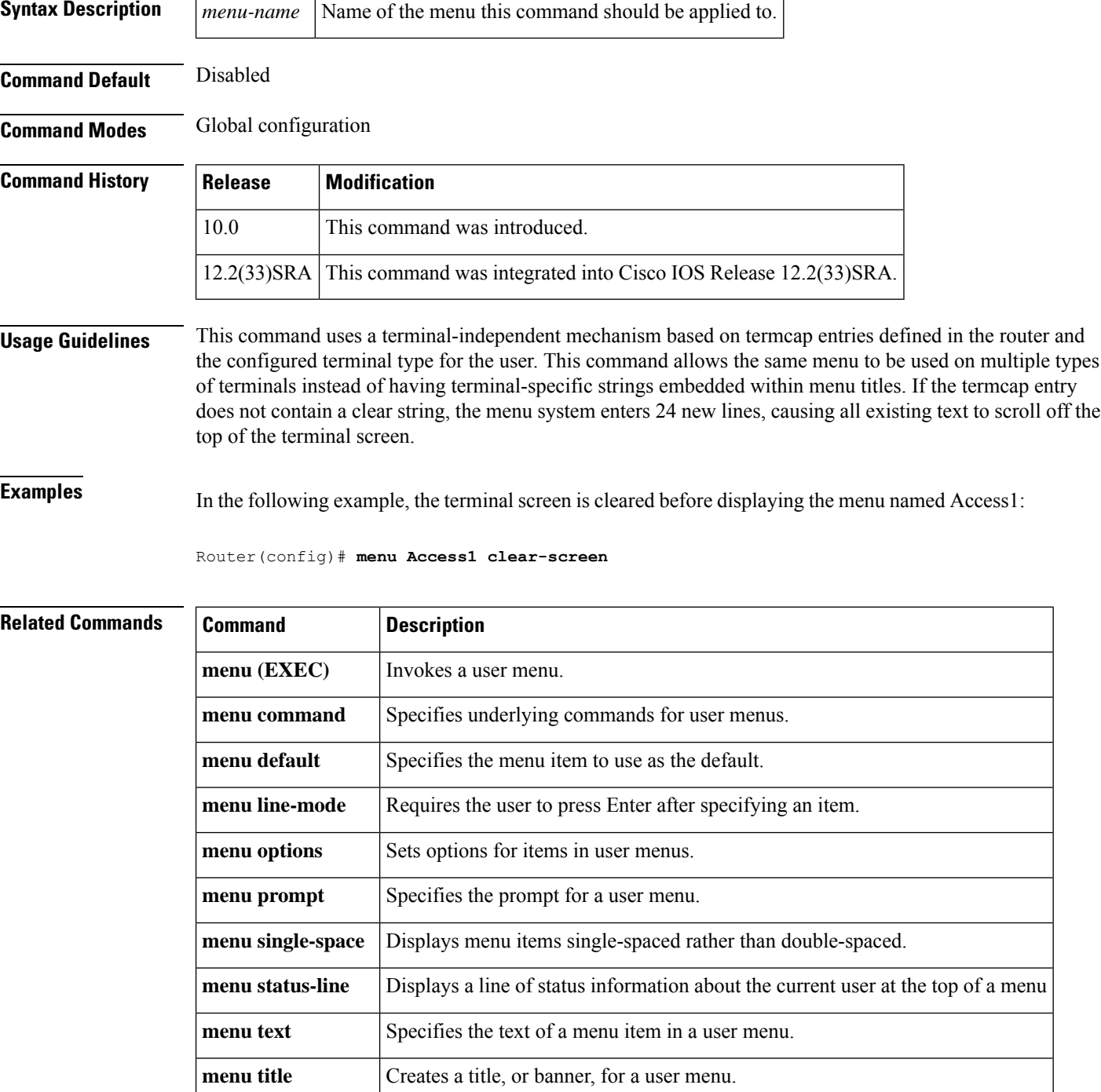

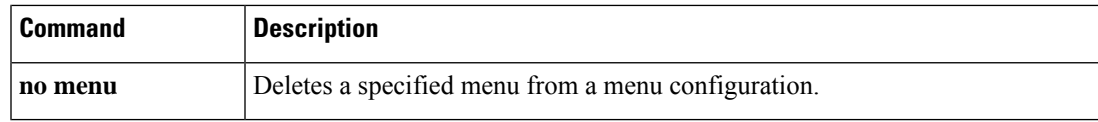

### **menu command**

To specify underlying commands for user menus, use the **menu command** command in global configuration mode. To return to default settings, use the **no** form of this command.

**menu command menu** *menu-name* **command** *menu-item* {*command* | **menu-exit**}

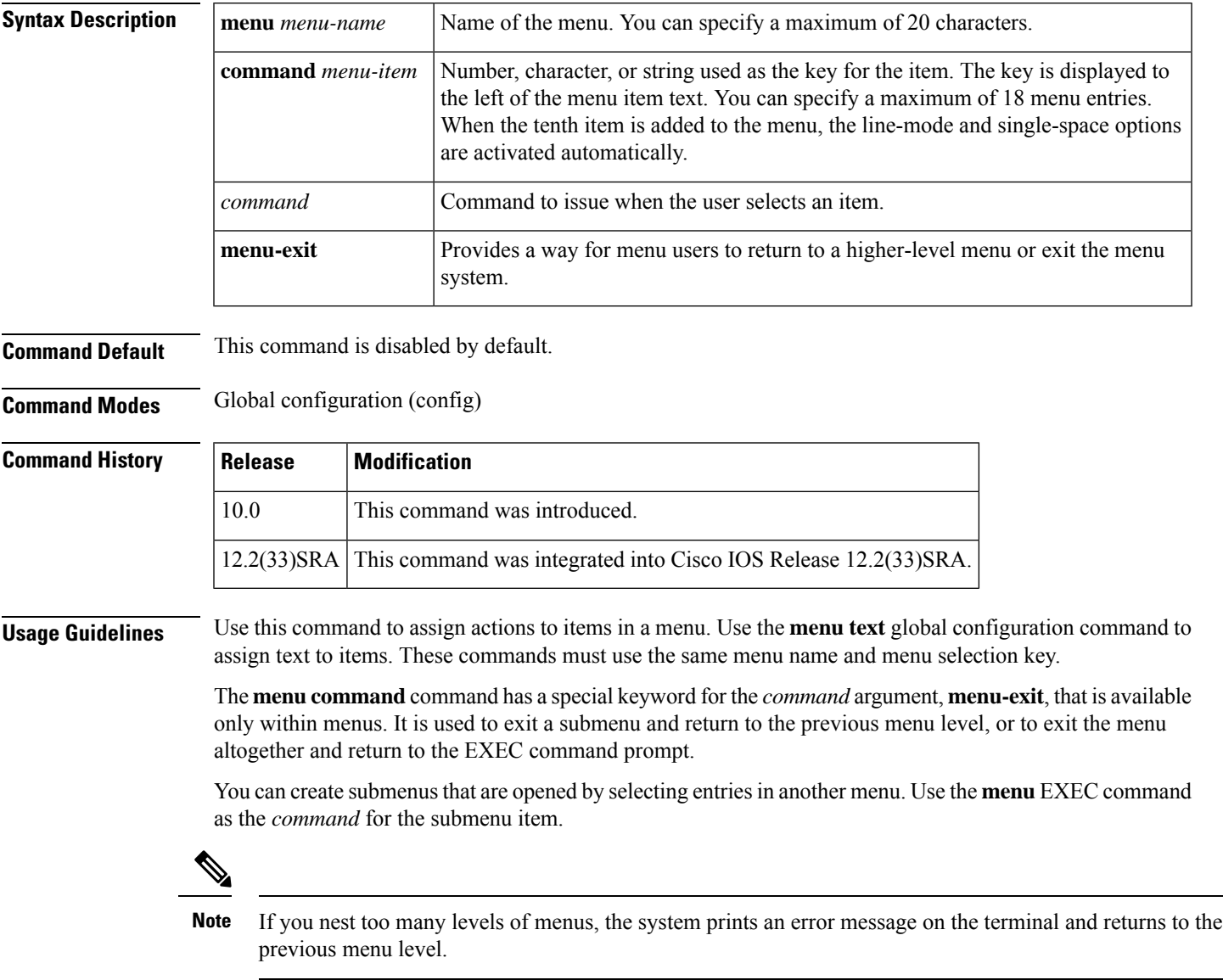

When a menu allows connections (their normal use), the command for an entry activating the connection should contain a **resume** command, or the line should be configured to prevent users from escaping their sessions with the **escape-char none** command. Otherwise, when they escape from a connection and return to the menu, there will be no way to resume the session and it will sit idle until the user logs out.

Specifying the **resume** command as the action that is performed for a selected menu entry permits a user to resume a named connection or connect using the specified name, if there is no active connection by that name. As an option, you can also supply the connect string needed to connect initially. When you do not supply this connect string, the command uses the specified connection name.

You can also use the **resume or next** command, which resumes the next connection in the user's list of connections. This function allows you to create a single menu entry that steps through all of the user's connections.

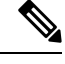

**Note** A menu should not contain any exit paths that leave users in an unfamiliar interface environment.

When a particular line should always display a menu, that line can be configured with an **autocommand** line configuration command. Menus can be run on a per-user basis by defining a similar **autocommand**command for that local username. For more information about the **autocommand** command, see the *Cisco IOS Dial Technologies Configuration Guide*.

**Note** The maximum number of menu commands that the device supports is 66.

**Examples** In the following example, the commands to be issued when the menu user selects option 1, 2, or 3 are specified for the menu named Access1:

> Device (config) #**menu Access1 command 1 tn3270 vms.cisco.com** Device (config) #**menu Access1 command 2 rlogin unix.cisco.com** Device (config) #**menu Access1 command 3 menu-exit**

The following example allows a menu user to exit a menu by entering Exit at the menu prompt:

```
menu Access1 text Exit Exit
menu Access1 command Exit menu-exit
```
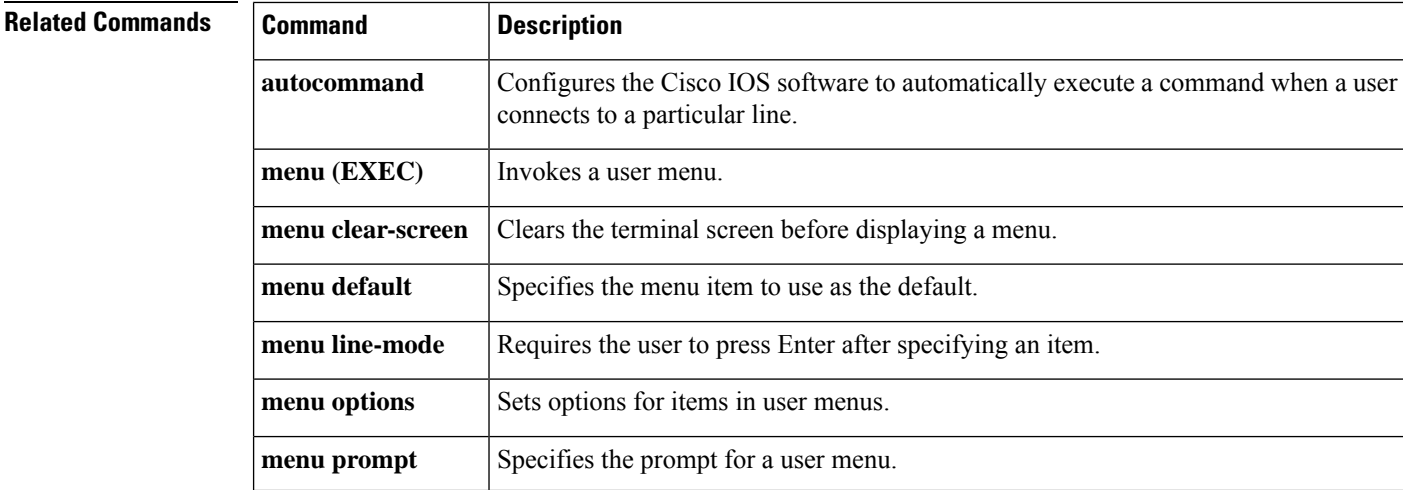

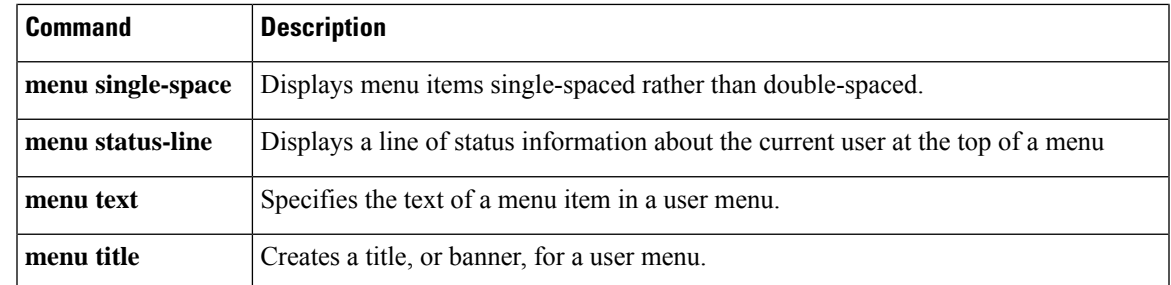

## **menu default**

To specify the menu item to use as the default, use the **menu default** command in global configuration mode.

**menu** *menu-name* **default** *menu-item*

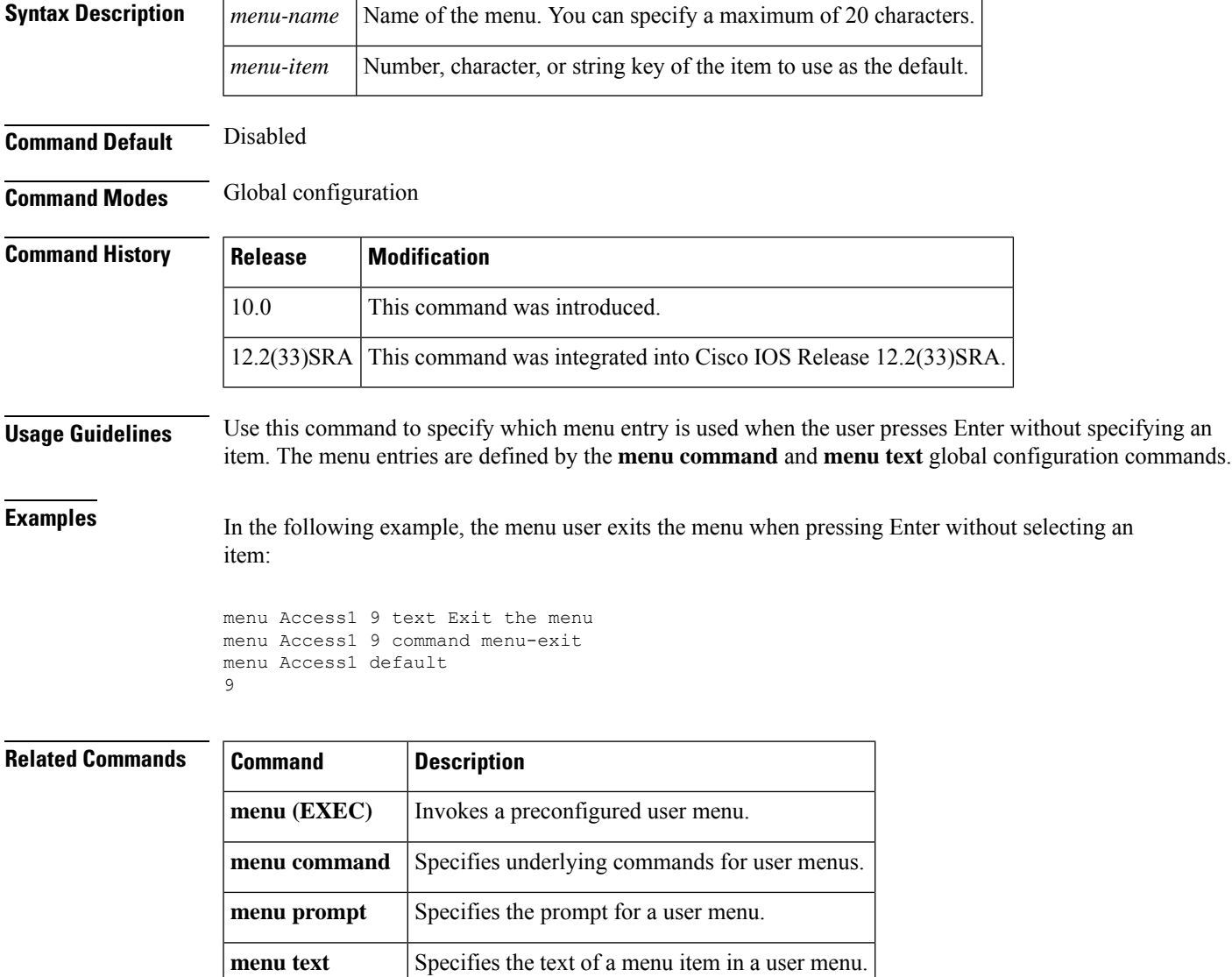

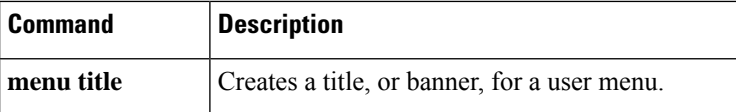

## **menu line-mode**

To require the user to press Enter after specifying an item, use the **menu line-mode** command in global configuration mode.

**menu** *menu-name* **line-mode**

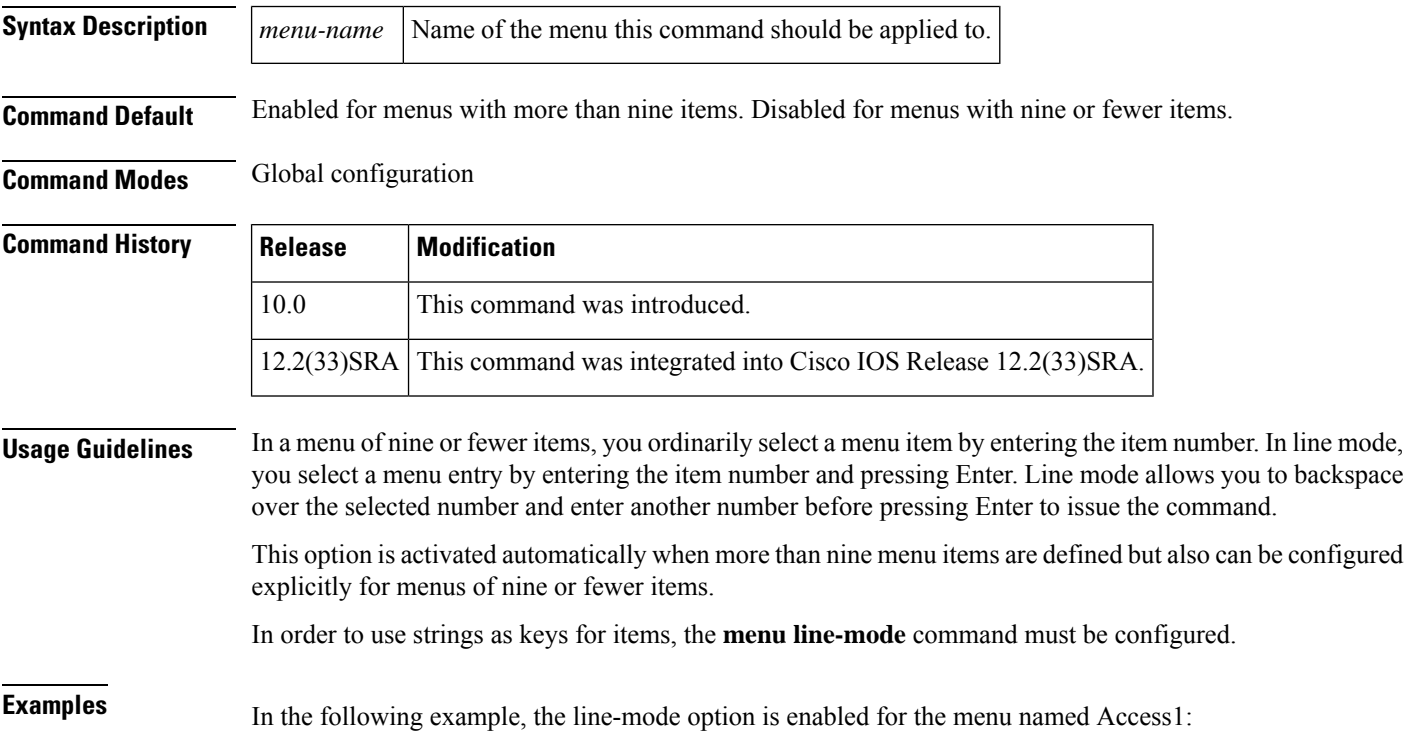

menu Access1 line-mode

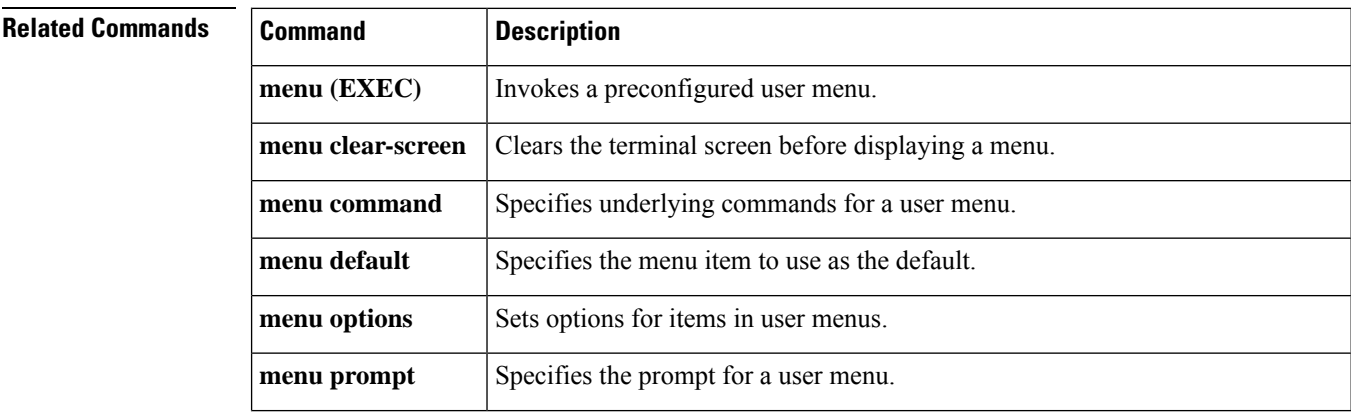

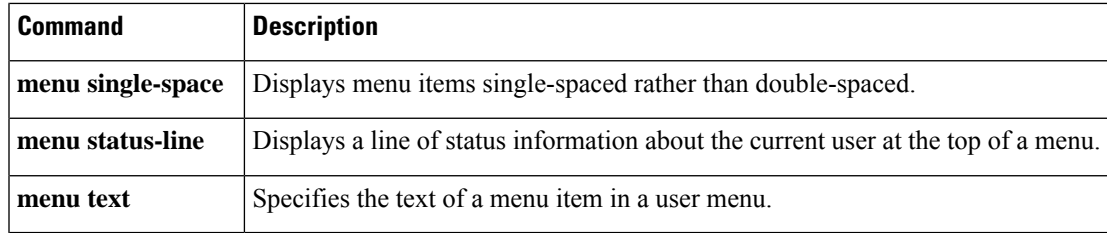

## **menu options**

To set options for items in user menus, use the **menu options** command in global configuration mode.

**Cisco IOS Release 10.0, 12.2(33)SRA, 12.2(33)SXI , and Later Releases menu** *menu-name* **options** *menu-item* [**login**] [**pause**]

**Cisco IOS XE Release 3.1S and Later Releases menu** *menu-name* **options** *menu-item* {**login** | **pause**}

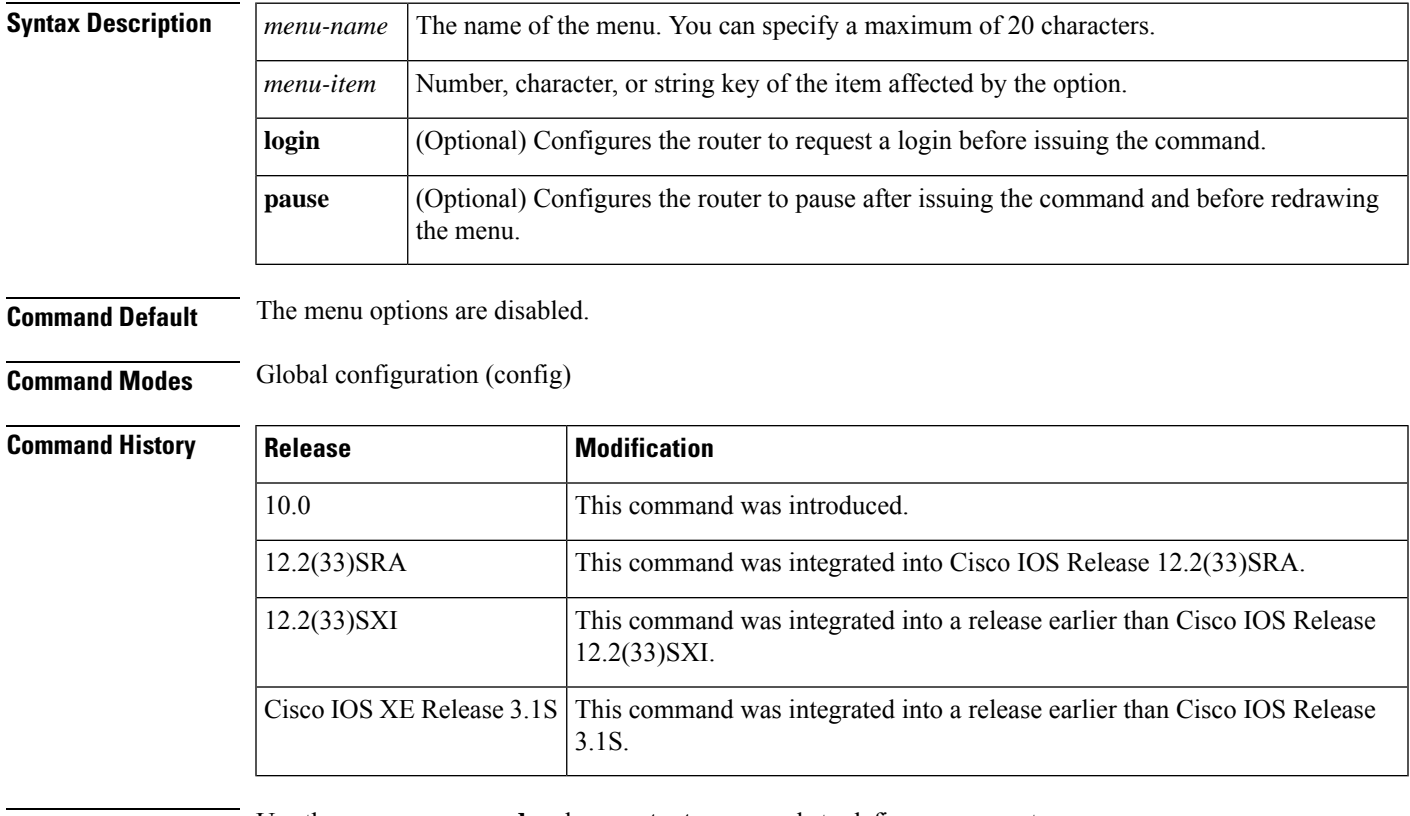

**Usage Guidelines** Use the **menu command** and **menu text** commands to define a menu entry.

command specified by menu entry 3 of the menu named Access1:

**Examples** The following example shows how to configure the router to request a login before issuing the

Router(config)#

**menu Access1 options 3 login**

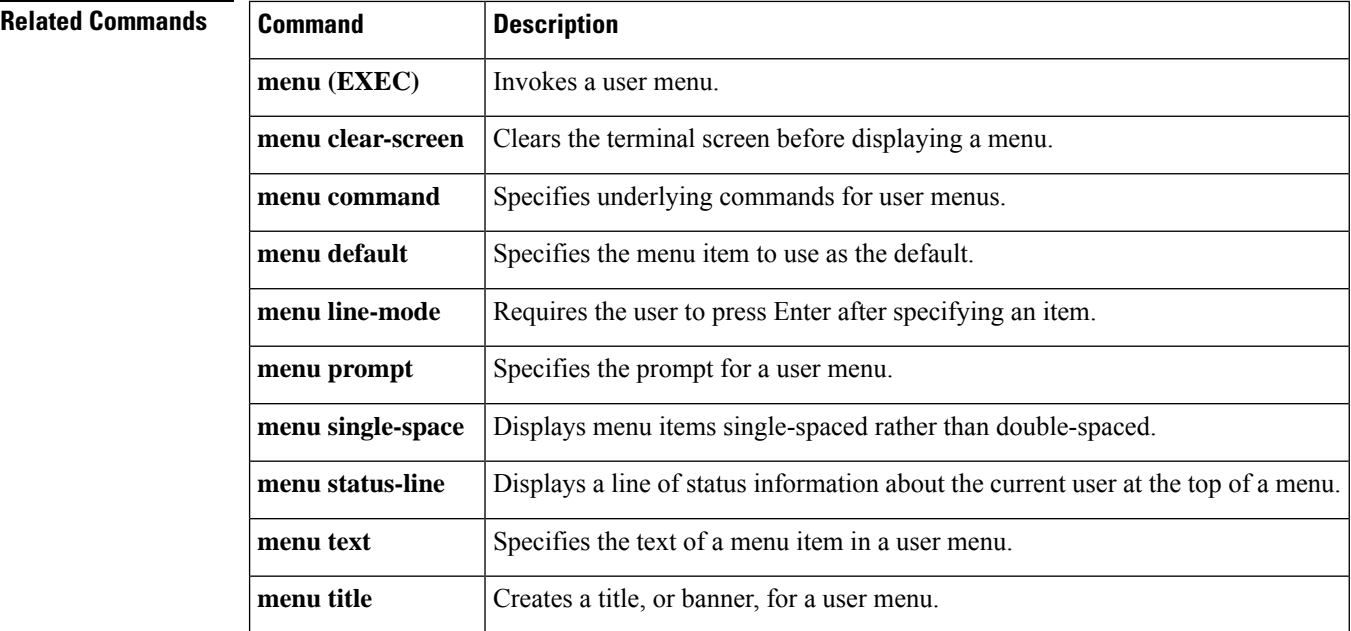

### **menu prompt**

To specify the prompt for a user menu, use the **menu prompt** command in global configuration mode.

**menu** *menu-name* **prompt** *d prompt d*

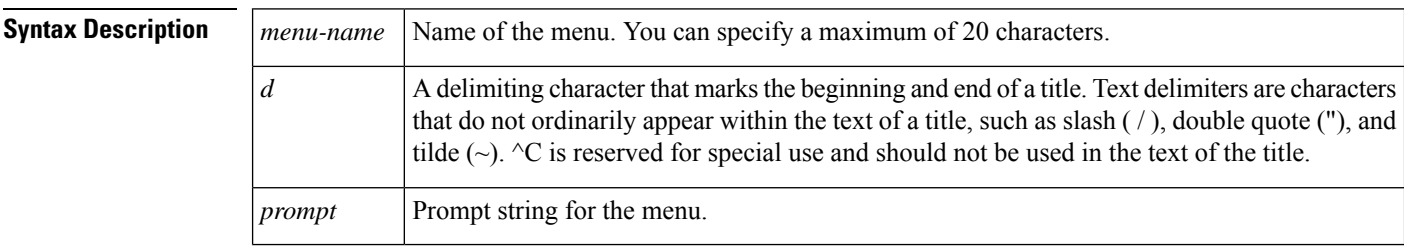

**Command Default** Disabled

### **Command Modes** Global configuration

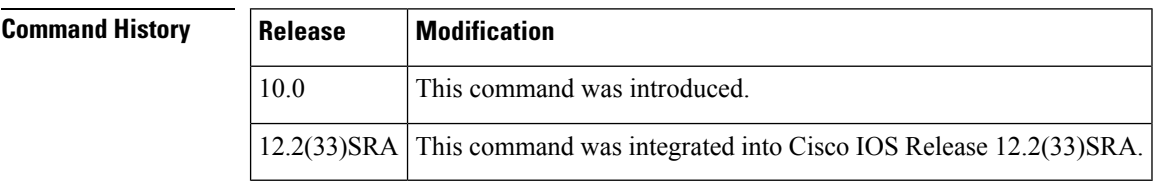

**Usage Guidelines** Press Enter after entering the first delimiter. The router will prompt you for the text of the prompt. Enter the text followed by the delimiter, and press Enter.

Use the **menu command** and **menu text** commands to define the menu selections.

**Examples** In the following example, the prompt for the menu named Access1 is configured as "Select an item.":

```
Router(config)# menu Access1 prompt /
Enter TEXT message. End with the character '/'.
Select an item. /
Router(config)#
```
#### **Related Commands**

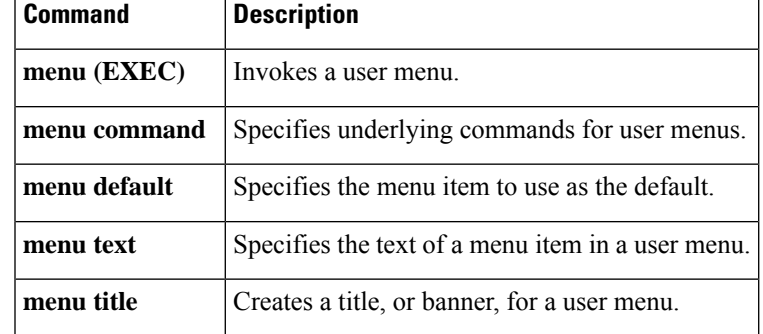

### **menu status-line**

To display a line of status information about the current user at the top of a menu, use the **menu status-line** command in global configuration mode.

#### **menu** *menu-name* **status-line**

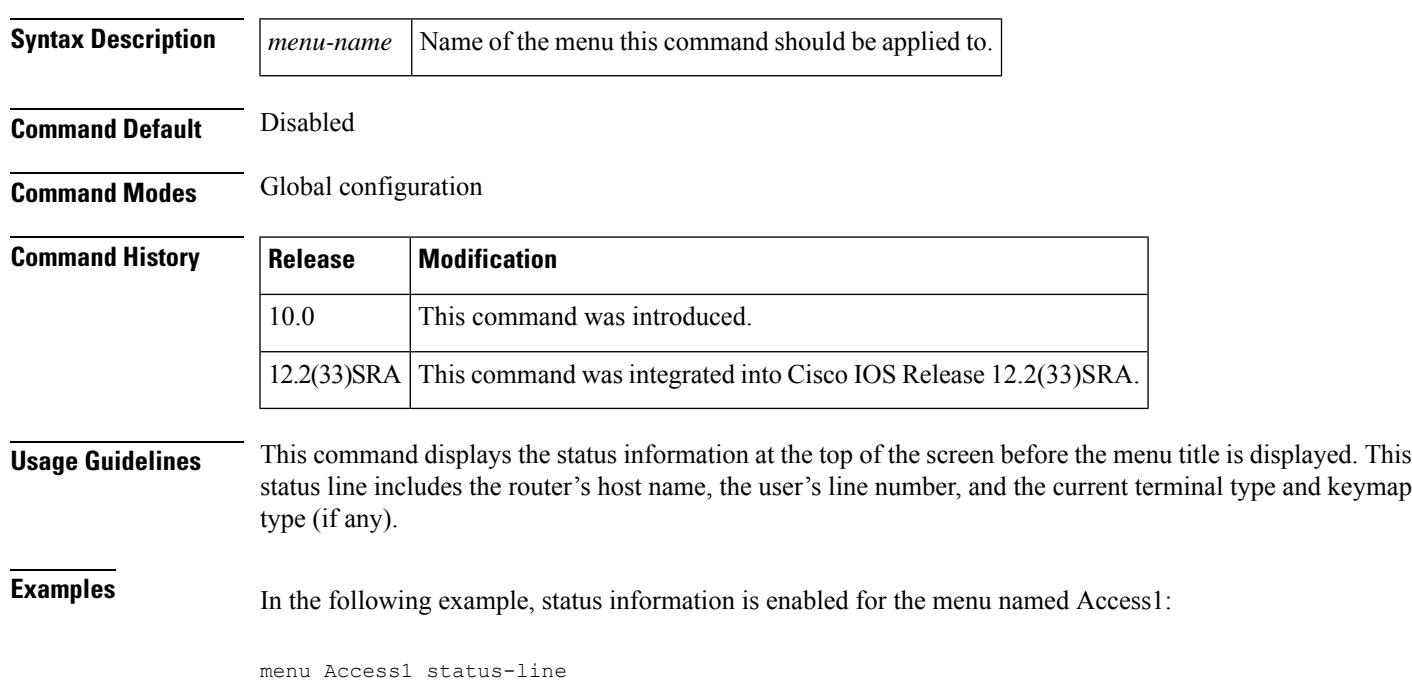

### **Related Commands**

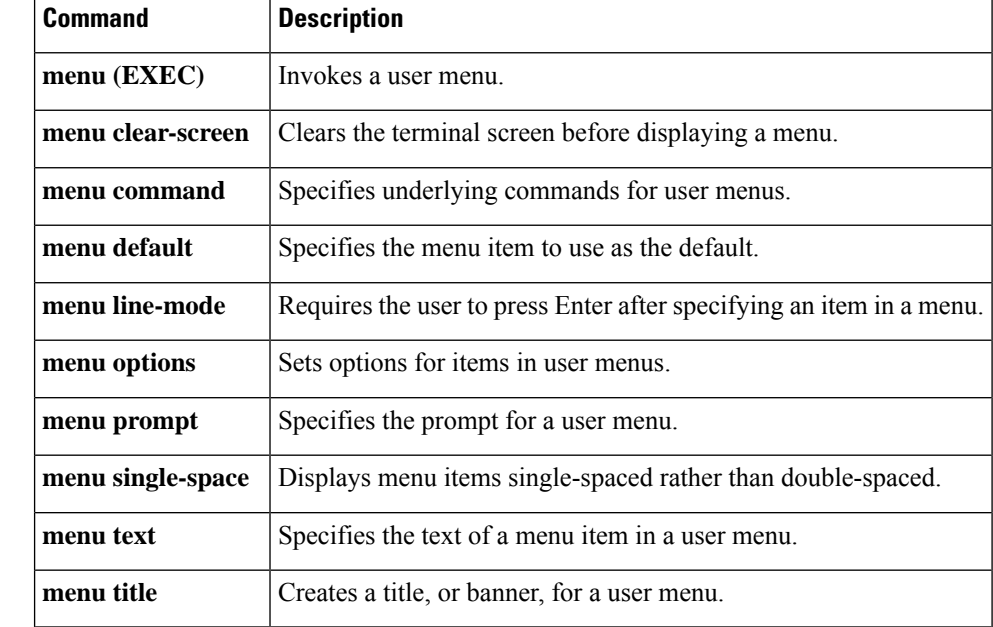

### **menu text**

To specify th e text of a menu item in a user menu, use the **menutext** command in global configuration mode.

**menu** *menu-name* **text** *menu-item menu-text*

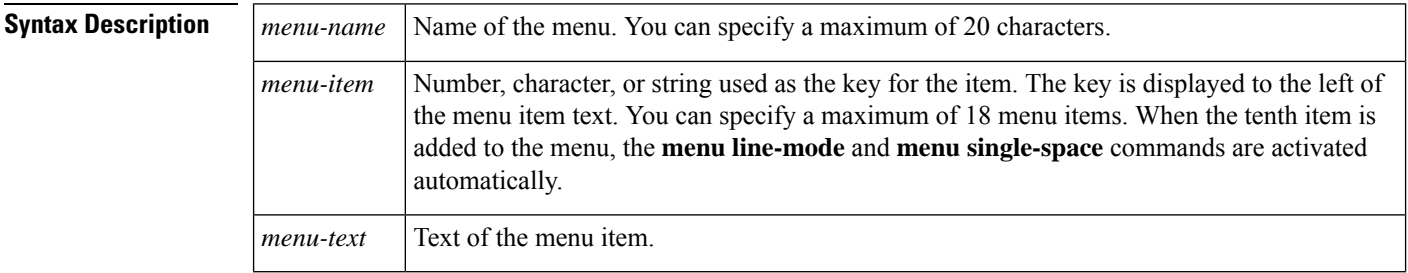

**Command Default** No text appears for the menu item.

**Command Modes** Global configuration

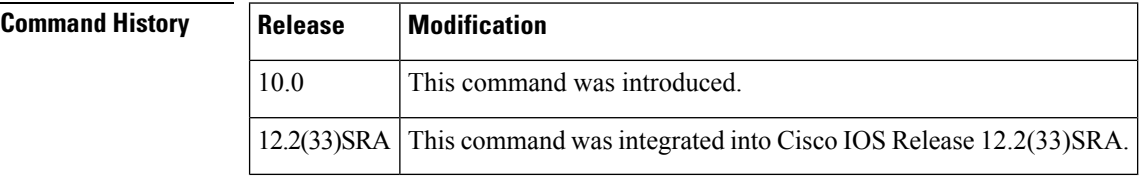

**Usage Guidelines** Use this command to assign text to items in a menu. Use the **menu command** command to assign actions to items. These commands must use the same menu name and menu selection key.

You can specify a maximum of 18 items in a menu.

**Examples** In the following example, the descriptive text for the three entries is specified for options 1, 2, and 3 in the menu named Access1:

```
menu Access1 text 1 IBM Information Systems
menu Access1 text 2 UNIX Internet Access
menu Access1 text 3 Exit menu system
```
### **Related Commands Command Description**

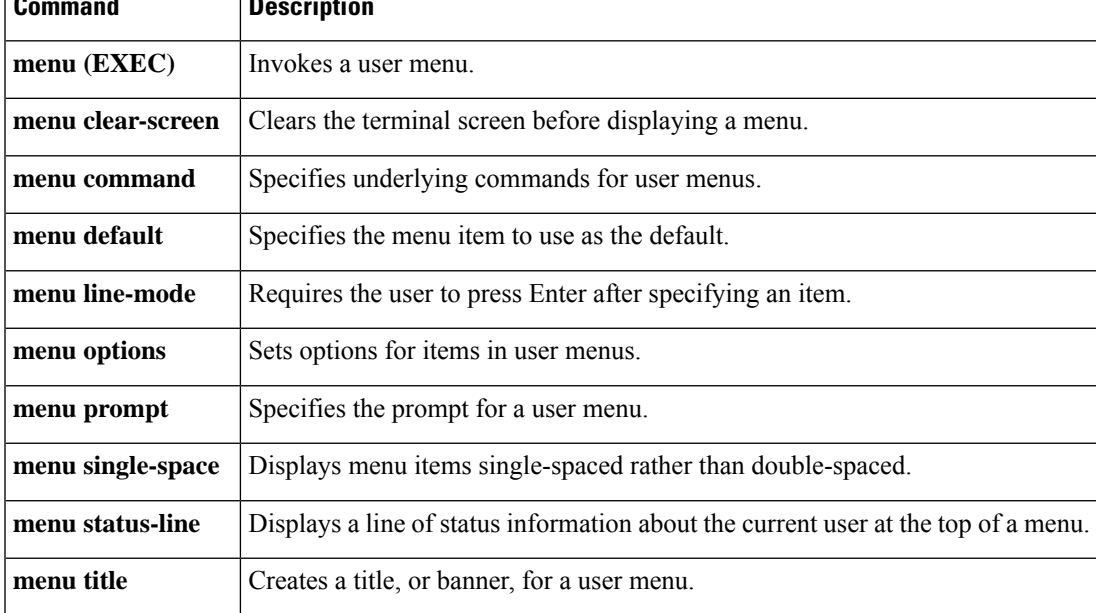

### **menu title**

To create a t itle (banner) for a user menu, use the **menu title** command in global configuration mode.

**menu** *menu-name* **title d menu-title d**

10.0 This command was introduced.

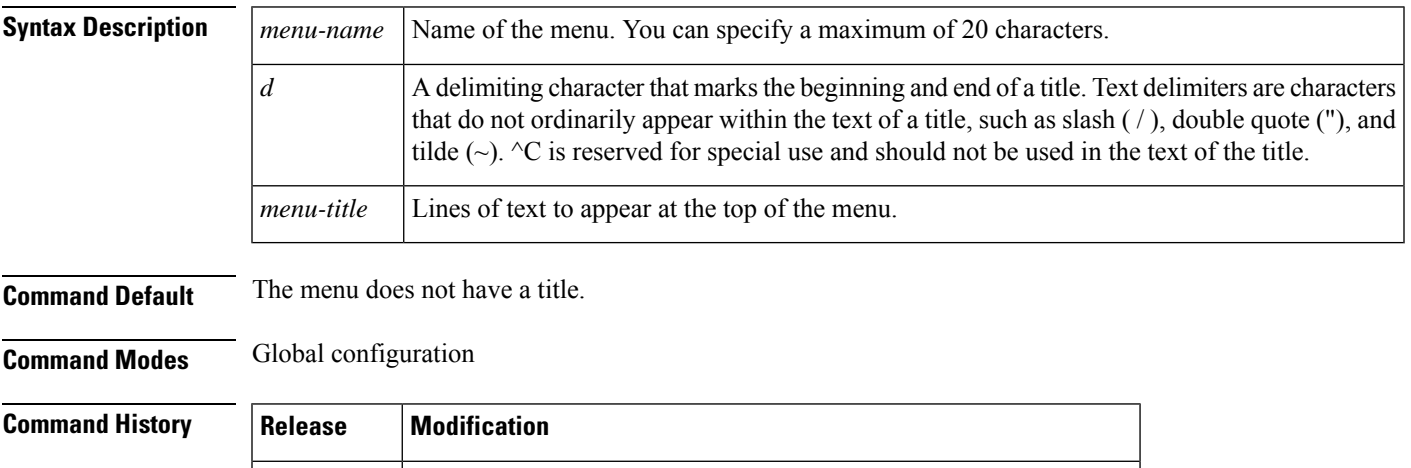

I

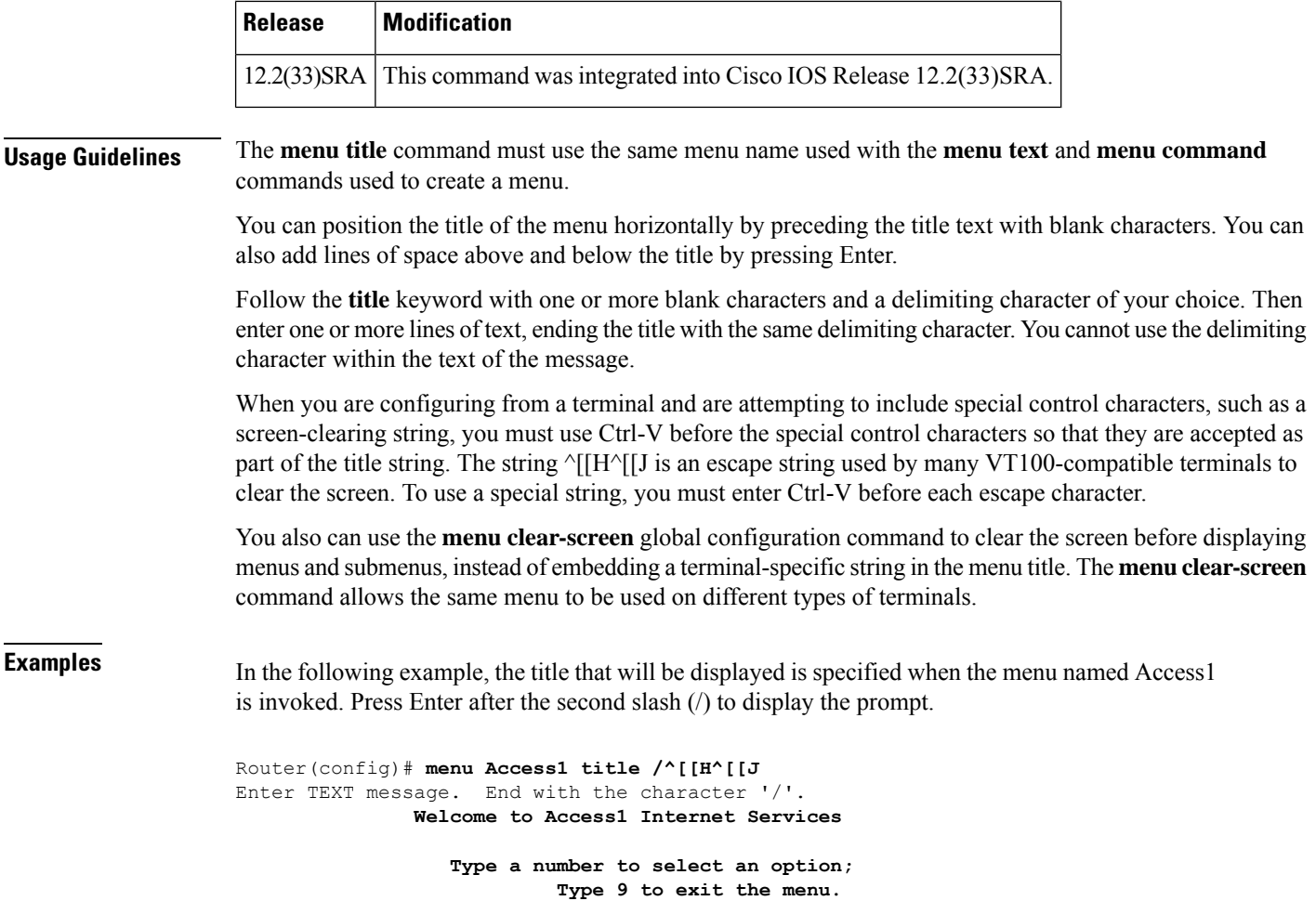

**/** Router(config)#

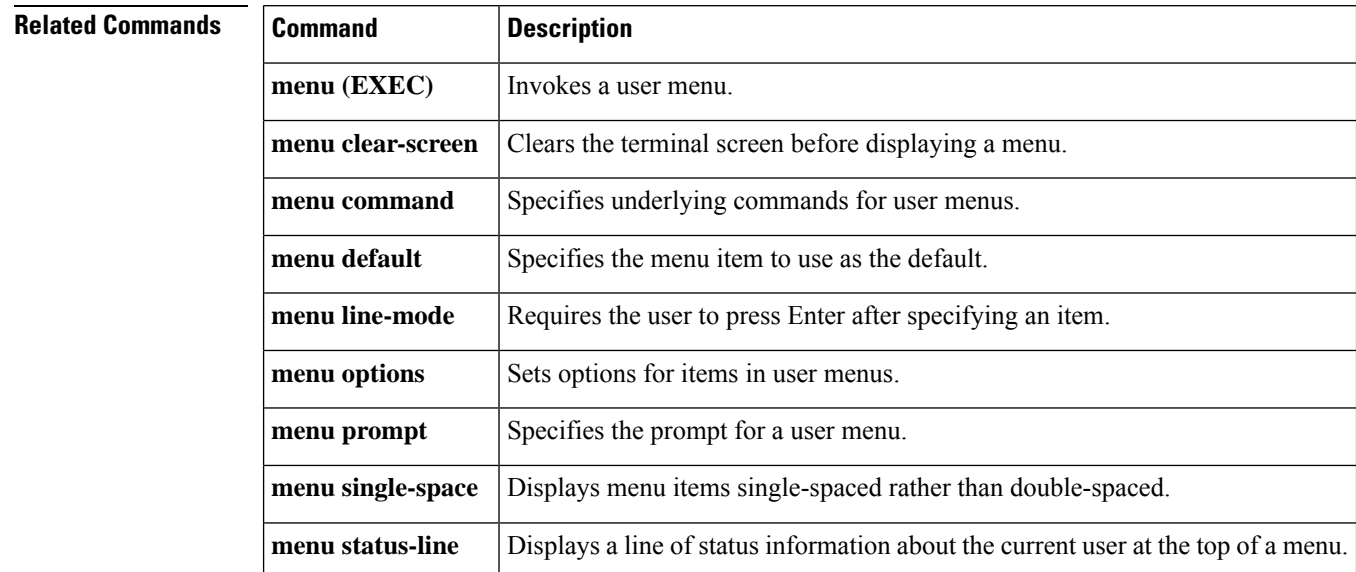

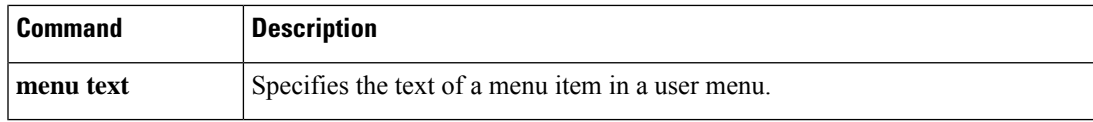

### **microcode (12000)**

To load a Cisco IOS software image on a line card from Flash memory or the GRP card on a Cisco 12000 series Gigabit Switch Router (GSR), use the **microcode** command in global configuration mode. To load the microcode bundled with the GRP system image, use the **no** form of this command.

```
microcode {oc12-atm | oc12-pos | oc3-pos4} {flash file-id [slot] | system [slot]}
no microcode {oc12-atm | oc12-pos | oc3-pos4} [{flash file-id [slot] | system [slot]}]
```
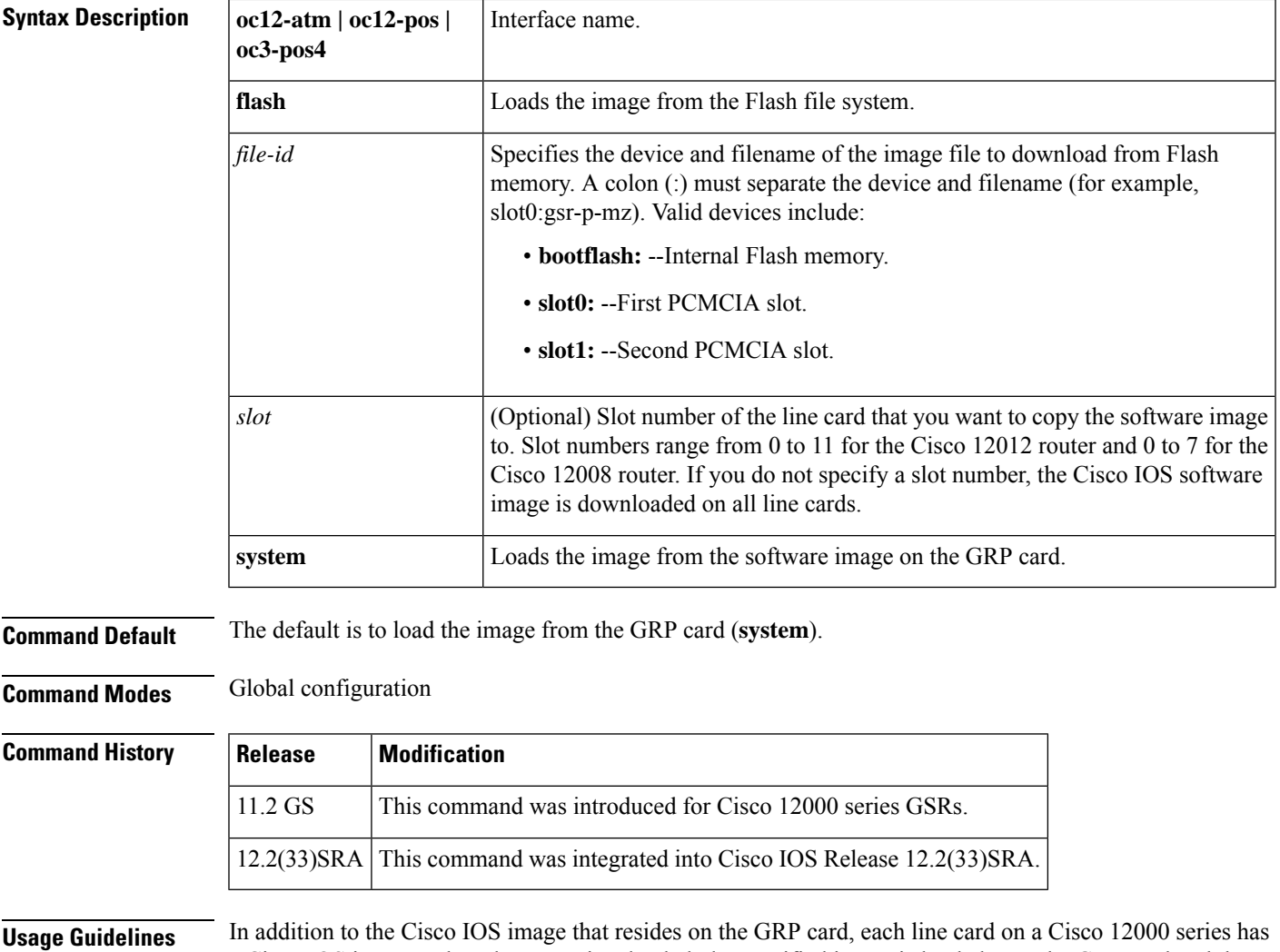

a Cisco IOS image. When the router is reloaded, the specified image is loaded onto the GRP card and then automatically downloaded to all the line cards.

Normally, you want the same Cisco IOS image on the GRP card and all line cards. However, if you want to upgrade a line card with a new version of microcode for testing or to fix a defect, you might need to load a

Cisco IOS image that is different from the one on the line card. Additionally, you might need to load a new image on the line card to work around a problem that is affecting only one of the line cards.

To load a Cisco IOS image on a line card, first use the **copy tftp** command to download the Cisco IOS image to a slot on one of the PCMCIA Flash memory cards. Then use the **microcode** command to download the image to the line card, followed by the **microcode reload** command to start the image. Immediately after you enter the **microcode reload**command and press Return, the system reloads all microcode. Global configuration mode remains enabled. After the reloading is complete, enter the **exit** command to return to the EXEC system prompt.

To verify that the correct image isrunning on the line card, use the **execute-onslot***slot***show version**command.

For additional information on GSR configuration, refer to the documentation specific to your Cisco IOS software release.

**Examples** In the following example, the Cisco IOS software image in slot 0 is downloaded to the line card in slot 10. This software image is used when the system is booted, a line card is inserted or removed, or the **microcode reload**global configuration command is issued.

Router(config)# **microcode oc3-POS-4 flash slot0:fip.v141-7 10**

Router(config)# **microcode reload 10**

In this example, the user would issue the **execute-on slot 10 show version** command to verify that the correct version is loaded.

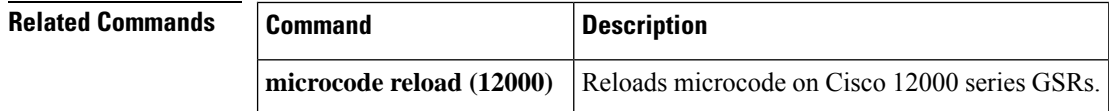

### **microcode (7000/7500)**

To specify the location of the microcode that you want to download from Flash memory into the writable control store (WCS) on Cisco 7000 series (including RSP based routers) or Cisco 7500 series routers, use the **microcode** command in global configuration mode. To load the microcode bundled with the system image, use the **no** form of this command.

**microcode** *interface-type* {*flash-filesystem***:***filename* [*slot*] | **rom** | **system** [*slot*]} **no microcode** *interface-type* {*flash-filesystem***:***filename* [*slot*] | **rom** | **system** [*slot*]}

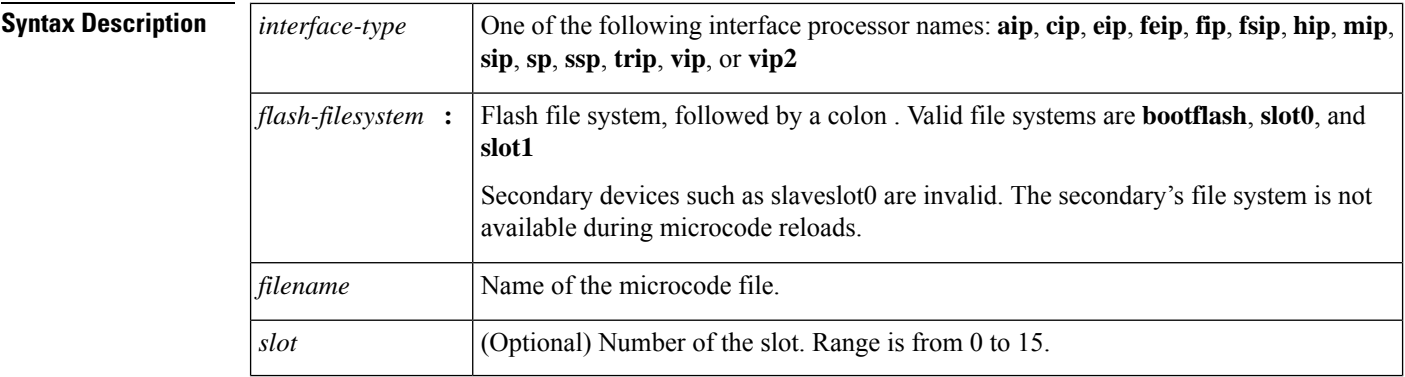

Ш

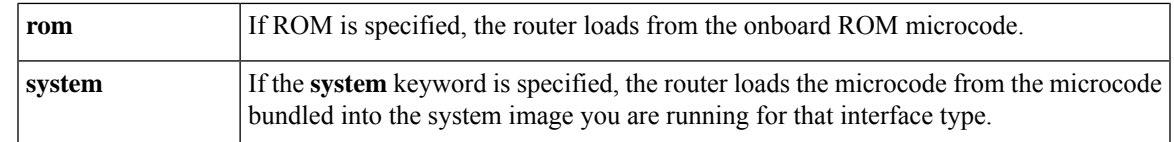

**Command Default** The default is to load from the microcode bundled in the system image.

**Command Modes** Global configuration

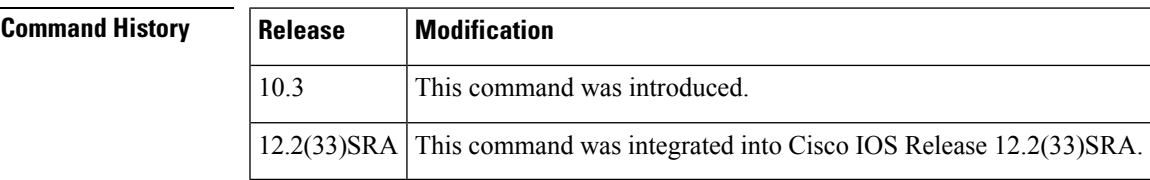

**Usage Guidelines** If you do not use the **microcode reload**command after using the **microcode** command, the **microcode reload** command will be written to the configuration file automatically.

> When using Dual RSPs for simple hardware backup, ensure that the primary and secondary RSP card contain the same microcode image in the same location when the router is to load the interface processor microcode from a Flash file system. Thus, if the secondary RSP becomes the primary, it will be able to find the microcode image and download it to the interface processor.

**Examples** In the following example, all FIP cards will be loaded with the microcode found in Flash memoryfile fip.v141-7 when the system is booted, when a card is inserted or removed, or when the **microcode reload**global configuration command is issued. The configuration is then written to the startup configuration file.

```
Router(config)#
microcode fip slot0:fip.v141-7
Router(config)# end
Router# copy system:running-config nvram:startup-config
```
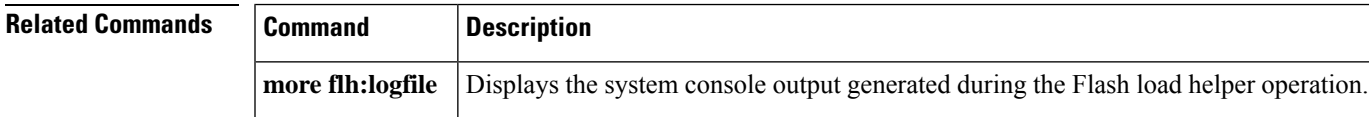

### **microcode (7200)**

To configure a default override for the microcode that is downloaded to the hardware on a Cisco 7200 series router, use the **microcode** command in global configuration mode. To revert to the default microcode for the current running version of the Cisco IOS software, use the **no** form of this command.

**microcode** {**ecpa** | **pcpa**} *location* **no microcode** {**ecpa** | **pcpa**}

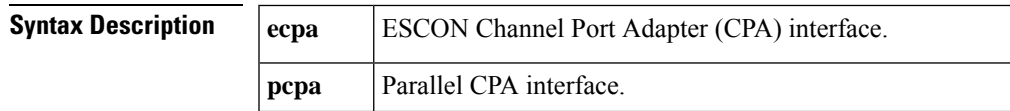

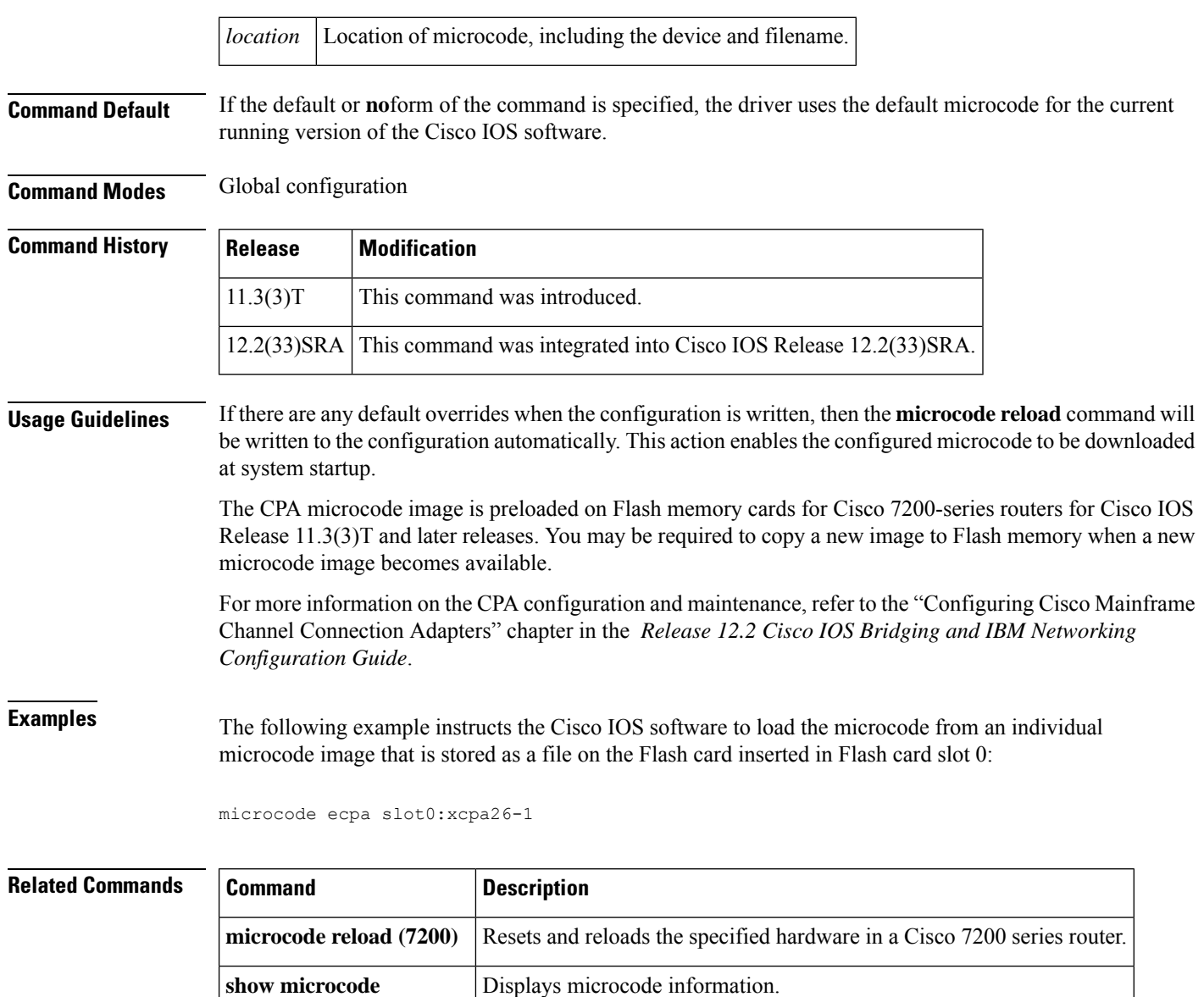

### **microcode reload (12000)**

To reload the Cisco IOS image from a line card on Cisco 12000 series routers, use the **microcode reload** command in global configuration mode.

#### **microcode reload** [*slot-number*]

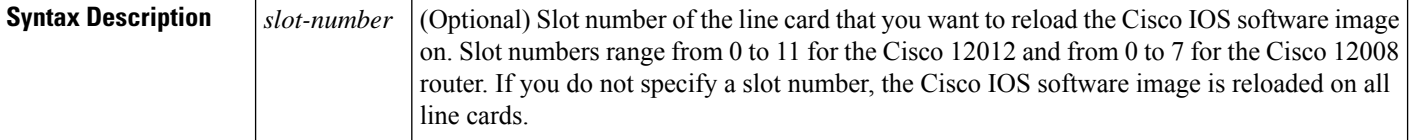

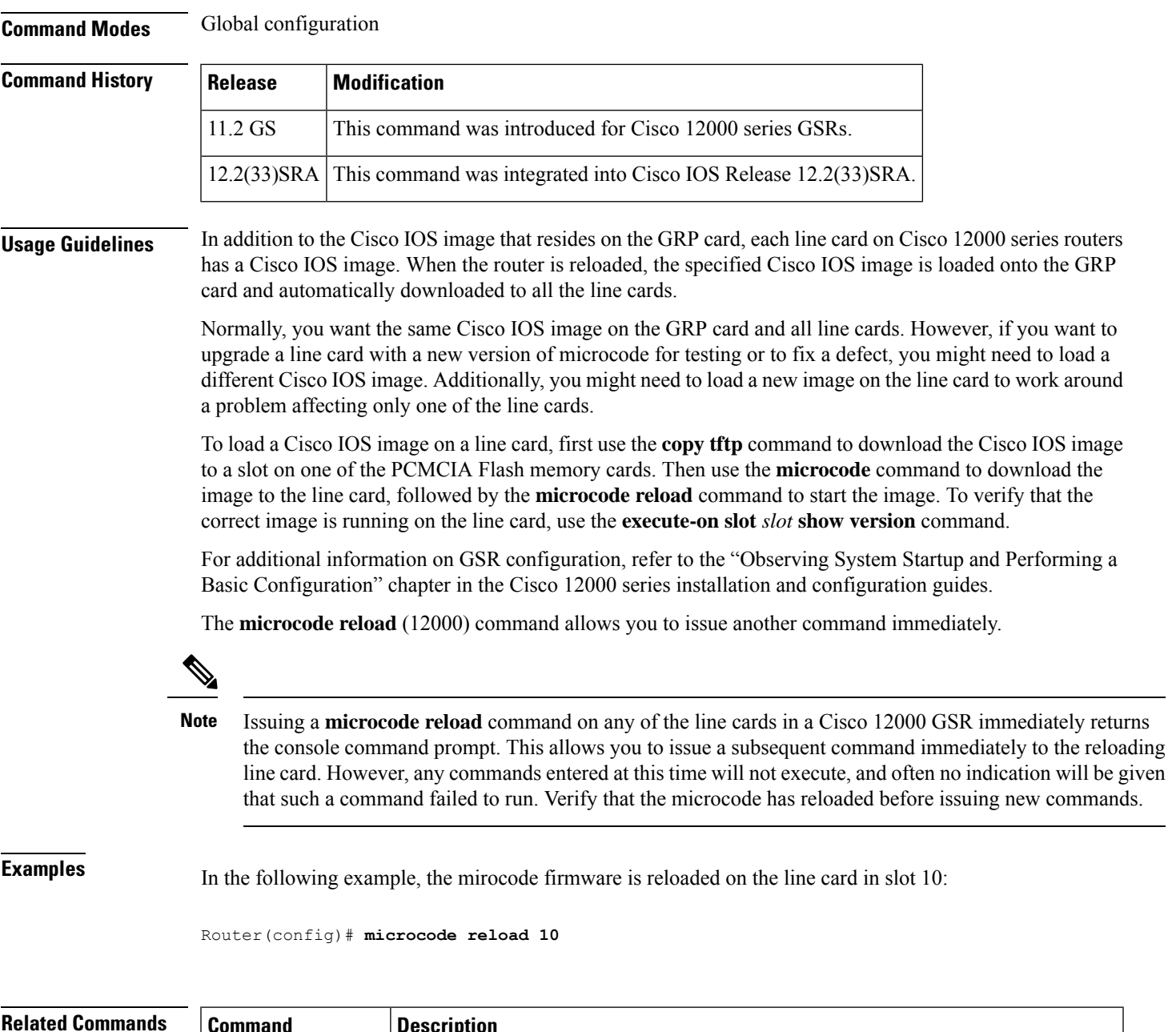

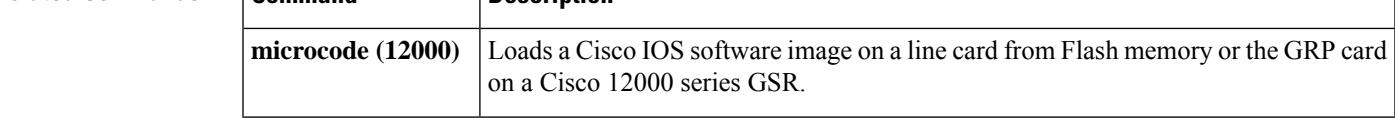

## **microcode reload (7000 7500)**

To reload the processor card on the Cisco 7000 series with RSP7000 or Cisco 7500 series routers, use the **microcode reload** command in global configuration mode.

**microcode reload** [*slot-number*]

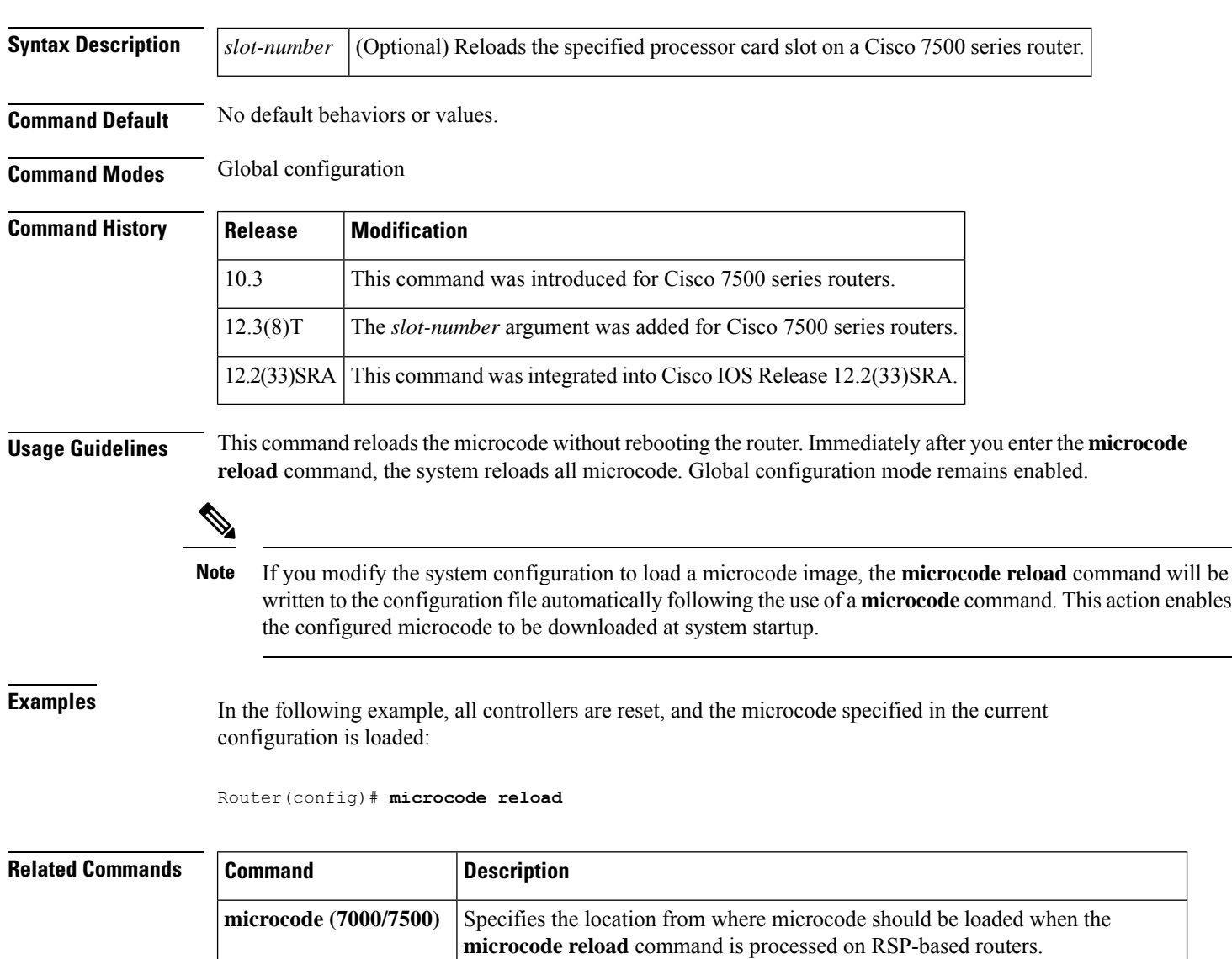

### **microcode reload (7200)**

To reload the Cisco IOS microcode image on an ESCON CPA card in the Cisco 7200 series router, use the **microcode reload** command in privileged EXEC mode.

**microcode reload** {**all** | **ecpa** [**slot** *slot-number*] | **pcpa** [**slot** *slot-number*]}

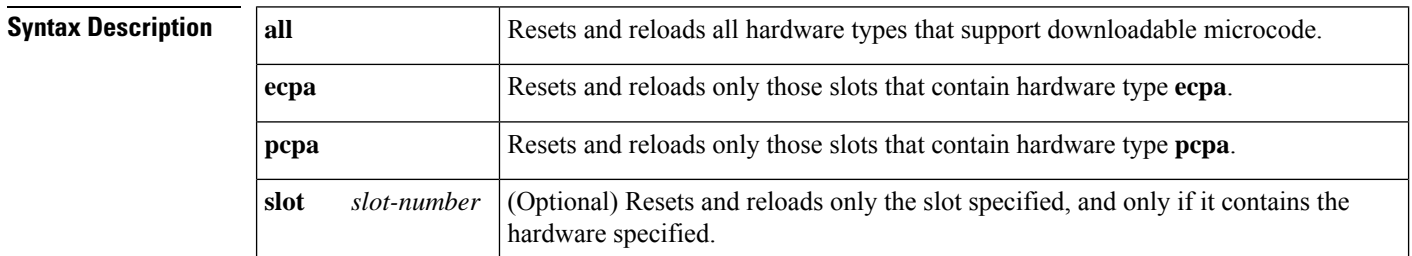

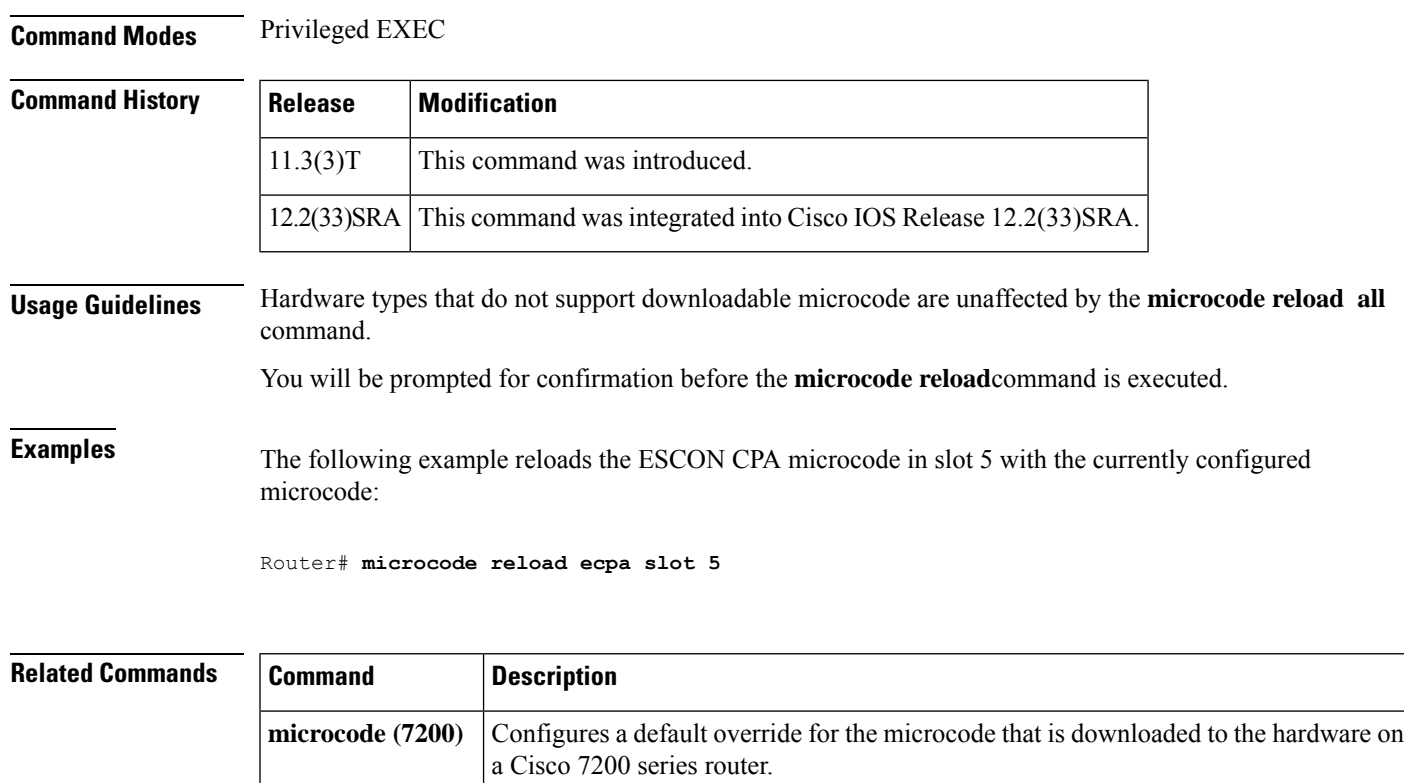

series, or Cisco 7500 series router.

## **mkdir**

To create a new directory in a Class C flash file system, use the **mkdir** command in user EXEC, privileged EXEC, or diagnostic mode.

Displays the microcode bundled into a Cisco 7000 series with RSP7000, Cisco 7200

**mkdir** *directory*

**show microcode**

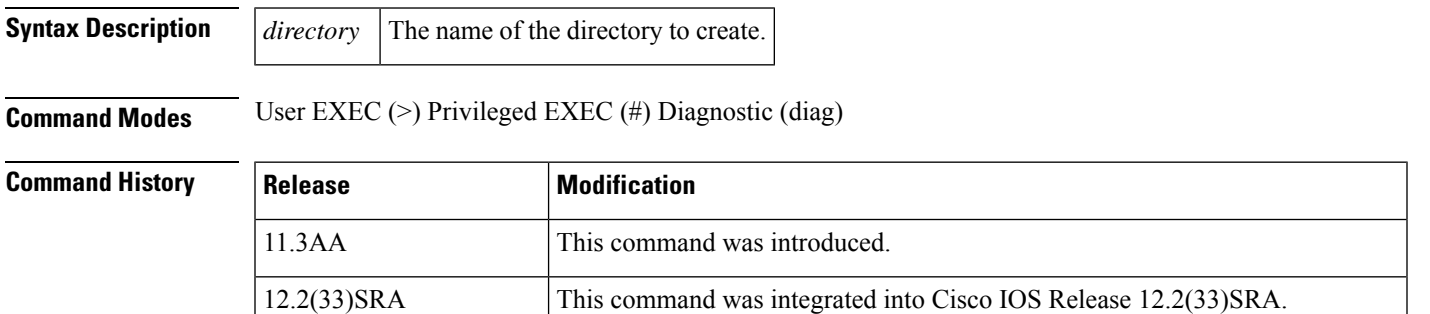

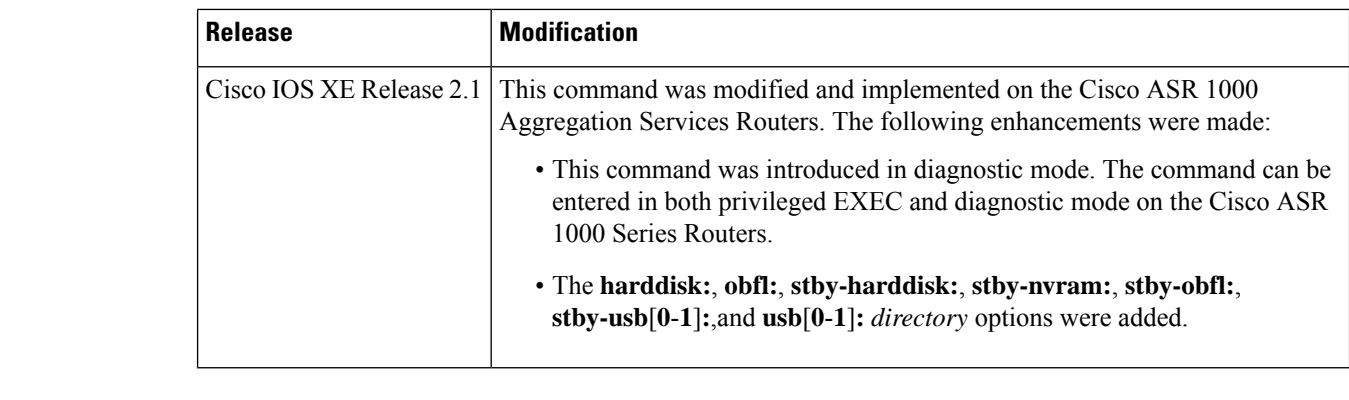

# **Usage Guidelines** This command is valid only on Class C flash file systems.

When executing the **mkdir** *directory* command on a USB token device, you can create only two levels of subdirectories under a directory. A new directory (third level directory) cannot be created on the USB token, but you can copy files to the existing subdirectories.

```
Examples The following example creates a directory named newdir:
```

```
Router# mkdir newdir
Mkdir file name [newdir]?
Created dir flash:newdir
Router# dir
Directory of flash:
 2 drwx 0 Mar 13 1993 13:16:21 newdir
8128000 bytes total (8126976 bytes free)
```
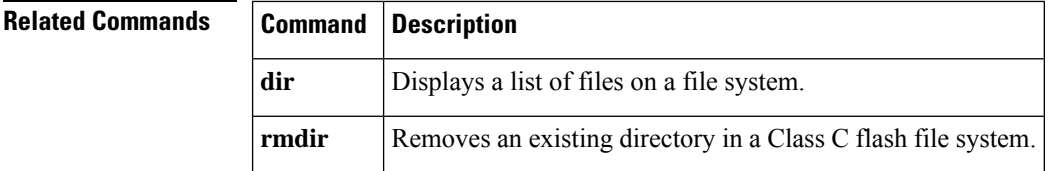

### **mkdir disk0:**

To create a new directory in a Flash file system, use the **mkdir disk0:**command.

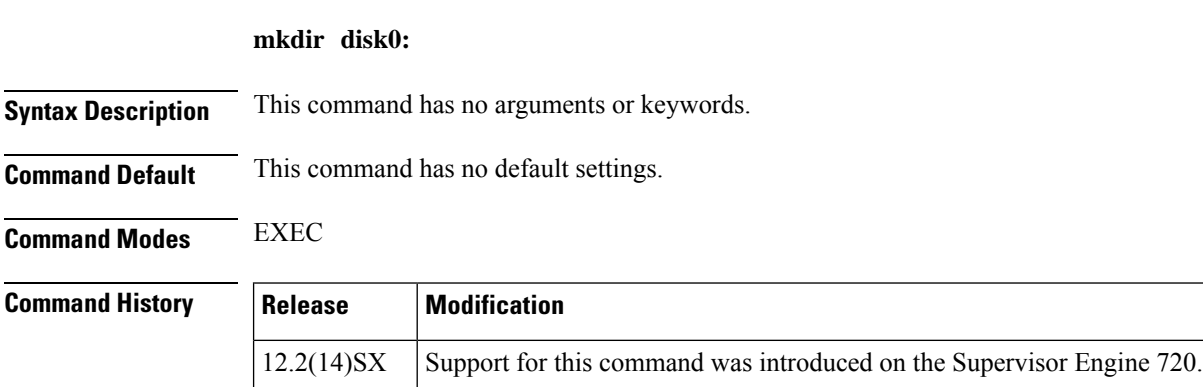

![](_page_66_Picture_510.jpeg)

# **Related Commands Command Description**

Router#

![](_page_66_Picture_511.jpeg)

### **mode**

To set the redundancy mode, use the **mode** command in redundancy configuration mode.

**Syntax for 12.2S Release mode** {**rpr** | **rpr-plus** | **sso**}

**Syntax for Cisco IOS XE Release 2.5 and Later Releases mode** {**rpr** | **sso**}

**Syntax for 12.2XNE Release mode sso**

![](_page_66_Picture_512.jpeg)

**Command Default** • The default is SSO mode if the system is not configured for redundancy and the active and standby supervisor engines have the same image.

• The default is RPR mode if different versions are installed.

- If redundancy is enabled, the default is the mode that you have configured.
- The default is RPR+ mode if the system is not configured for redundancy and the active and standby supervisor engines have the same image.
- The default is RPR mode if different versions are installed.
- If redundancy is enabled, the default is the mode that you have configured.
- The default is SSO mode if the system is not configured for redundancy and the active and standby supervisor engines have the same image.
- The default is RPR mode if different versions are installed.
- The default is SSO mode if the system is not configured for redundancy and the active and standby supervisor engines have the same image.
- The default is RPR mode if different versions are installed.

![](_page_67_Picture_773.jpeg)

**Command Modes** Redundancy configuration (config-red)

### **Usage Guidelines Cisco IOS Release 12.2S and 7600 Series Routers**

SSO is not supported on Cisco 7600 series routers that are configured with a Supervisor Engine 2.

On releases prior to Release 12.2(17d) SXB, single router mode (SRM) with SSO redundancy does not support stateful switchover for multicast traffic. When a switchover occurs, all multicast hardware switching entries are removed and are then re-created and reinstalled in the hardware by the newly active multilayer switch feature card (MSFC).

SRM/SSO is supported in the following releases only:

- Release 12.2(17b)SXA and subsequent rebuilds.
- Release 12.2(17d) SXB and subsequent rebuilds.

Nonstop forwarding (NSF) with SSO redundancy mode supports IPv4. NSF with SSO redundancy mode does not support IPv6, Internetwork Packet Exchange (IPX), and Multiprotocol Label Switching (MPLS).

If you have configured MPLS on the Cisco 7600 series routers with redundant supervisor engines, you must configure the Cisco 7600 series router in RPR mode. The switch should not be running in the default mode of SSO.

Enter the **redundancy** command in global configuration mode to enter redundancy configuration mode. You can enter the **mode** command within redundancy configuration mode.

Follow these guidelines when configuring your system for RPR+ mode:

- You must install compatible images on the active and standby supervisor engines to support RPR+ mode and SSO mode.
- Both supervisor engines must run the same Cisco IOS software version.
- Any modules that are not online at the time of a switchover are reset and reloaded on a switchover.
- The Forwarding Information Base (FIB) tables are cleared on a switchover. As a result, routed traffic is interrupted until route tables reconverge.

The standby supervisor engine reloads on any change of mode and begins to work in the current mode. When you use this command to force the standby supervisor engine to run as a Distributed Forwarding Card (DFC) card, the uplink ports in the standby engine continue to be in use and are not disabled.

#### **Cisco IOS Release XE Release 2.5 and ASR 1000 Series Routers**

For Cisco ASR 1002 and 1004 routers, RRP and stateful switchover can be used to switch between Cisco IOS processes. RPR and SSO need to be configured by the user, however, because a second Cisco IOS process is not available by default on Cisco ASR 1002 and 1004 routers. Enter the **redundancy** command in global configuration mode to enter redundancy configuration mode. You can enter the **mode** command within redundancy configuration mode.

The Cisco ASR 1006 Router supports a second Route Processor. The second Cisco IOS process can run only on the standby Route Processor. This means that hardware redundancy is available and RPR and SSO do not need to be configured by the user because a second Cisco IOS process is available by default on the Cisco ASR 1006 router.

RPR+ mode is not supported on the Cisco ASR 1000 Series Routers.

#### **Cisco IOS Release 12.2XNE and 1000 Series Routers**

Enter the **redundancy** command in global configuration mode to enter redundancy configuration mode. You can enter the **mode** command within redundancy configuration mode.

RPR mode is not supported on the Cisco 10000 router.

**Examples** This example shows how to set the redundancy mode to RPR+: Router(config)# **redundancy** Router(config-red)# **mode rpr-plus** This example shows how to set the redundancy mode to SSO:

> Router(config)# **redundancy** Router(config-red)# **mode sso**

### **Related Commands**

![](_page_69_Picture_140.jpeg)